# <span id="page-0-0"></span>**SIEMENS**

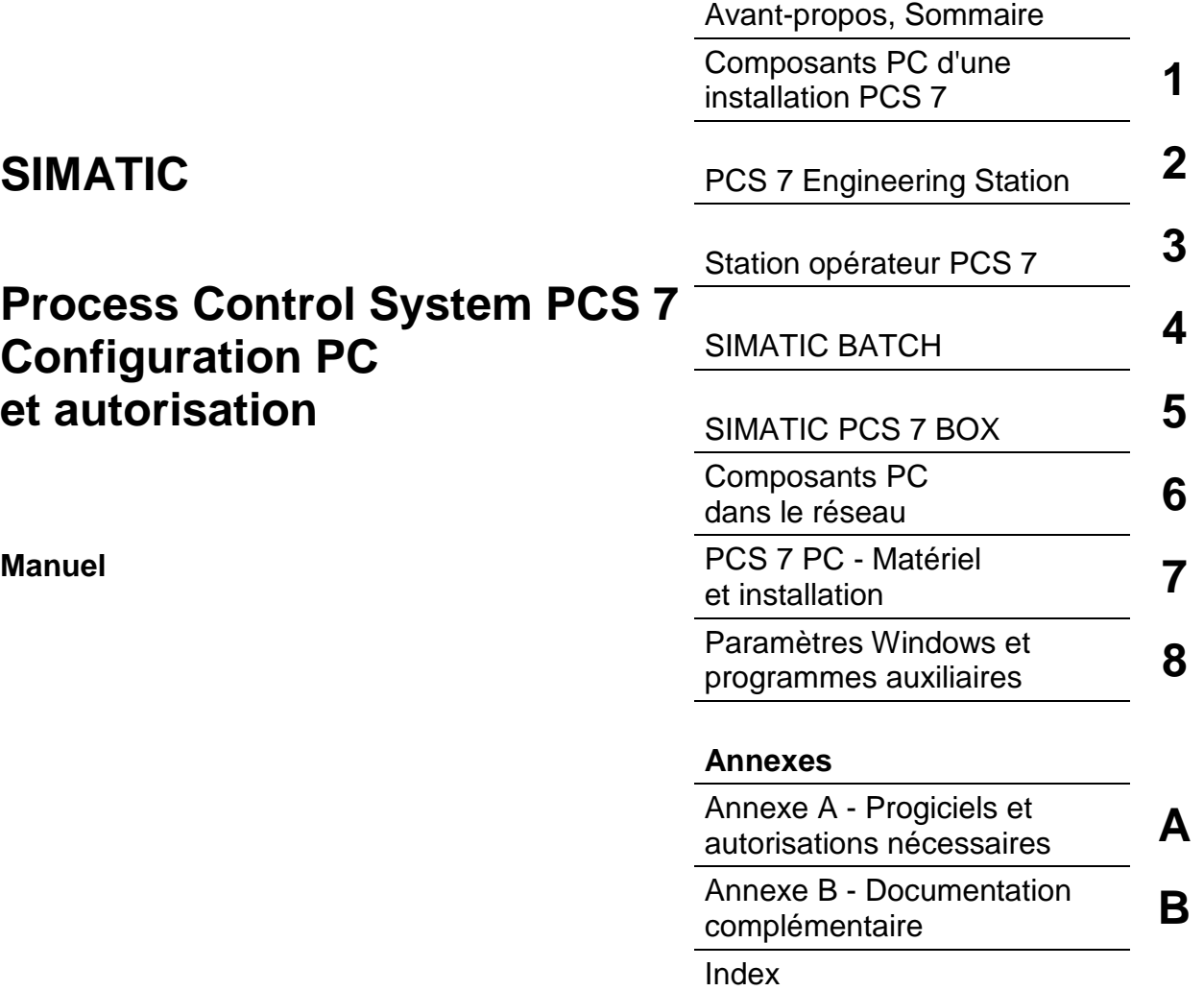

#### **Consignes de sécurité**

Ce manuel donne des consignes que vous devez respecter pour votre propre sécurité ainsi que pour éviter des dommages matériels. Elles sont mises en évidence par un triangle d'avertissement et sont présentées, selon le risque encouru, de la façon suivante :

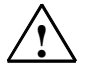

#### **! Danger**

signifie que la non-application des mesures de sécurité appropriées **conduit** à la mort, à des lésions corporelles graves ou à un dommage matériel important.

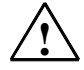

#### **! Précaution**

signifie que la non-application des mesures de sécurité appropriées **peut** conduire à la mort, à des lésions corporelles graves ou à un dommage matériel important.

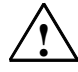

#### **! Avertissement**

signifie que la non-application des mesures de sécurité appropriées peut conduire à des lésions corporelles légères.

#### **Avertissement**

signifie que la non-application des mesures de sécurité appropriées peut conduire à un dommage matériel.

#### **Attention**

doit vous rendre tout particulièrement attentif à des informations importantes sur le produit, aux manipulations à effectuer avec le produit ou à la partie de la documentation correspondante.

#### **Personnel qualifié**

La mise en service et l'utilisation de l'appareil ne doivent être effectuées que conformément au manuel. Seules des **personnes qualifiées** sont autorisées à effectuer des interventions sur l'appareil. Il s'agit de personnes qui ont l'autorisation de mettre en service, de mettre à la terre et de repérer des appareils, des systèmes et circuits électriques conformément aux règles de sécurité en vigueur.

#### **Utilisation conforme**

Tenez compte des points suivants :

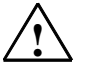

#### **! Précaution**

L'appareil, le système ou le composant ne doit être utilisé que pour les applications spécifiées dans le catalogue ou dans la description technique, et exclusivement avec des périphériques et composants recommandés par Siemens.

Le transport, le stockage, le montage, la mise en service ainsi que l'utilisation et la maintenance adéquats de l'appareil sont les conditions indispensables pour garantir son fonctionnement correct et sûr.

#### **Marque de fabrique**

SIMATIC®, SIMATIC NET® et SIMATIC HMI® sont des marques déposées par SIEMENS AG.

Les autres désignations dans ce document peuvent être des marques dont l'utilisation par des tiers à leurs propres fins peut enfreindre les droits des propriétaires desdites marques.

#### **Copyright** © **Siemens AG 2004 Tous droits réservés Exclusion de responsabilité**

Toute communication et reproduction de ce support d'information, toute exploitation ou communication de son contenu sont interdites, sauf autorisation expresse. Tout manquement à cette règle est illicite et expose son auteur au versement de dommages et intérêts. Tous nos droits sont réservés, notamment pour le cas de la délivrance d'un brevet ou celui de l'enregistrement d'un modèle d'utilité.

Nous avons vérifié la conformité du contenu du présent manuel avec le matériel et le logiciel qui y sont décrits. Or des divergences n'étant pas exclues, nous ne pouvons pas nous porter garants pour la conformité intégrale. Si l'usage de ce manuel devait révéler des erreurs, nous en tiendrons compte et apporterons les corrections nécessaires dès la prochaine édition. Veuillez nous faire part de vos suggestions.

Siemens AG Bereich Automation and Drives Geschaeftsgebiet Industrial Automation Systems Postfach 4848, D-90327 Nuernberg

Siemens Aktiengesellschaft A5E00198319-02

© Siemens AG 2004 Sous réserve de modifications techniques

## <span id="page-2-0"></span>**Avant-propos**

#### **Objet de la documentation**

Le présent document présente les composants PC utilisés dans PCS 7. Il fournit les informations suivantes :

- les domaines dans lesquels vous pouvez mettre en oeuvre les composants PC de PCS 7,
- les logiciels et le matériel requis pour les divers composants PC,
- les autorisations et licences nécessaires pour chaque produit,
- les configurations PC possibles pour une application,
- les possibilités de configuration de votre réseau PC.

Cette documentation s'adresse aux personnes chargées de la configuration, de la mise en service et de la maintenance.

#### **Connaissances de base requises**

La compréhension de cette documentation nécessite des connaissances générales dans les domaines de technique d'automatisation et de conduite de processus.

Elle suppose également une connaissance de l'utilisation de PC ou d'ordinateurs similaires (p. ex. consoles de programmation) fonctionnant sous le système d'exploitation Windows 2000.

Avant d'installer un composant PCS 7, veuillez toujours lire le fichier *lisezmoi.wri*  correspondant à la version actuelle de PCS 7.

#### **Domaine de validité**

La documentation est valable pour le progiciel "Process Control System PCS 7 Toolset V6.0 à partir de SP3".

#### **Licences et autorisations**

A partir de PCS 7 V6.0 SP3, le programme "Automation License Manager" requis pour la transmission d'autorisations est fourni. Ce programme remplace l'ancien programme AuthorsW. Toutes les fonctions de transmission d'autorisations connues jusque là sont possibles également avec le programme "Automation License Manager".

Les représentants techniques d'une licence ont été constitués par les autorisations qui vont être remplacées progressivement par des clés de licence. Le manuel désigne les représentants techniques d'une licence encore comme autorisations.

#### **Assistance supplémentaire**

Si des questions sont restées sans réponse dans ce manuel, veuillez vous adresser à votre interlocuteur Siemens dans la filiale ou l'agence de votre région.

Vous trouvez votre interloculeur sous :

<http://www.siemens.com/automation/partner>

Vous trouvez un fil rouge pour la recherche de documentations techniques sur les produits et systèmes SIMATIC à l'adresse suivante sur Internet :

<http://www.siemens.com/simatic-tech-doku-portal>

#### **Centre de formation SIMATIC**

Nous proposons des cours de formation pour vous faciliter l'apprentissage des Process Control System PCS 7 et automates programmables SIMATIC S7. Veuillez vous adresser à votre centre de formation régional ou au centre principal à D 90327 Nuremberg.

Téléphone : +49 (911) 895-3200.

Internet: <http://www.sitrain.com>

### **A&D Technical Support**

Accessible dans le monde entier à toute heure :

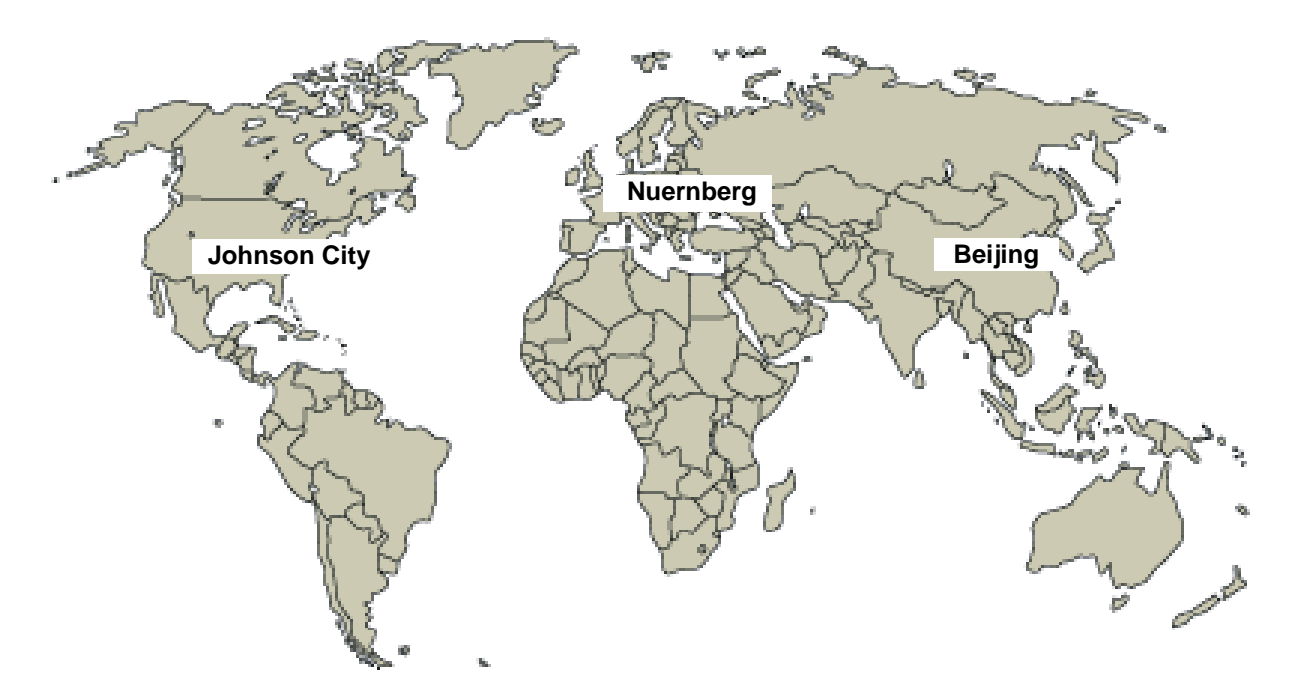

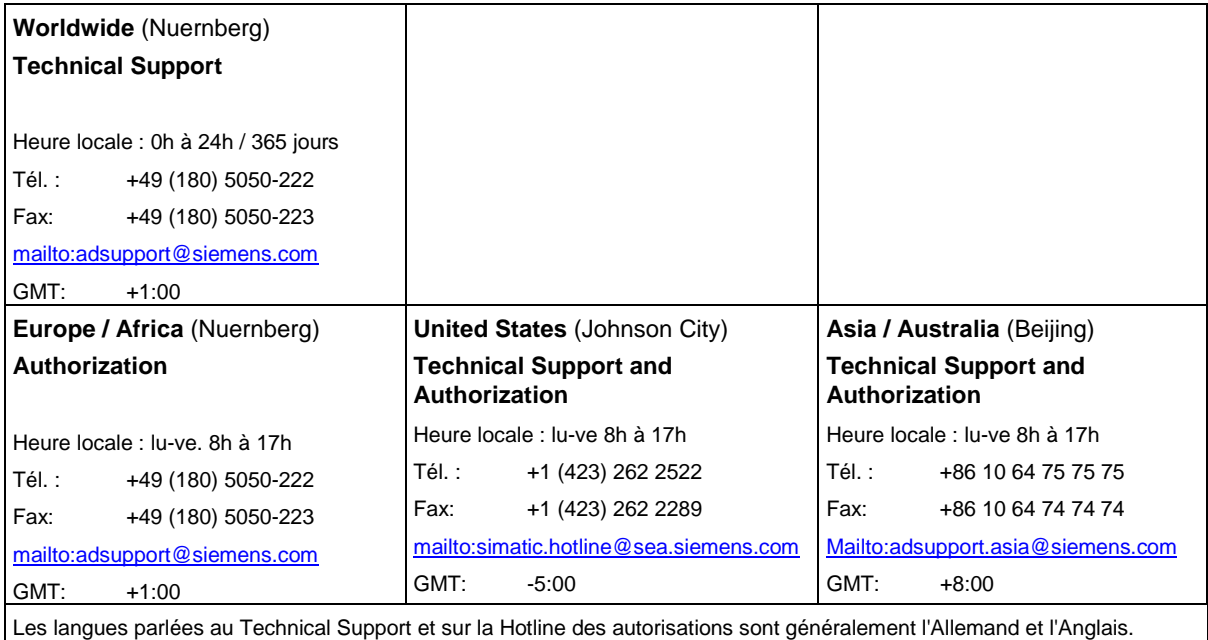

#### **Service & Support sur Internet**

En plus de la documentation offerte, vous trouvez la totalité de notre savoir-faire en ligne sur Internet à l'adresse suivante :

<http://www.siemens.com/automation/service&support>

Vous y trouvez :

- le bulletin d'informations qui vous fournit constamment les dernières informations sur le produit,
- les documents dont vous avez besoin à l'aide de la fonction de recherche du Service & Support,
- le forum où utilisateurs et spécialistes peuvent échanger informations,
- votre interlocuteur Automation & Drives sur place,
- des informations sur le service après-vente, les réparations, les pièces de rechange à la rubrique "Service".

## <span id="page-6-0"></span>**Sommaire**

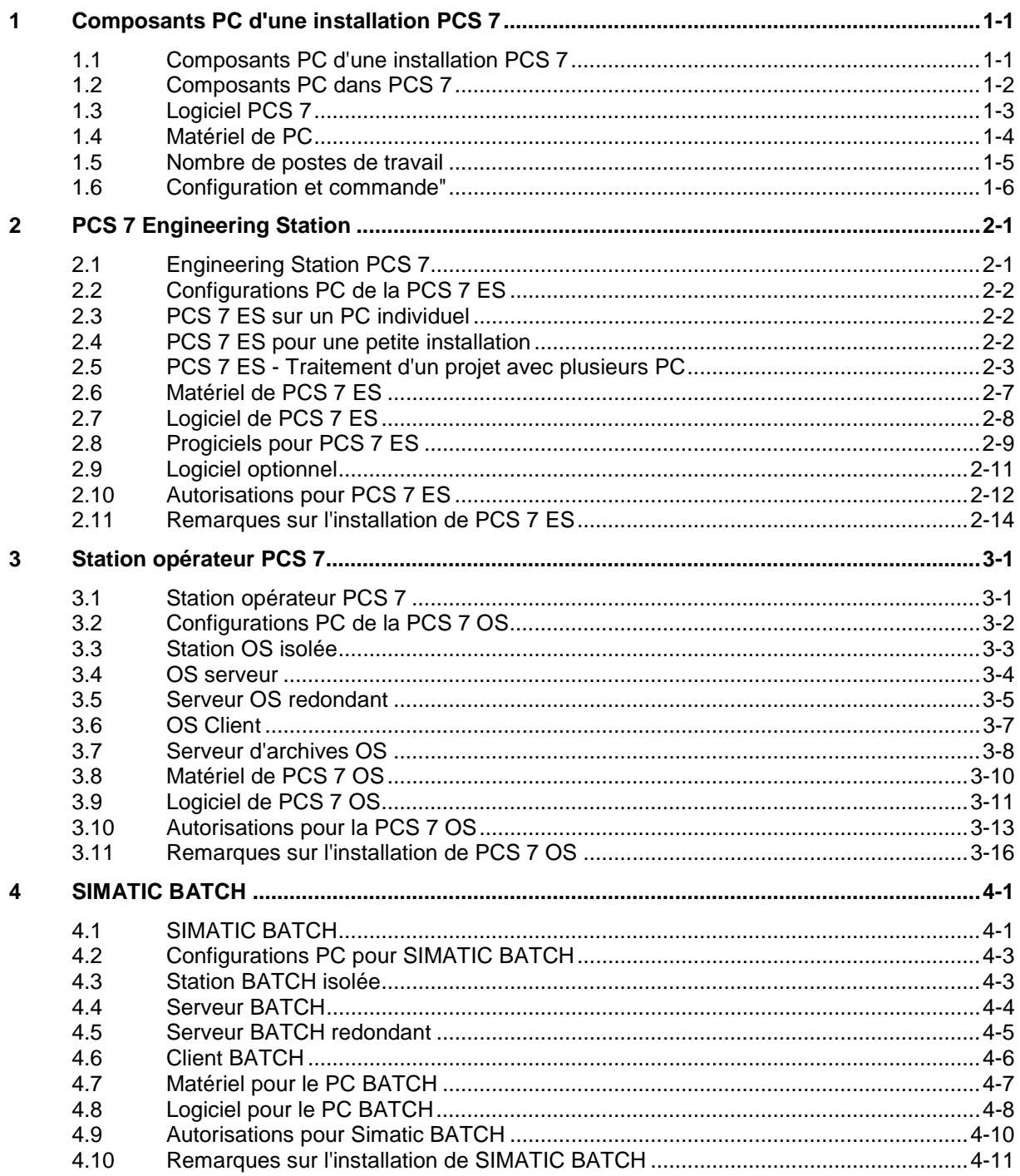

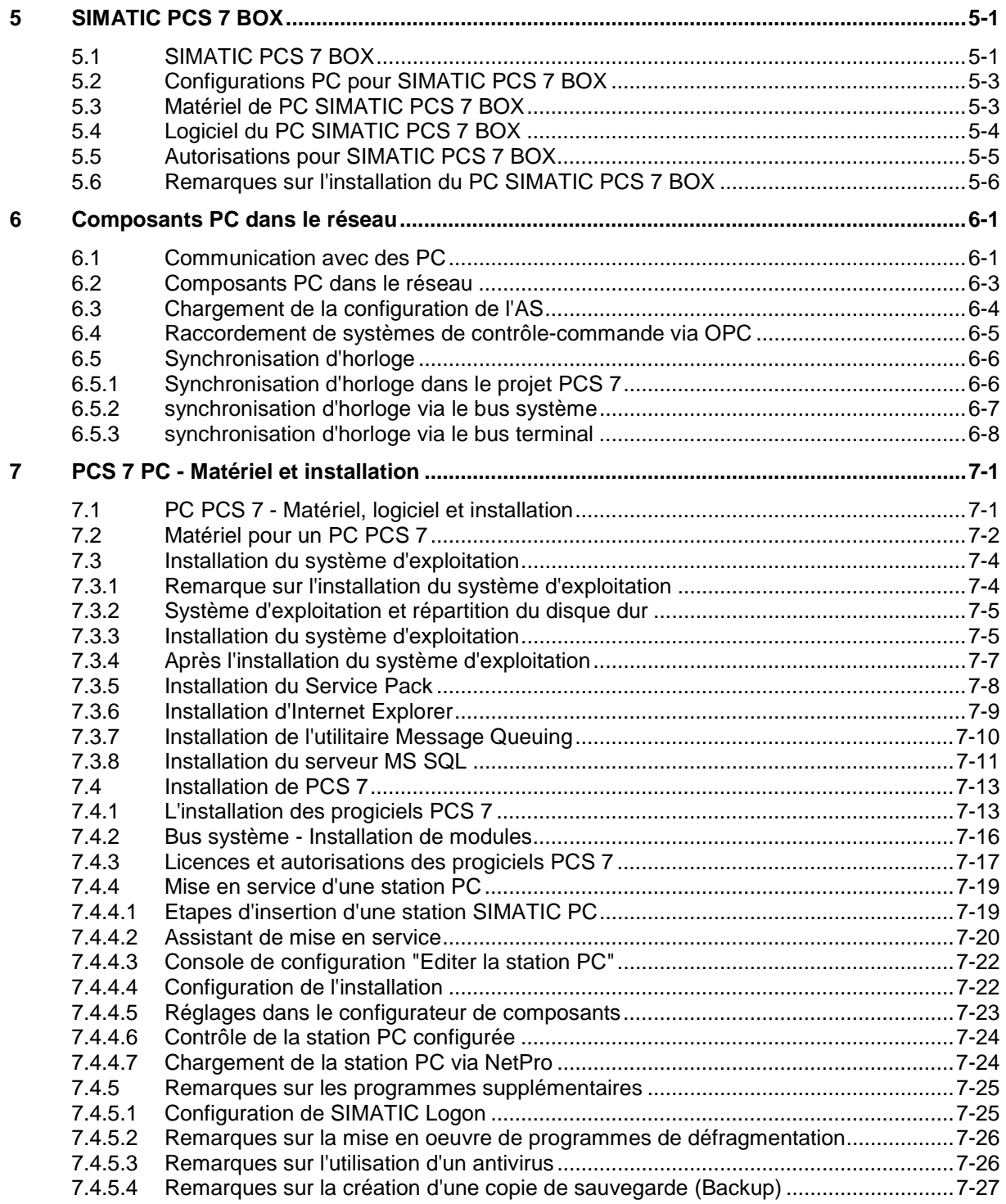

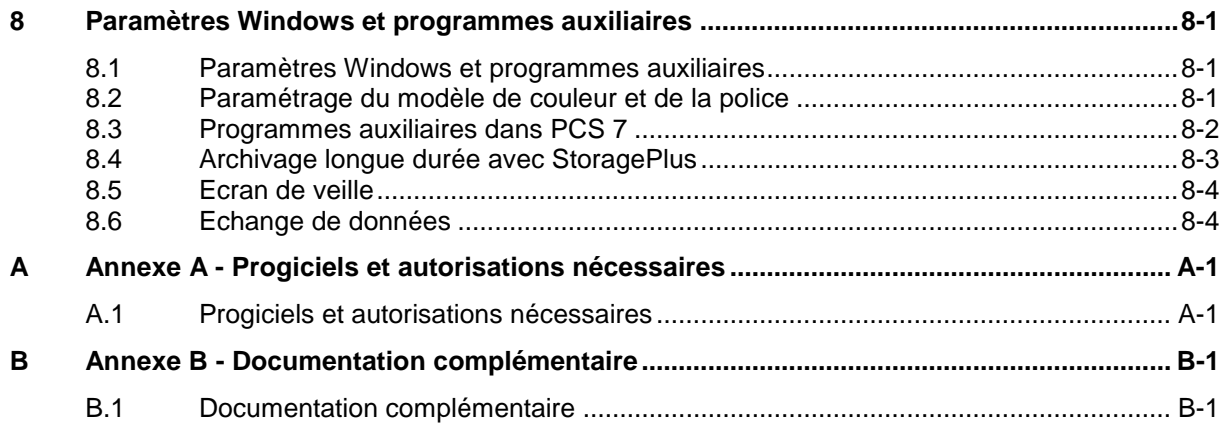

**Index** 

## <span id="page-10-1"></span><span id="page-10-0"></span>**1 Composants PC d'une installation PCS 7**

## **1.1 Composants PC d'une installation PCS 7**

Ce paragraphe donne une présentation générale des composants PC utilisés dans PCS 7 (version 6.0 SP3), de leur domaine de mise en oeuvre ainsi que des composants matériels et logiciels utilisés.

#### **Système de conduite de processus SIMATIC PCS 7**

- SIMATIC PCS 7 Sa conception et son architecture modernes permettent de réaliser et de faire fonctionner à moindre coût une installation durant tous ses cycles de vie - depuis la planification, l'ingénierie, la formation et la mise en service, en passant par le fonctionnement, jusqu'à la maintenance et aux extensions.
- Grâce à la prise en compte des normes industrielles internationales en vigueur pour les procédures d'échange de données via les systèmes de transmission des entreprises, tels que Ethernet, TCP/IP, OPC, @aGlance ou SAP R3/PP-PI, le système de conduite de processus SIMATIC PCS 7 peut être aisément intégré dans l'environnement d'information au sein des entreprises.

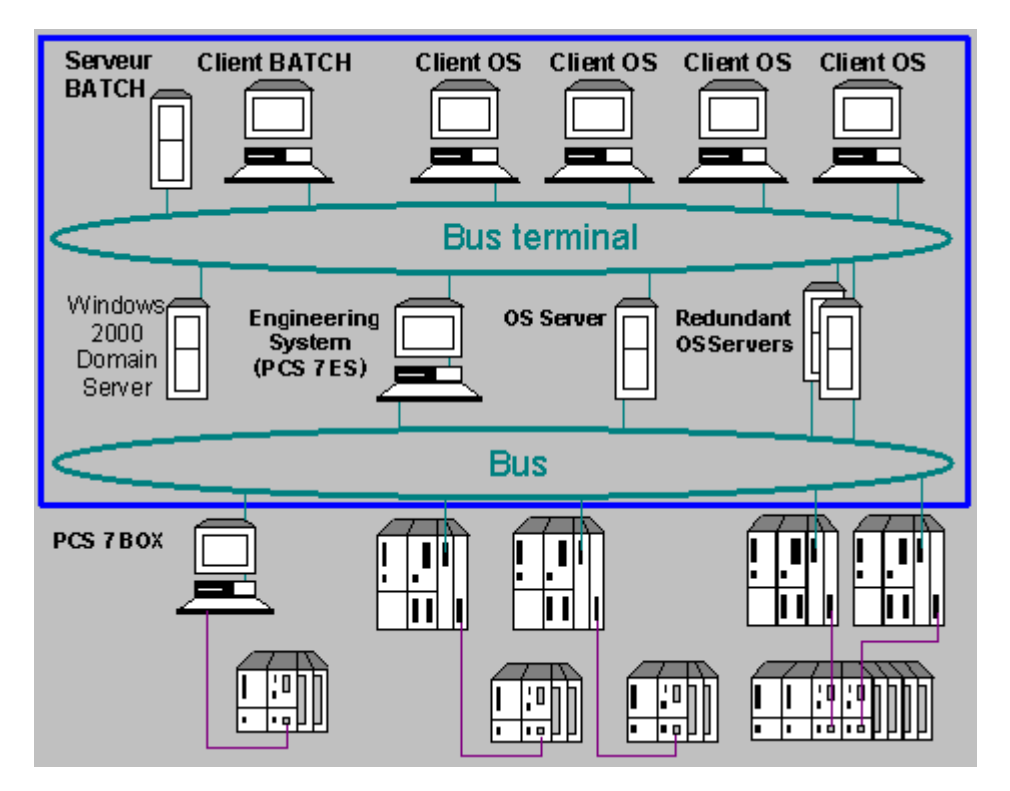

## <span id="page-11-0"></span>**1.2 Composants PC dans PCS 7**

Dans le système de conduite de processus SIMATIC PCS 7, les PC sont mis en oeuvre pour :

- pour la configuration et la mise en service d'installations de conduite utilisant la station d'ingénierie :
	- AS-Engineering
	- OS-Engineering
	- BATCH Engineering
- pour le contrôle-commande des processus avec les stations OS :
	- station OS isolée (système OS monoposte)
	- Serveur OS
	- Client OS
- pour la configuration, le contrôle et la commande de processus de fabrication par lots avec SIMATIC BATCH :
	- SIMATIC BATCH Server
	- SIMATIC BATCH Client
- un système d'automatisation complet pour le domaine de petites installations
	- PCS 7 BOX (station d'ingénierie, station OS et CPU intégrée)

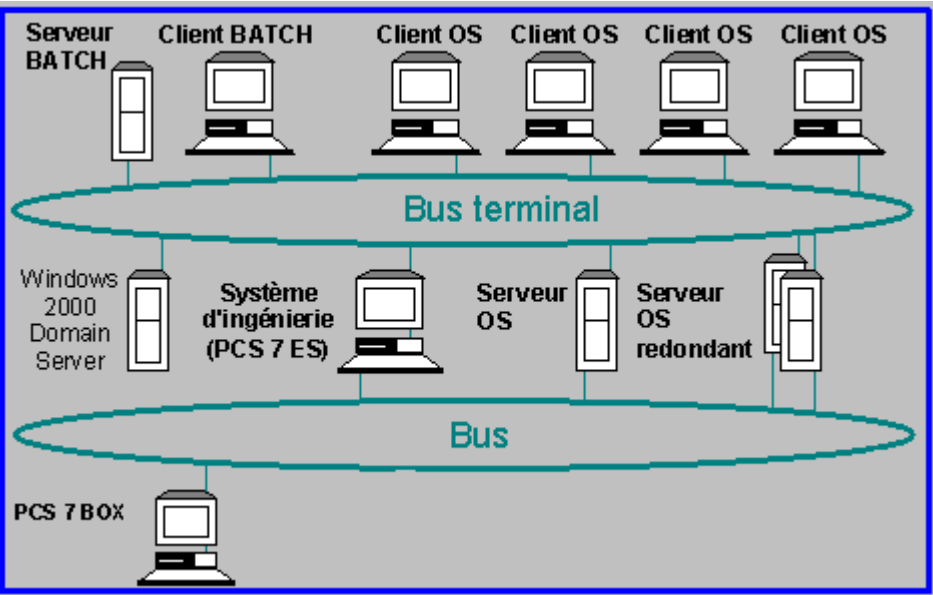

## <span id="page-12-0"></span>**1.3 Logiciel PCS 7**

Le logiciel PCS 7 englobe les progiciels :

- pour l'ingénierie (voir paragraphe ["Station d'ingénierie PCS 7"\).](#page-16-0)
- pour le contrôle-commande du processus d'automatisation, y compris les possibilités d'exploitation nécessaires (voir paragraphe ["Operator Station PCS 7"\).](#page-32-0)
- pour le contrôle-commande de processus de fabrication par lots, y compris les possibilités d'exploitation nécessaires, voir paragraphe ["SIMATIC BATCH"\).](#page-50-0)

Les progiciels optionnels (p. ex. pour la redondance, les systèmes de sécurité) permettant de réaliser des tâches spéciales sont cités dans les divers chapitres.

#### **Installation**

Le procédé d'installation d'un PC est décrit dans le paragraphe : "Le PC PCS 7 - Matériel, logiciel et installation".

#### **Autorisations**

Le paragraphe "Progiciels et autorisations nécessaires" donne la liste des divers progiciels avec les licences et autorisations requises.

#### **Système d'exploitation**

Pour les PC PCS 7, un système d'exploitation spécifique est utilisé en fonction de l'application (PC autonomes, serveur ou client) (voir paragraphe ["Progiciels et autorisations](#page-112-0)  [nécessaires"\).](#page-112-0)

## <span id="page-13-0"></span>**1.4 Matériel de PC**

#### **PC**

Des recommandations sur les PC mis en oeuvre dans PCS 7 sont données au paragraphe "PC PCS 7 - Matériel, logiciel et installation et dans le catalogue *Système de conduite de processus PCS 7 ; catalogue ST PCS7.*

#### **Réseaux**

Dans PCS 7 Version 6.0, seul Industrial Ethernet est mis en oeuvre pour la communication sur le bus terminal et sur le bus système.

De plus amples informations sur les réseaux figurent au paragraphe *Composants PC dans le réseau* et au paragraphe Installation du système d'exploitation - "Remarques sur l'installation du système d'exploitation*".* 

#### **Modules de communication pour PC**

Dans la documentation *Modules PCS 7 disponibles*, vous trouverez des informations actuelles sur les modules de communication mis en oeuvre dans PCS 7.

#### **Chargement de la configuration de l'AS**

Des informations sur le chargement de la configuration de l'AS sont données au paragraphe "Composants PC dans le réseau - Chargement de la configuration de l'AS".

#### **Interfaces PC / interfaces COM**

Un PC possède en général 2 interfaces COM au maximum.

Si vous souhaitez connecter plusieurs composants supplémentaires (horloge réceptrice **et**  lecteur de cartes à puce) à un PC serveur redondant (pour PCS 7 OS ou SIMATIC BATCH), ceci n'est pas possible car une interface COM est déjà utilisée pour la surveillance de la redondance. Utilisez dans ce cas une horloge réceptrice permettant la synchronisation via Industrial Ethernet.

## <span id="page-14-1"></span><span id="page-14-0"></span>**1.5 Nombre de postes de travail**

Pour déterminer le nombre de postes de travail à mettre en oeuvre, tenez compte des facteurs suivants :

- nombre de systèmes d'automatisation
- degré d'automatisation
- répartition des postes de travail
- exigences de l'installation (p. ex. possibilité de commande locale d'une unité)
- exigences souhaitées pour le contrôle-commande
	- informations à afficher simultanément
	- vue d'ensemble de l'installation, listes de messages, journaux
- disponibilité souhaitée (p. ex. montage de systèmes redondants)

#### **Nombre de serveurs**

PCS 7 prend en charge 12 serveurs au maximum dans une installation. Ce nombre maximum de stations de contrôle-commande dépend de la charge des serveurs. Sont considérés comme respectivement un serveur :

- une station OS isolée (système OS monoposte)
- un serveur OS
- $\bullet$  une paire de serveurs  $OS =$  configuration redondante
- un serveur d'archives OS
- $\bullet$  une paire de serveurs d'archives  $OS =$  configuration redondante
- un serveur BATCH
- une paire de serveurs BATCH = configuration redondante

#### **Informations complémentaires**

Sur les composants OS, paragraphe "PCS 7 Operator Station" et sur les composants BATCH, voir paragraphe ["SIMATIC BATCH".](#page-50-0)

## <span id="page-15-0"></span>**1.6 Configuration et commande"**

#### **Logiciel de configuration**

Le CD Catalogue interactif CA01 ; Technique d'automatisation et d'entraînement contient un logiciel de configuration qui peut vous être très utile pour la composition de votre installation PCS 7.

#### **Informations de commande**

Le catalogue *Système de conduite de processus PCS 7 ; Catalogue ST PCS 7* contient les référence de commande de configurations PC et de composants logiciels testés. Les composants proposées constituent la base optimale pour votre installation, quels que soient les domaines d'application (solutions globales).

#### **Solutions personnalisées**

Si vous souhaitez des solutions personnalisées pour vos systèmes PC (p. ex. pour les systèmes RAID), veuillez vous adresser au service de configuration de Siemens :

Service de configuration Siemens AG, A&D SE SH 2

Software and Systeme House - Industrial IT

Frauenauracher Strasse 80

D-91056 Erlangen

## <span id="page-16-1"></span><span id="page-16-0"></span>**2 PCS 7 Engineering Station**

## **2.1 Engineering Station PCS 7**

#### **Présentation**

Le présent chapitre décrit la configuration d'une station d'ingénierie (Engineering Station) PCS 7 (que nous désignerons par PCS 7 ES). Il présente les composants matériels et logiciels requis, de même que les principales possibilités de mise en oeuvre.

- Configurations PC de PCS 7 ES
- Matériel de PCS 7 ES
- Logiciel de PCS 7 ES
- Remarques sur l'installation de PCS 7 ES

#### **Introduction**

Pour la configuration d'installations de conduite de processus, SIMATIC PCS 7 met à votre disposition un système d'ingénierie global prenant en charge la réalisation de projets dans l'ensemble du système et de l'installation. Il peut être mis en oeuvre dans toutes les applications, quelle que soit leur capacité.

Depuis la première configuration d'une installation jusqu'à sa maintenance, toutes les phases sont traitées avec les mêmes outils, sur la base du projet. Ainsi, les données du projet sont créées et traitées avec des outils identiques durant la totalité du cycle de vie de l'installation.

#### **Station d'ingénierie**

PCS 7 ES est un PC ou un réseau de PC, sur lequel est installé le logiciel permettant de réaliser les tâches de configuration pour un projet PCS 7 (voir exemple ci-après).

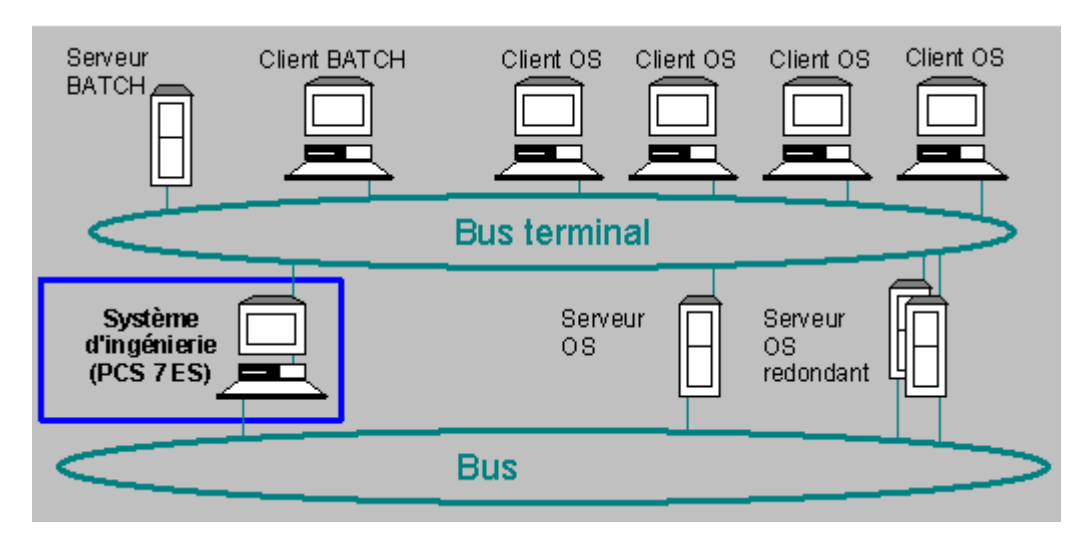

## <span id="page-17-0"></span>**2.2 Configurations PC de la PCS 7 ES**

#### **Exemples de configurations**

Les configurations PC suivantes sont courantes dans une installation PCS 7 :

- PCS 7 ES sur un PC individuel
- PCS 7 ES pour une petite installation
- PCS 7 ES Traitement d'un projet avec plusieurs PC

## **2.3 PCS 7 ES sur un PC individuel**

Configuration simple comportant un PCS 7 ES sur un PC individuel (voir l'exemple ci-après).

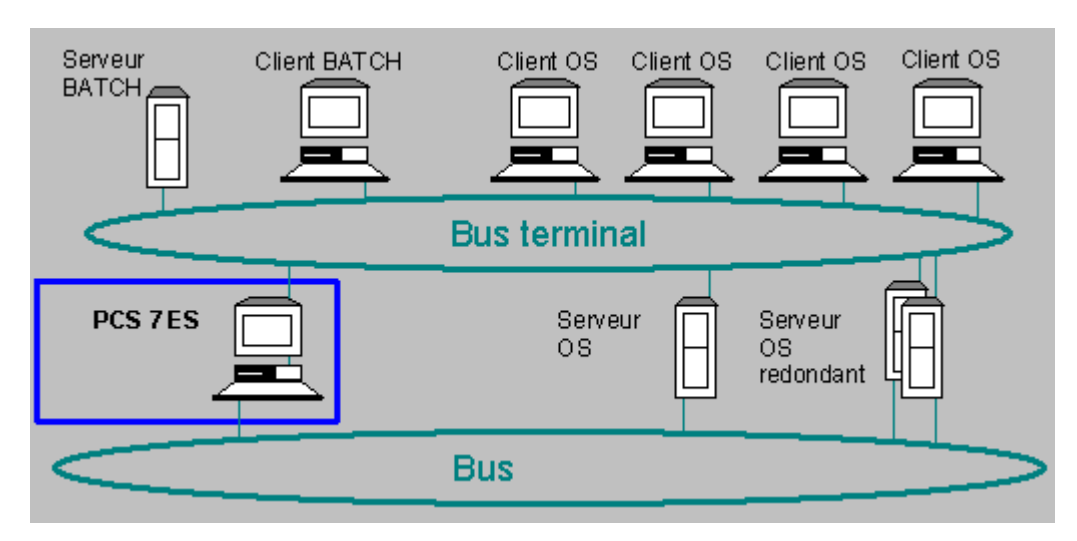

## **2.4 PCS 7 ES pour une petite installation**

Pour une petite installation (p .ex. station de formation), il est également possible d'utiliser une combinaison de PCS 7 ES et de station opérateur OS (voir exemple ci-après).

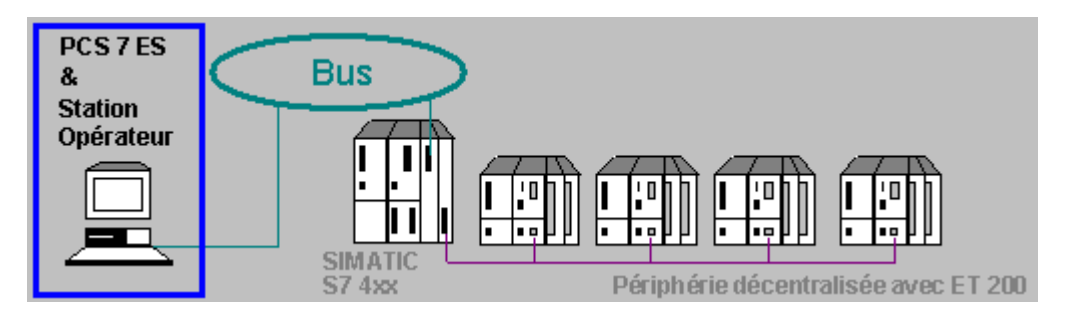

## <span id="page-18-0"></span>**2.5 PCS 7 ES - Traitement d'un projet avec plusieurs PC**

Par principe, un projet peut être traité par plusieurs utilisateurs. Si l'ingénierie ne peut pas être gérée avec un seul PCS 7 ES, vous pouvez la réaliser avec plusieurs PC. La procédure est décrite dans le manuel de configuration *Système de contrôle de processus PCS 7 ; Engineering Station*. Les variantes suivantes sont possibles :

- Répartir et regrouper des projets
- Ingénierie multiprojet
- Configuration multi-utilisateur

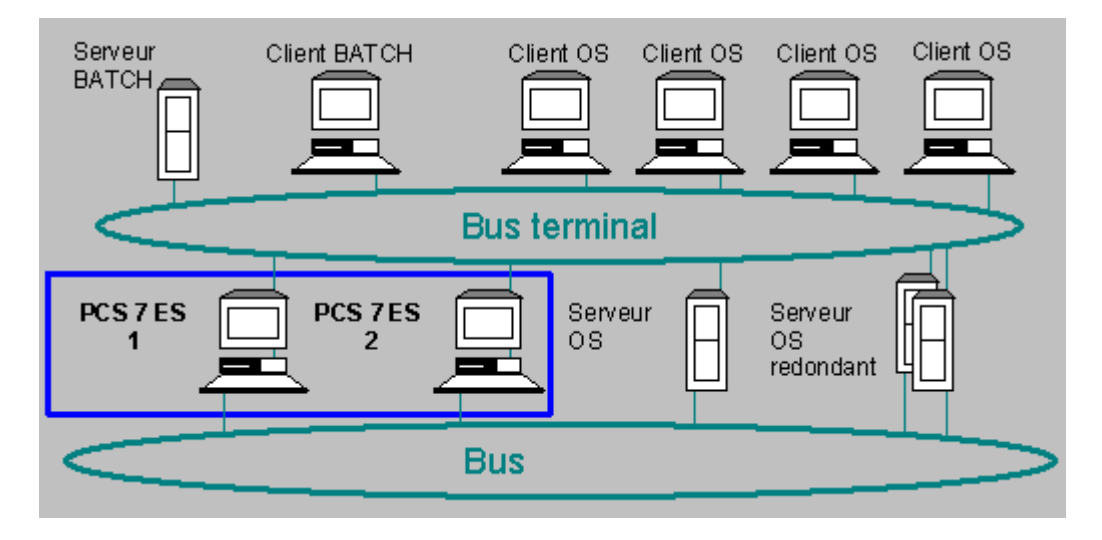

#### **Répartir et regrouper des projets**

La figure suivante représente la répartition du projet sur des PC d'ingénierie séparés. La manière de répartir et de regrouper les projets est décrite dans le manuel de configuration *Système de contrôle de processus PCS 7 ; Engineering Station.*

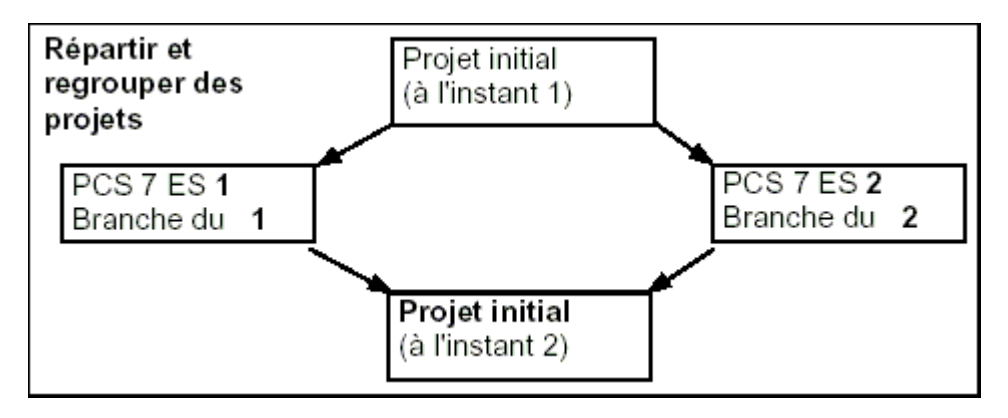

#### **Avantages**

- Vous pouvez réaliser l'ingénierie avec des PC qui ne sont pas mis en réseau (p. ex. configuration dans divers sites).
- Lorsque vous répartissez le projet global, les liaisons des diagrammes entre-eux sont conservées grâce à des "connecteurs textuels".
- En tenant compte de la procédure (voir le manuel de configuration *Système de contrôle de processus PCS 7 ; Engineering Station*), vous pouvez réaliser la configuration de la même manière qu'avec des projets indépendants.

#### **Ingénierie multiprojet**

La figure suivante représente la répartition du multiprojet (projet global d'une installation) sur plusieurs PC d'ingénierie séparés.

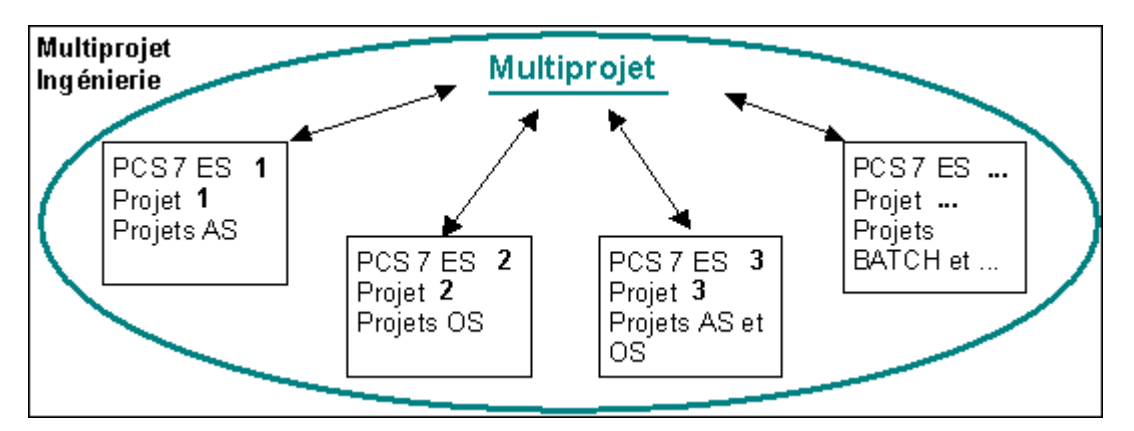

#### **Avantages**

- Le multiprojet permet un travail rapide, car plusieurs utilisateurs peuvent traiter des parties du multiprojet (projet global d'une installation) (fonctionnement multi-utilisateur). Méthodes de travail : voir le tableau ci-après.
- Grâce au multiprojet, le projet global d'une installation peut être réparti en plusieurs petits projets.
- La répartition du multiprojet et le regroupement des projets sont simples (mises en oeuvre de projets).
- Les projets peuvent être constitués par les données de configuration pour stations AS, stations OS ou par BATCH Engineering.
- Plusieurs projets peuvent se trouver sur un même PC (voir tableau ci-après).
- Pour un multiprojet, l'ingénierie BATCH peut être réalisée sur un PC distinct.
- La défaillance du PC sur lequel se trouve un projet n'a d'effet que sur les données traitées sur ce PC. Les fonctions qui doivent s'appliquer à TOUS les projets du multiprojet peuvent être répétées lorsque tous les projets sont disponibles.
- Lorsque vous enregistrez un multiprojet, tous les projets sont automatiquement enregistrés dans un chemin.
- Dans le contexte du multiprojet, un PC 1 ("client", utilisateur) avec PCS 7 peut accéder à un projet PCS 7 se trouvant sur un PC 2 ("serveur") (p. ex. pour des fonctions à appliquer à l'ensemble des projets). La méthode de travail dépend de la manière dont les projets sont organisés. On distingue :
	- la centralisation des projets d'un multiprojet sur un serveur et
	- la répartition des projets d'un multiprojet.

#### **Méthode de travail en fonction de la manière dont les projets d'un multiprojet sont organisés**

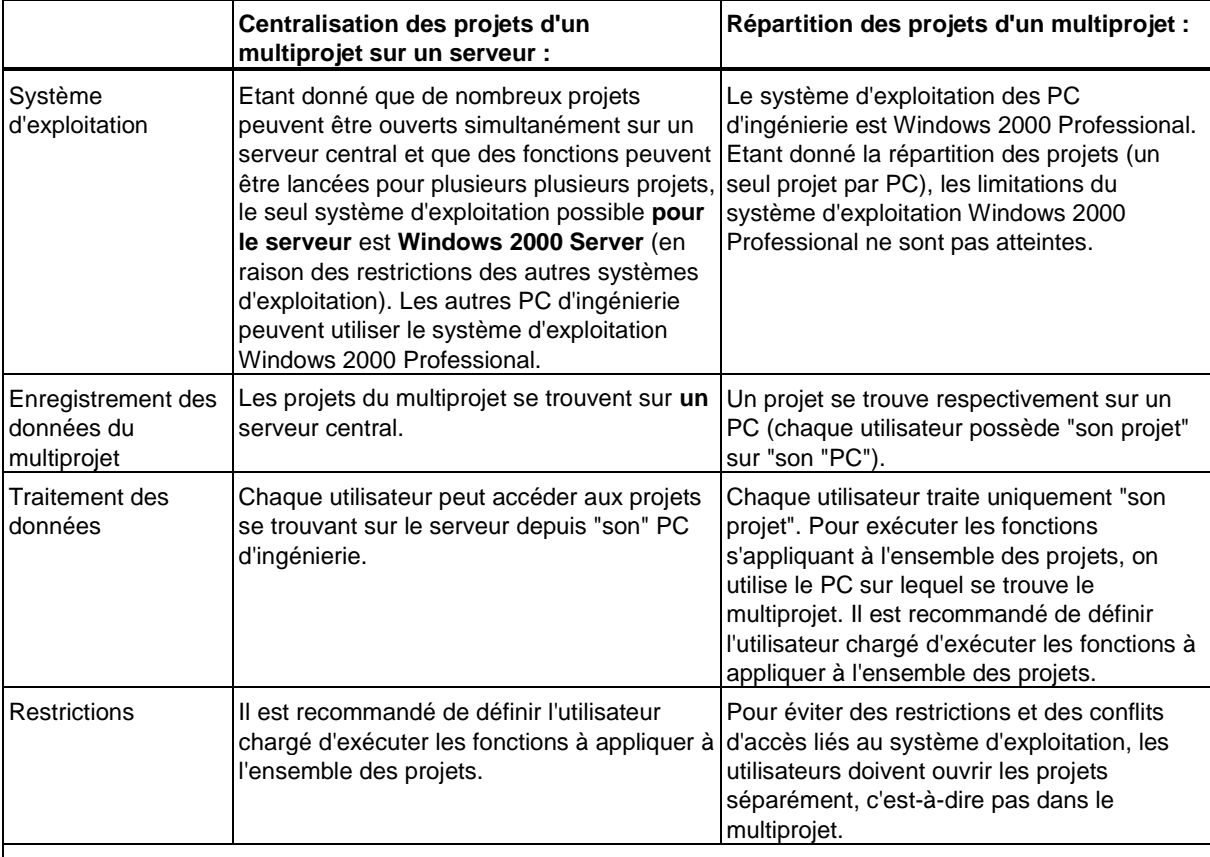

Lorsque le PC sur lequel se trouve le multiprojet est un serveur avec le système d'exploitation Windows 2000 Server, les deux méthodes de travail peuvent être utilisées l'une après l'autre ou en alternance.

**Exemple :** durant la phase initiale du traitement d'un multiprojet, les projets peuvent être répartis et traités uniquement localement. Durant la phase finale d'une mise en service, le traitement s'effectue uniquement sur le serveur central.

#### **Informations complémentaires**

Vous trouverez de plus amples informations sur les conditions et recommandations de traitement de multiposte dans :

- l'aide en ligne : *Aide de STEP 7*
- le manuel de configuration *Système de contrôle de processus PCS 7 ; Engineering Station.*

#### **Configuration multi-utilisateur**

La figure suivante représente l'ingénierie avec des PC distincts. La procédure d'édition des données de projet est décrite dans le manuel de configuration *Système de contrôle de processus PCS 7 ; Engineering Station*.

#### **Important !**

Installez PCS 7 Toolset sur le PC serveur.

- Si aucune de ces installations ne se trouve sur le serveur, c'est le premier client qui se connecte au projet (p. ex. le client 1) qui prend en charge la fonction du serveur de base de données (actif).
- Si ce client 1 est défaillant (p. ex. coupure secteur ou déconnexion du client), tous les clients qui se sont connectés après lui ne peuvent plus accéder au projet.
- Dans le cas extrême, la défaillance du serveur de base de données dans le client peut entraîner la perte des données car le serveur ne dispose plus des données nécessaires à la réorganisation (p. ex. après une coupure secteur). Le client chez lequel le serveur de base de données est actif ne dispose que de manière locale des données nécessaires à la réorganisation.

Le PC de chaque utilisateur fonctionne comme un terminal dans un réseau. Chaque utilisateur enregistre les données de configuration sur **un** PC.

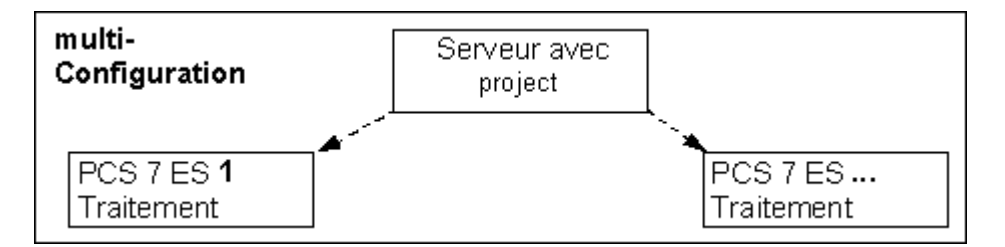

#### **Avantage**

aucune tâche supplémentaire n'est nécessaire pour sauvegarder ou garantir la cohérence des données.

#### **Nota**

Veillez toujours à ce qu'un seul utilisateur travaille sur un AS.

Si des tâches d'ingénierie doivent être réalisées par plusieurs utilisateurs, il est recommandé d'utiliser l'ingénierie multiprojet.

Tenez compte des "*Remarques sur la configuration multi-utilisateur et sur l'utilisation de lecteurs réseaux*" dans le fichier *Lisezmoi.wri* du progiciel *PCS 7 Toolset CD V6.0.*

#### <span id="page-22-0"></span>**Configuration multi-utilisateur des PC**

Pour l'ingénierie avec une configuration multi-utilisateur, nous vous recommandons d'utiliser une configuration client-serveur.

#### **Clients**

Lorsqu'un utilisateur souhaite compiler le programme d'une station SIMATIC, alors que d'autres utilisateurs utilisent le projet, les points suivants doivent être pris en compte :

- Pour des raisons de performance, il n'est pas recommandé de connecter plus de 3 ou 4 clients à un serveur d'ingénierie.
- Les utilisateurs se mettent d'accord sur la compilation de programmes des stations SIMATIC et sur l'archivage des projets.
- Il est recommandé que la configuration matérielle et la configuration réseau d'une station soient prises en charge par un seul utilisateur ou soient réalisées de manière centrale depuis un PC.

### **2.6 Matériel de PCS 7 ES**

#### **Matériel de base**

Le matériel de base mis en oeuvre dans PCS 7 est présenté au paragraphe "PC PCS 7 - Matériel, logiciel et installation".

Il est recommandé d'utiliser les composants testés (voir le catalogue *Système de contrôle de processus PCS 7 ; Catalogue ST PCS 7).*

#### **Composants matériels optionnels**

#### **Mémoire de travail**

L'extension mémoire des PC d'ingénierie détermine la rapidité du système.

#### **Chargement de la configuration de l'AS**

Vous trouverez des informations relatives au chargement de la configuration de l'AS au paragraphe "Composants PC dans le réseau - Chargement de la configuration de l'AS ".

## <span id="page-23-0"></span>**2.7 Logiciel de PCS 7 ES**

Les composants individuels de PCS 7 ES sont adaptés l'un par rapport à l'autre. Le progiciel *PCS 7 Toolset CD V6.0* regroupe le logiciel requis sur plusieurs CD. Les logiciels suivants sont installés sur un PCS 7 ES :

- AS-Engineering
- OS-Engineering
- BATCH Engineering (en option)

Dans PCS 7, les progiciels forment une unité. Vous pouvez utiliser ces progiciels sur des systèmes séparés.

Vous trouverez des informations sur les versions des programmes et sur le système d'exploitation au paragraphe "Progiciels et autorisations nécessaires".

Les versions faisant partie du progiciel actuel "Process Control System PCS 7 Toolset V6.0" sont contenues dans le fichier pcs7 Lisezmoi.wri sur le CD PCS 7 Toolset V6.0.

#### **AS-Engineering**

La partie du progiciel *PCS 7 Toolset CD V6.0* appelée AS-Engineering comprend les outils :

- Création de la "Hiérarchie technologique"
- pour la configuration de la configuration matérielle
- pour la configuration de processus continus et séquentiels
- pour la configuration des liaisons SIMATIC

La configuration s'effectue avec des outils synchronisés entre-eux (comme p. ex. HW Config, CFC, etc.).

Les instructions de configuration figurent dans le manuel de configuration *Système de contrôle de processus PCS 7 ; Engineering Station.* 

#### **OS-Engineering**

Composant "Engineering OS" *PCS 7 Toolset CD V6.0* comprend les outils :

- pour la définition des projets et des droits d'utilisation
- pour la configuration des schémas d'installation
- pour la configuration de l'archivage
- pour la compilation, le chargement et l'activation d'un projet

La configuration s'effectue avec des outils synchronisés entre-eux (comme p. ex. Grafik Designer, Picture Tree Manager, etc.).

Les instructions de configuration figurent dans le manuel de configuration *Système de contrôle de processus PCS 7 ; Operator Station.* 

### **BATCH Engineering (BATCH-Builder)**

Composant "BATCH Engineering" *Le CD PCS 7 Toolset V6.0* (BATCH-Builder) comprend les outils permettant la configuration des données d'installation pour le SIMATIC BATCH.

## <span id="page-24-0"></span>**2.8 Progiciels pour PCS 7 ES**

Vous pouvez installer les composants suivants depuis le CD PCS 7 Toolset au moyen du programme d'installation global.

X Vous devez installer ces composants.

(X) Vous devez installer l'un des composants indiqués.

Les autorisations pour l'utilisation de programmes optionnels ne figurent pas dans tous les paquets.

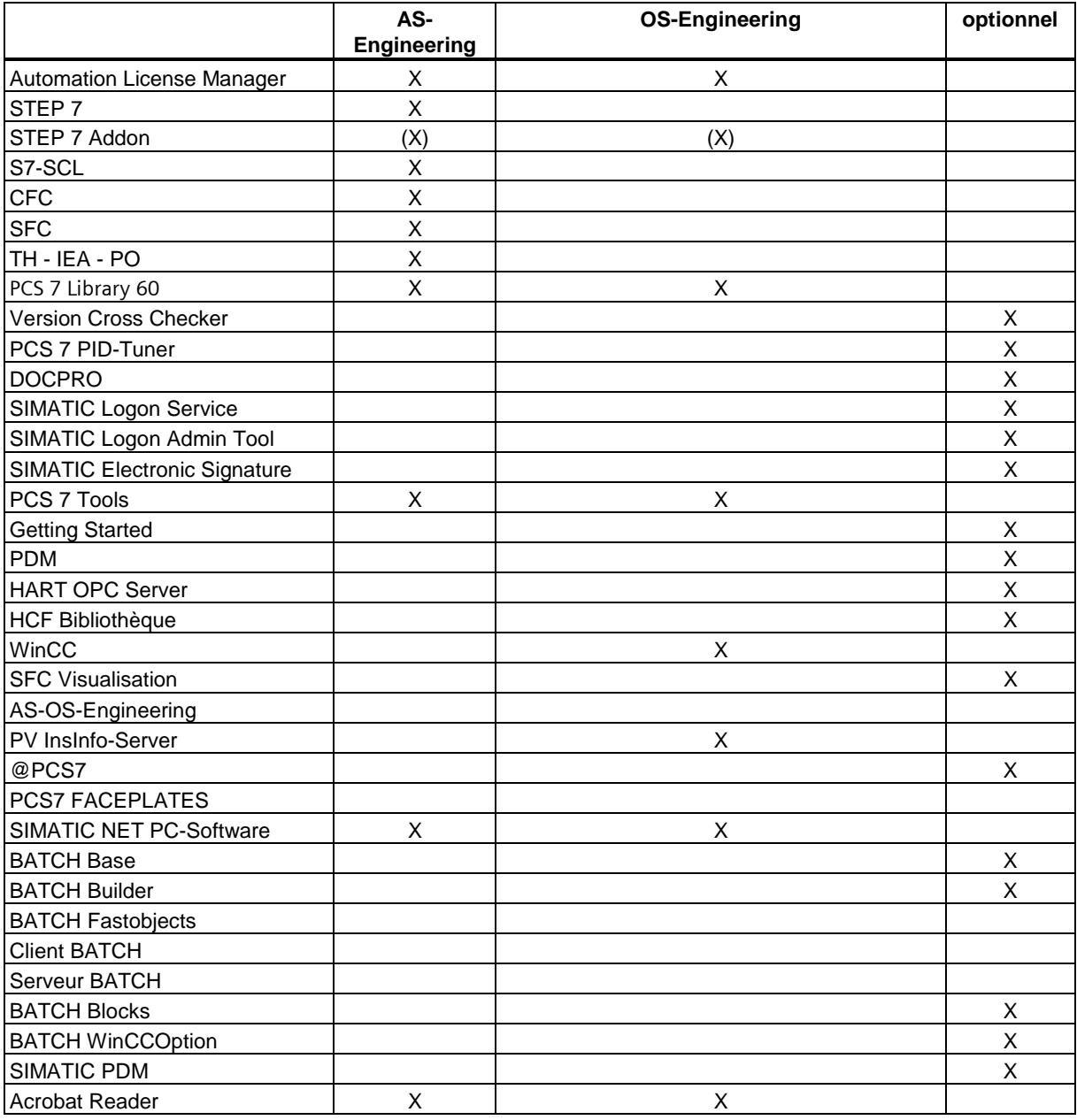

### **Brève description des programmes pour l'ingénierie**

Vous pouvez installer les programmes suivants depuis le CD PCS 7 Toolset au moyen du programme d'installation global. Des autorisations (clés de licence) sont nécessaires pour l'utilisation (voir paragraphe ["Progiciels et autorisations nécessaires"\).](#page-112-0)

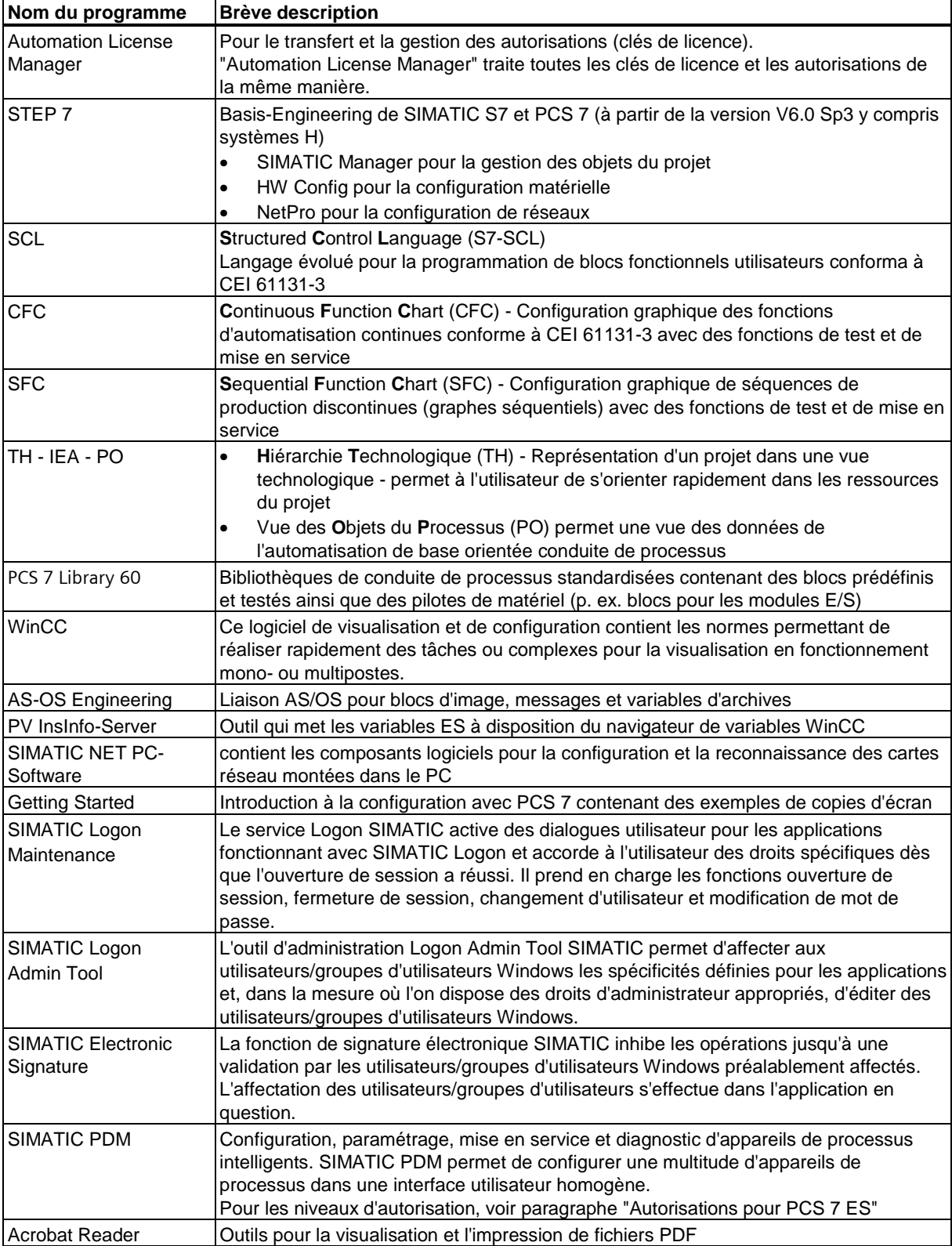

## <span id="page-26-0"></span>**2.9 Logiciel optionnel**

Vous pouvez mettre en oeuvre les produits cités ci-après pour l'ingénierie d'applications spéciales. Vous avez besoin d'autorisations supplémentaires (voir paragraphe ["Progiciels et](#page-112-0)  [autorisations nécessaires"\).](#page-112-0) 

### **Programmes complémentaires dans le Setup de PCS 7**

Vous pouvez installer ces programmes directement via le Setup globale de PCS 7.

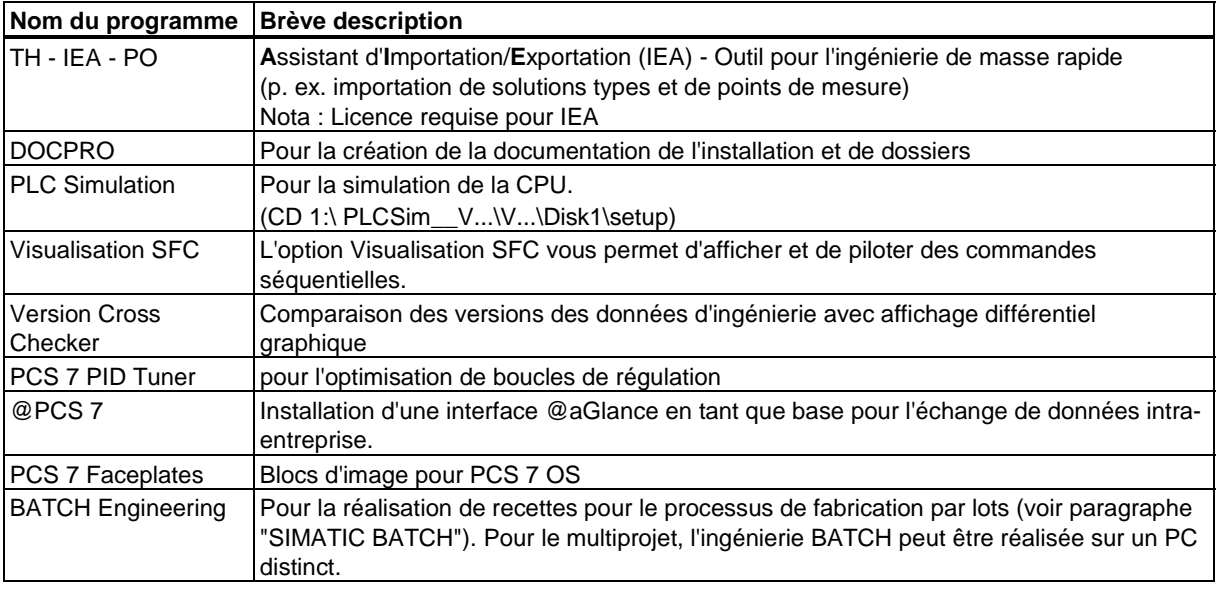

#### **Programmes complémentaires sur des supports d'installation distincts**

Ces programmes ne font pas partie du paquet de programmes *PCS 7 Toolset CD*  Version 6.0.

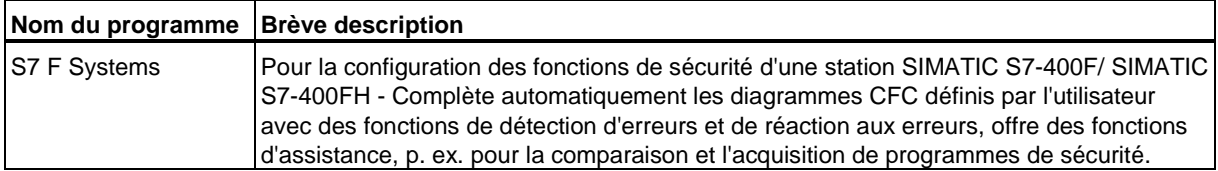

#### **Informations complémentaires**

Vous trouverez des informations sur les progiciels et leur mise en oeuvre dans le bref descriptif *Système de contrôle de processus SIMATIC PCS 7* ou dans le catalogue *Système de contrôle de processus PCS 7 ; Catalogue ST PCS7.* 

## <span id="page-27-1"></span><span id="page-27-0"></span>**2.10 Autorisations pour PCS 7 ES**

Avec les progiciels pour PCS 7, vous obtenez uniquement les autorisations (clés de licence) nécessaires pour le progiciel respectif. "Automation License Manager" traite toutes les clés de licence et les autorisations de la même manière.

Le paquet de programmes PCS 7 Toolset contient les logiciel pour plusieurs produits.

#### **Autorisations pour PCS 7 - Ingénierie avec CFC**

Pour PCS 7 ES, l'ingénierie avec CFC nécessite une autorisation à niveaux. L'autorisation nécessaire dépend du nombre d'objet du processus configurés dans CFC.

Pour déterminer le nombre d'objets du processus configurés dans CFC, procédez de la manière suivante :

- 1. Ouvrez un diagramme quelconque dans CFC.
- 2. Exécutez la commande de menu suivante : **Outils > Données de référence**. La fenêtre de dialogue "Données de référence" s'ouvre.
- 3. Exécutez la commande de menu suivante : **Affichage > Statistiques**.
- 4. Résultat : le nombre "d'objets du processus (x)" et le nombre d'autorisations (dans l'exemple suivant ; voir la figure : 430 objets du processus) est indiqué dans le chemin "Objets du processus significatifs pour le contrôle-commande dans le projet".

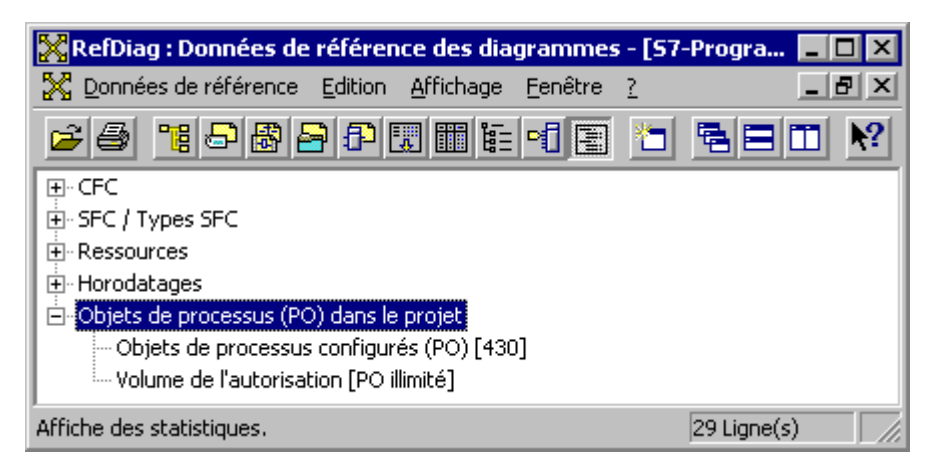

Il existe des autorisations pour les nombres suivants d'objets du processus :

- 250 objets du processus
- 2000 objets du processus
- 3000 objets du processus
- 5000 objets du processus
- illimité possibilité de configurer un nombre illimité d'objets du processus (limité à 8000 objets du processus par serveur OS)

#### **Exemple :** SIK/SIMATIC CFC V6.0

Autorisation pour un nombre illimité d'objets du processus (points de mesure).

#### **Nota**

Lors de la compilation OS, environ 30 variables externes sont fournies par objet du processus pour les stations OS. Les autorisations pour les stations OS sont différentes des autorisations ES car l'autorisation s'effectue pour chaque serveur OS.

#### **Autorisations pour SIMATIC PDM**

Pour PCS 7, SIMATIC PDM nécessite une autorisation à niveaux. L'autorisation nécessaire dépend du nombre d'appareils configurés. L'autorisation SIK/SIMATIC PD Software V5.2 englobe les autorisations suivantes :

- communication via un modem HART,
- communication via RS232,
- communication via PROFIBUS DP/PA jusqu'à 4 TAG (appareils)

Pour SIMATIC PDM, vous pouvez obtenir les autorisations suivantes pour un grand nombre d'appareils :

- 128 TAG (cette autorisation PDM peut être utilisée pour la configuration de 128 appareils au maximum).
- 512 TAG
- 1024 TAG
- 2048 TAG
- illimitée nombre illimité d'appareils

**Exemple :** SIK/SIMATIC PDM jusqu'à 512 TAG

SIMATIC PDM pour la configuration de jusqu'à 512 appareils.

#### **Informations complémentaires**

Des informations complémentaires sur les autorisations sont données au paragraphe "Progiciels et autorisations nécessaires".

## <span id="page-29-0"></span>**2.11 Remarques sur l'installation de PCS 7 ES**

Le progiciel *PCS 7 Toolset CD V6.0* regroupe le logiciel requis sur plusieurs CD.

Des informations sur l'installation des progiciels sont données au paragraphe "PC PCS 7 - Matériel, logiciel et installation".

Vous pouvez démarrer les programmes d'installation dans le Setup global de PCS 7. Vous trouverez le Setup global pour les composants d'ingénierie sur le CD 1.

#### **Paramétrage dans le Setup**

Pour installer PCS 7, suivez les instructions données dans le Setup de PCS 7.

#### **Engineering Station PCS 7**

Pour installer PCS 7 ES via le Setup global, cochez l'option "Ingénierie PCS 7" dans la boîte de dialogue "Setup PCS 7 : progiciels".

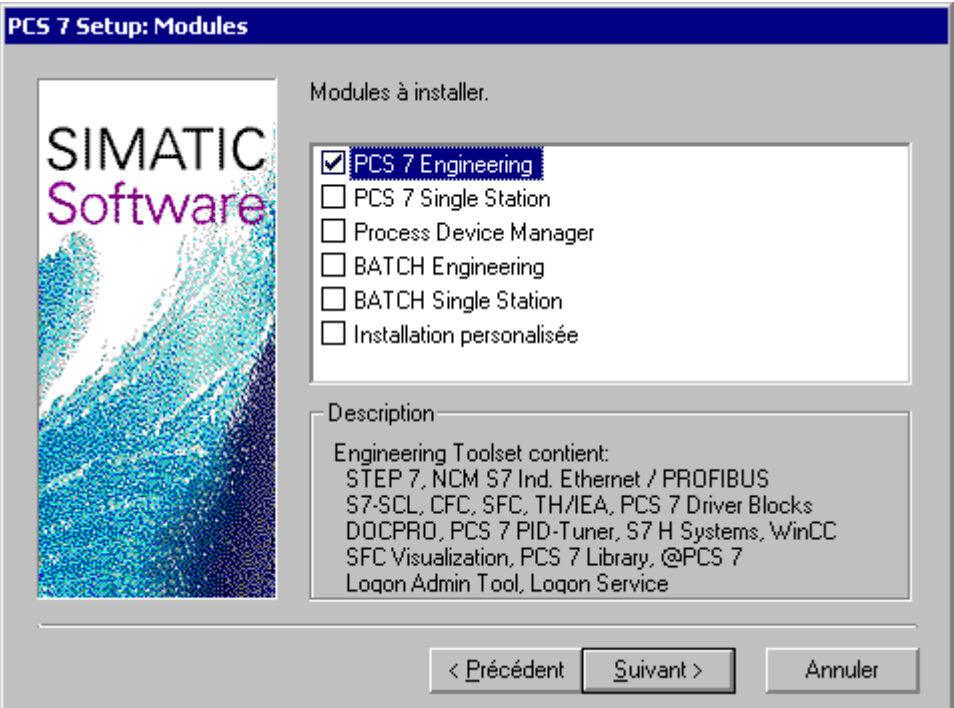

#### **PDM**

Pour réaliser l'installation de SIMATIC PDM via le programme d'installation global, activez la case d'option "Process Device Manager " dans la boîte de dialogue "PCS 7 Setup : Progiciels".

#### **BATCH Engineering**

Pour réaliser l'installation de l'ingénierie SIMATIC BATCH via le programme d'installation global, activez la case d'option "Ingénierie BATCH" dans la boîte de dialogue "Setup PCS 7 : progiciels".

#### **Installation personnalisée**

Vous pouvez réaliser l'installation de composants sélectionnés dans la boîte de dialogue "PCS 7 Setup : Progiciels" du setup de PCS 7. Pour afficher la boîte de dialogue permettant la sélection de composants, activez l'option "Installation personnalisée".

#### **Connexion réseau**

Des informations sur la connexion aux systèmes de bus sont données au paragraphe "Composants PC dans le réseau".

## <span id="page-32-1"></span><span id="page-32-0"></span>**3 Station opérateur PCS 7**

## **3.1 Station opérateur PCS 7**

#### **Présentation**

Ce paragraphe présente la configuration des PC pour le contrôle-commande (appelée par la suite PCS 7 OS) d'une installation PCS 7. Il présente les composants matériels et logiciels requis, de même que les principales possibilités de mise en oeuvre.

- Configurations PC de PCS 7 OS
- Matériel de PCS 7 OS
- Logiciel pour PCS 7 OS
- Remarques sur l'installation de PCS 7 OS

#### **Introduction**

SIMATIC PCS 7 offre un système transparent pour le contrôle-commande d'installations de conduite de processus. Il répond à toutes les exigences d'un système de contrôlecommande moderne. SIMATIC PCS 7 peut être mis en oeuvre aussi bien pour les systèmes à faible capacité que pour ceux à grande capacité.

La configuration s'effectue sur la station d'ingénierie (PCS 7 ES) et la commande du processus s'effectue en Runtime sur PCS 7 OS. Vous devez transférer la partie des données configurées qui est significative pour la commande de l'installation de PCS 7 ES sur PCS 7 OS.

#### **Stations de contrôle-commande**

PCS 7 OS correspond à un PC ou à réseau de PC sur lesquels est installé le logiciel permettant le contrôle-commande d'une installation.

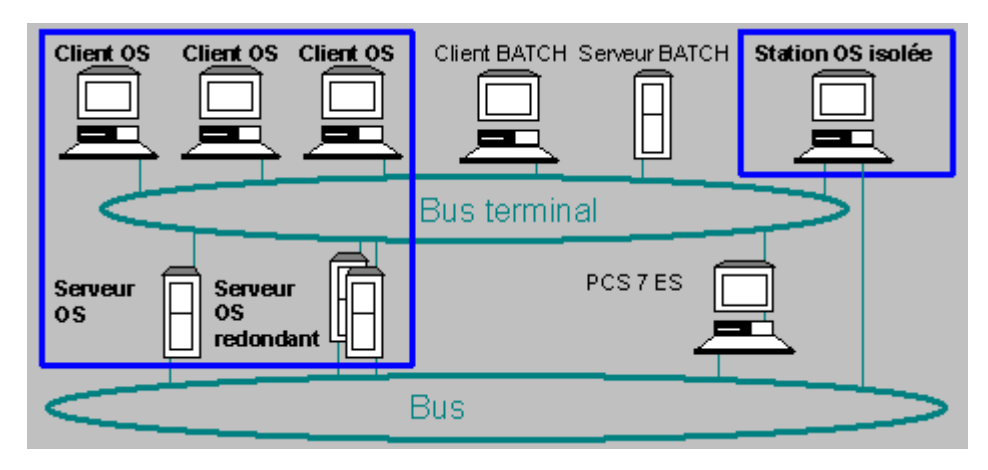

## <span id="page-33-0"></span>**3.2 Configurations PC de la PCS 7 OS**

#### **Exemples de configurations**

Les configurations suivantes sont courantes pour PCS 7 OS :

- Station OS isolée
- Configuration client-serveur
	- Vous pouvez configurer une OS avec des serveurs et des clients affectés.
	- Serveur OS
	- Serveur OS redondant
	- Client OS
	- Serveur d'archives OS (serveur OS pour fonctions d'archivage)
	- OS Serveur d'archives redondant (comme le OS serveur redondant)

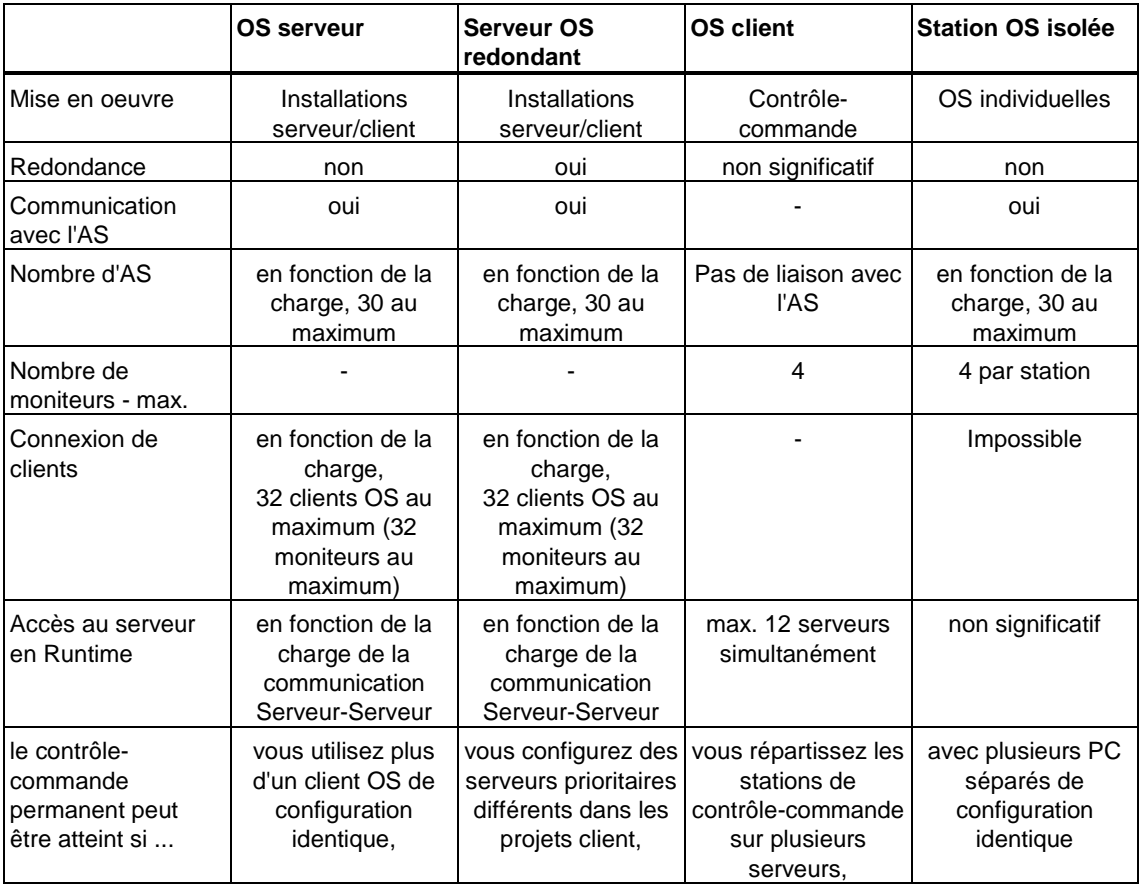

## <span id="page-34-0"></span>**3.3 Station OS isolée**

Vous pouvez utiliser la station OS isolée (système mono-emplacement OS) pour réaliser le contrôle-commande de petites installations ou de parties d'installations. La commande permanente d'une installation peut être réalisée avec l'utilisation de plus d'une OS de configuration identique.

#### **Mise en oeuvre**

Vous pouvez mettre en oeuvre la station OS isolée pour :

- les petites installations
- les postes de commande locaux
- les systèmes de formation

#### **Recommandation**

Lorsque plus de trois stations OS isolées doivent accéder à un AS, il est recommandé de mettre en oeuvre un serveur OS avec 3 clients OS car dans une configuration clientserveur :

- seul le serveur accède aux données de l'AS, le serveur répartit les données de l'AS sur les clients OS.
- la charge diminue pour l'AS et le bus de l'installation,
- des protocoles de commande communs sont réalisés.

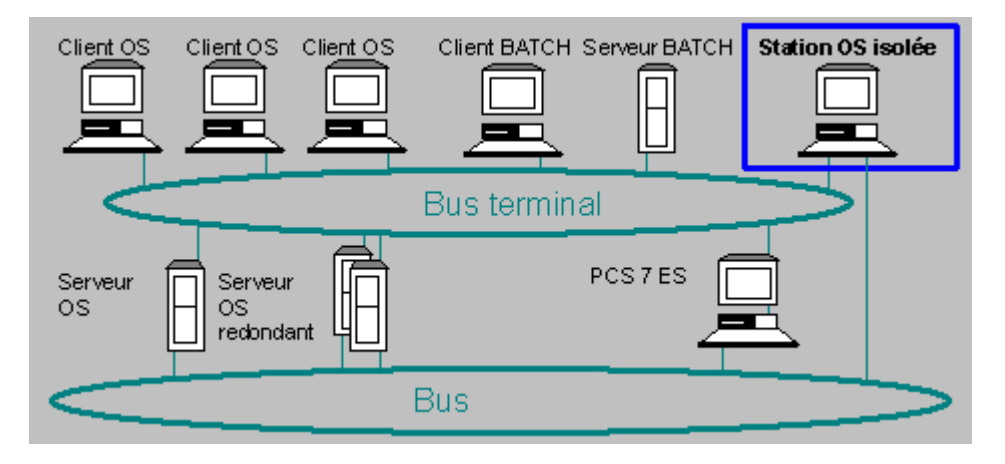

#### **Station OS isolée redondante**

La station OS isolée peut également être configurée de manière redondante avec le progiciel "WinCC Redundancy".

## <span id="page-35-0"></span>**3.4 OS serveur**

#### **Mise en oeuvre**

Vous pouvez mettre en oeuvre un serveur OS :

- dans tous types d'installations,
- pour fournir des données du processus à 32 clients max. Ces clients peuvent fonctionner avec 32 écrans au total (p. ex. 8 clients avec chacun 4 écrans au max.).
- lorsque vous recherchez une charge minimale de l'AS et avez besoin de plusieurs postes de contrôle-commande.
- La commande permanente d'une installation peut être réalisée avec l'utilisation de plus d'un serveur OS de configuration identique ou de serveurs OS redondants.
- Nombre de serveurs : voir paragraphe ["Nombre de stations de travail"](#page-14-1)

#### **Nota**

Un OS serveur à partir de la version PCS 7 V6.0 SP3 peut être utilisé en tant que station de contrôle-commande si le nombre maximal de 4 clients OS n'est pas dépassé sur ce serveur.

#### **Différence entre une station client-serveur et plusieurs postes isolés**

Pour la commande, une structure client-serveur présente l'avantage de gérer un protocole de commande uniforme. Dans le cas d'une station OS isolées, les commandes sont uniquement enregistrées localement.

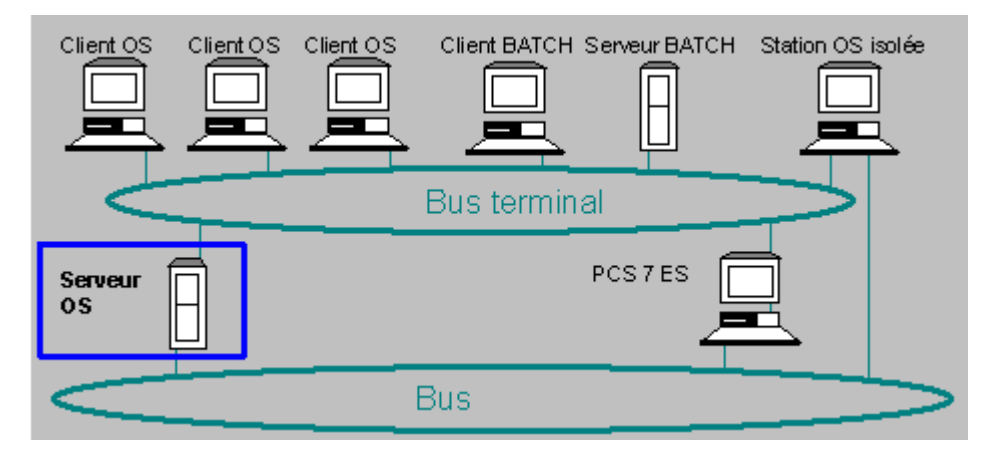
### **3.5 Serveur OS redondant**

### **Mise en oeuvre**

Utilisez toujours une paire de serveurs OS redondants lorsque la disponibilité du système de contrôle-commande est primordiale pour votre installation.

### **Propriété**

- Une paire de serveurs OS redondants ne nécessite qu'une seule configuration (comme **un** serveur OS).
- Pour les PC client, une paire de serveurs OS redondants se comporte comme **un** serveur OS.
- Dans un projet comportant une paire de serveurs OS redondants, l'avantage réside dans le fait qu'en cas de défaillance d'un serveur OS, il est toujours possible de poursuivre le contrôle-commande du processus sans interruption via le serveur OS redondant.
- Nombre de serveurs : voir paragraphe ["Nombre de stations de travail"](#page-14-0)

#### **Nota**

Un OS serveur (redondant) à partir de la version PCS 7 V6.0 SP3 peut être utilisé en tant que station de contrôle-commande en liaison avec un nombre maximal de 4 clients OS.

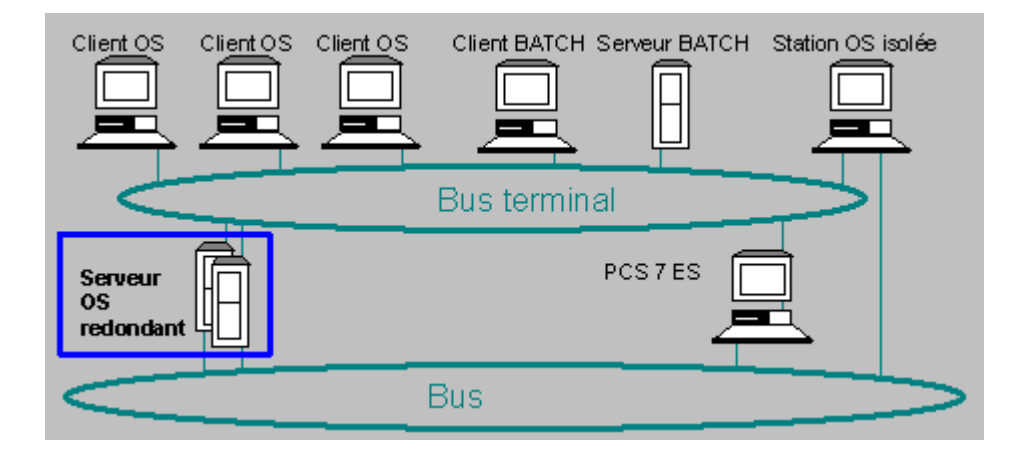

### **Paramétrage de la redondance**

L'installation d'un composant d'une paire de serveurs OS redondants est réalisée de la même manière que l'installation d'un serveur OS.

Pour la configuration d'une paire de serveurs OS redondants, vous devez :

- transférer l'autorisation "SIK/SIMATIC WinCC Redundancy" sur les PC qui doivent fonctionner en tant que paire de serveurs redondants.
- effectuer des paramétrages spécifiques au projet après sa création. Voir l'aide en ligne de WinCC "Redondance".

Le progiciel Redundancy de WinCC assure l'intégrité des données des stations opérateur dans PCS 7 après une défaillance de l'OS.

Les serveurs OS redondants doivent être connectés au moyen d'un câble de redondance.

### **Commutation de la redondance de l'OS**

Dans un système comportant des serveurs OS redondants, vous pouvez réaliser une commande permanente en configurant des serveurs prioritaires différents pour les projets client correspondants.

La commutation des clients sur le partenaire redondant (serveur OS) s'effectue :

- immédiatement, lorsqu'un serveur OS est désactivé via l'interface Runtime,
- avec un retard de l'ordre de quelques secondes  $\ll$  30 sec, typiquement 15 sec) en cas d'interruption du bus terminal (TCP/IP-Timeout),
- immédiatement, lorsque le serveur OS n'est plus valide (p. ex. du fait de la défaillance d'un serveur OS),
- lorsqu'une liaison de communication avec un composant AS est interrompue et que cette liaison est établie avec le partenaire redondant (serveur OS).
- lorsqu'une ou plusieurs applications sont défaillantes dans un PCS 7 OS (serveur, client). Les signes de vis des applications WinCC installées sont surveillées par l'application WinCC "Health Check".

### **Health Check**

"Health Check" surveille les applications WinCC installées qui doivent s'exécuter sur l'ordinateur.

"Health Check" réalise automatiquement les vérifications suivantes :

- Vérification de la fonction des applications WinCC requises. Lorsque "Health Check" constate une défaillance, Redundancy Control déclenche une commutation de redondance lorsque la défaillance persiste après un temps donné.
- Vérification de l'état des processus (en cours, existant, partant, arrivant).

Health Check est une extension de Redundancy Controls pour les applications ne pouvant pas être surveillées par Redundancy Control. Lorsque Health Check constate un problème, Redundancy Control déclenche une commutation.

### **3.6 OS Client**

### **Mise en oeuvre**

Dans PCS 7, un client OS est mis en oeuvre en tant que station de contrôle-commande. Les données de l'installation sont mises à disposition par un serveur OS.

- Un client OS peut accéder simultanément aux données de 12 serveurs OS au maximum (p. ex. parties d'installations dans un projet).
- Vous pouvez réaliser une commande permanente en configurant des serveurs prioritaires différents pour les projets client OS dans un système comportant des serveurs OS redondants.

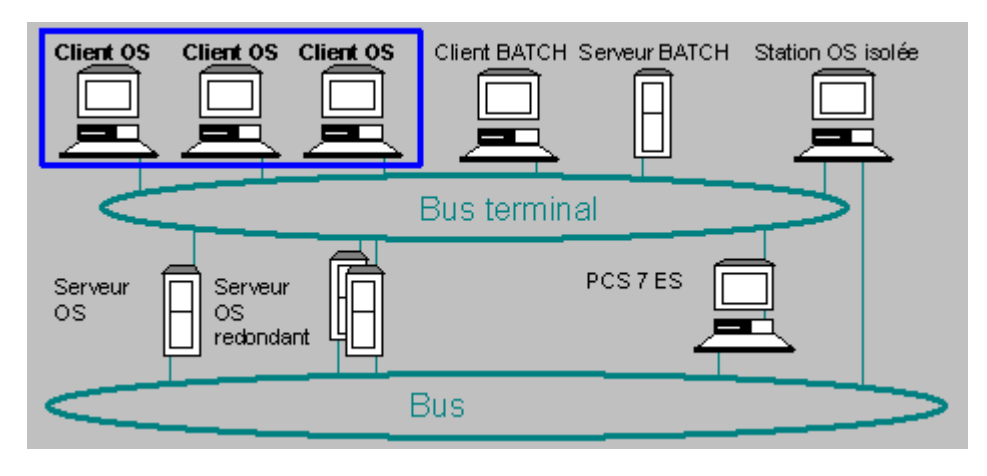

### **Important !**

Lorsque des clients OS doivent accéder aux serveurs de divers projets PCS 7, vous devez leur attribuer des noms OS différents (pas les noms des PC) (p. ex. Proj1OS1, Proj2OS1, etc.).

### **Présentation d'un client**

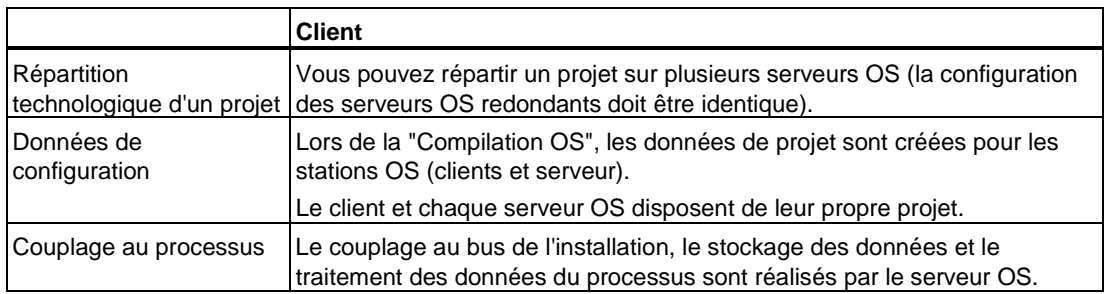

### **3.7 Serveur d'archives OS**

Dans PCS 7, version 6, vous pouvez configurer vos serveurs de sorte à définir le nombre maximum de valeurs de processus pouvant être archivées dans une installation durant un temps donné. Pour l'archivage des valeurs de processus, vous avez les possibilités suivantes :

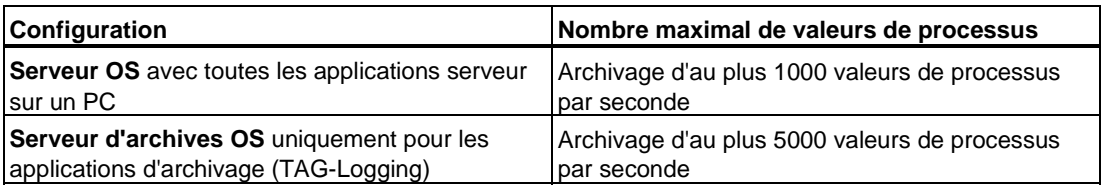

Une valeur de processus OS à archiver correspond à un TAG d'archive.

### **Nota**

Le serveur d'archives OS enregistre la chronologie de la modification de valeurs de processus.

Les alarmes et événements sont archivées dans le serveur OS.

### **Autorisation**

L'autorisation nécessaire dépend du nombre de valeurs de processus (yATg) voir paragraphe : ["Autorisations pour la PCS 7 OS".](#page-44-0) 

#### **Nombre de serveurs**

voir paragraphe ["Nombre de postes de travail"](#page-14-0) 

### **Serveur OS avec toutes les applications serveur sur un PC**

Sur un serveur OS utilisé pour toutes les tâches serveur, il est possible d'archiver jusqu'à 1000 valeurs de processus et messages (TAG) par seconde.

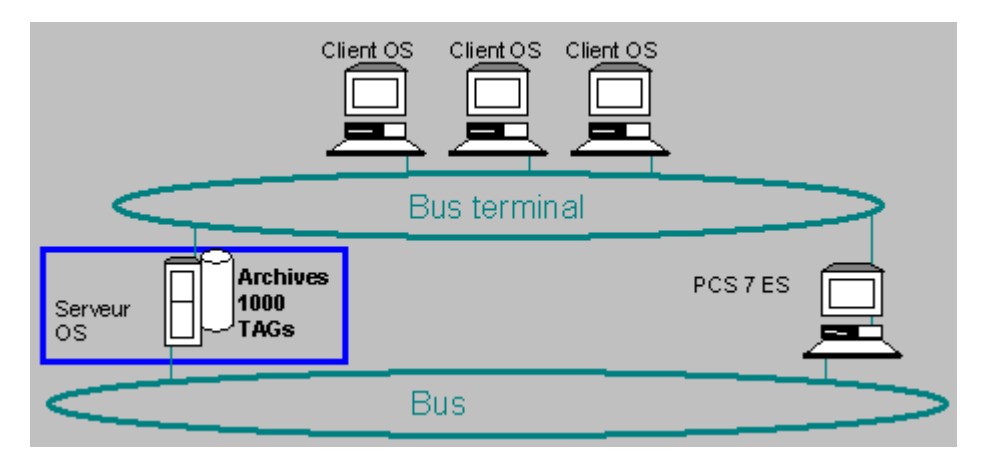

### **Serveur d'archives OS uniquement pour les applications d'archivage (TAG-Logging)**

- réalisé via le communication serveur-serveur
- Serveur WinCC sans connexion au processus (aucune liaison au bus système n'est nécessaire).
- Les valeurs du processus sont transmises par les serveurs OS au serveur d'archives OS.
- Les clients cherchent les valeurs d'archives sur le serveur d'archives (il est possible de mettre en place un serveur d'archives redondant).
- Un serveur d'archives OS permet d'archiver jusqu'à 5000 valeurs de processus (TAG) par seconde.

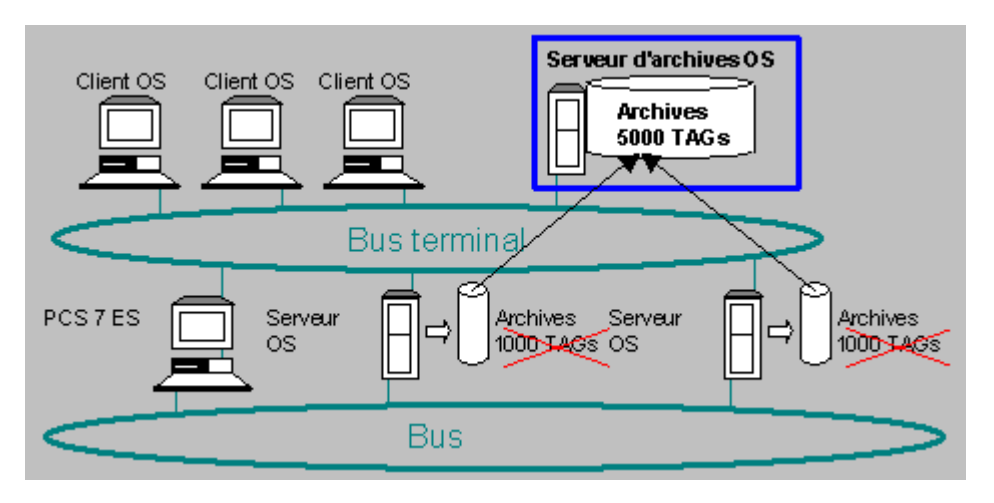

### **Informations complémentaires**

Archivage longue durée avec le progiciel optionnel "StoragePlus" :

StoragePlus réalise l'archivage longue durée des différentes données de PCS 7 dans une archive de données centrale.

#### **Nota**

StoragePlus ne fait pas partie du progiciel *PCS 7 Toolset CD* Version 6.0.

Voir le paragraphe ["Archivage longue durée avec StoragePlus"](#page-108-0) 

### **3.8 Matériel de PCS 7 OS**

### **Matériel de base**

Le matériel de base mis en oeuvre dans PCS 7 est présenté au paragraphe "PC PCS 7 - Matériel, logiciel et installation".

Il est recommandé d'utiliser les composants testés (voir le catalogue *Système de contrôle de processus PCS 7* ; Catalogue ST PCS 7).

### **Graphique**

Pour réaliser le contrôle-commande du processus, vous pouvez connecter jusqu'à 4 écrans à un PC client OS équipé d'une carte graphique Multi-VGA adaptée.

### **Connexion au bus**

• Bus terminal

La connexion d'une station PCS 7 OS au bus terminal s'effectue au moyen d'une carte Ethernet.

• Bus système

La connexion de composants PCS 7 OS (station OS isolée, serveur OS redondant et serveur OS) au bus de l'installation peut être réalisée via différents modules de couplage pour Industrial Ethernet :

- CP 1613 conseillé
- Module Ethernet standard ou CP 1612 ou CP 1512 PCMCIA (pas de connexion de liaisons redondantes et au maximum 8 liaisons AS)

### **appareils de signalisation**

Pour la transmission de signalisations, il existe les possibilités suivantes :

- Un module de signalisation standard pour PC PCS 7 vous permet d'activer jusqu'à 3 contacts de signalisation (p. ex. pour des capteurs de signaux différents acoustiques/optiques).
- Pour la transmission de signalisations, vous pouvez utiliser une carte son PC.
- Vous pouvez utiliser simultanément des cartes son et des modules de signalisation standard.
- Avec la carte son, vous pouvez attribuer un son individuel pour chacune des 16 classes de signalisation max.

Vous effectuez la configuration dans l'éditeur "Signalisation auditive".

# **3.9 Logiciel de PCS 7 OS**

### **PCS 7 OS - logiciel**

Le progiciel *PCS 7 Toolset CD V6.0* regroupe le logiciel requis sur plusieurs CD. Vous pouvez démarrer le programme d'installation de PCS 7 OS dans le Setup général de PCS 7.

L'application de chaque composant est décrite dans le manuel de configuration *Système de contrôle de processus PCS 7 ; Station opérateur*.

Des informations sur les versions des programmes et sur le système d'exploitation sont données au paragraphe "Progiciels et autorisations nécessaires.".

Les versions faisant partie du progiciel actuel "Process Control System PCS 7 Toolset V6.0" sont contenues dans le fichier pcs7 Lisezmoi.wri sur le CD PCS 7 Toolset V6.0.

L'application de chaque composant est décrite dans le manuel de configuration *Système de contrôle de processus PCS 7 ; Station opérateur*.

Les progiciels suivants sont mis en oeuvre sur une station PCS 7 OS, selon l'application réalisée :

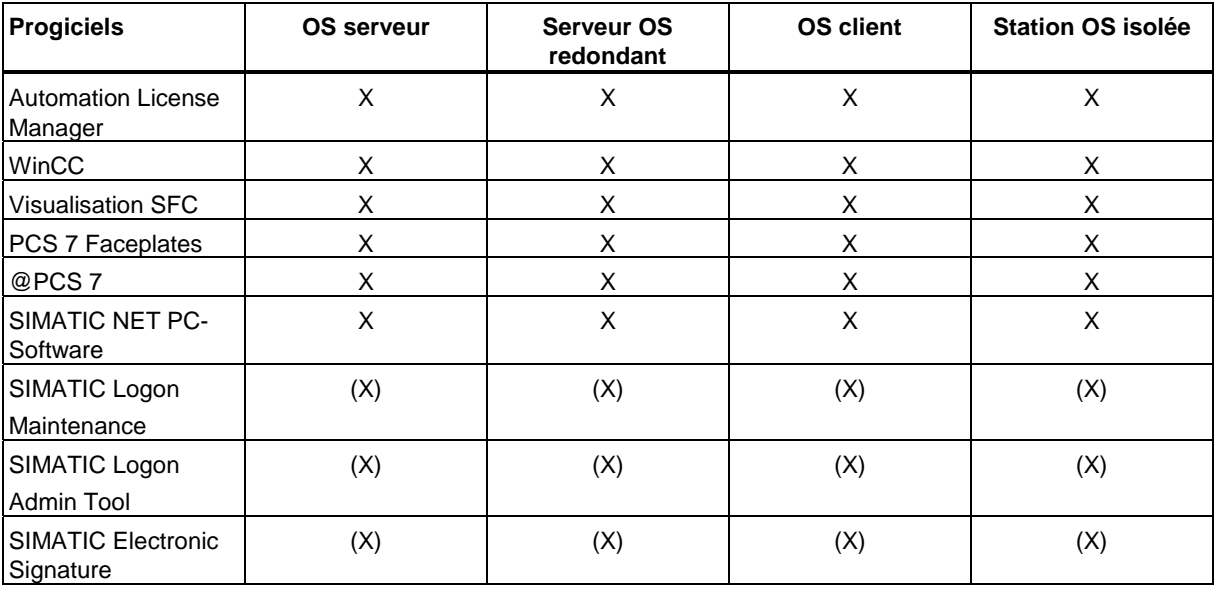

X – le logiciel est installé à l'aide de l'installation standard.

(X) - le logiciel peut être installé L'utilisation requiert une propre licence.

### **Bref descriptif des programmes pour l'OS**

Vous pouvez installer les programmes suivants depuis le CD *PCS 7 Toolset* au moyen du programme d'installation global. Des autorisations (clés de licence) sont nécessaires pour l'utilisation (voir paragraphe ["Progiciels et autorisations nécessaires"\).](#page-112-0) 

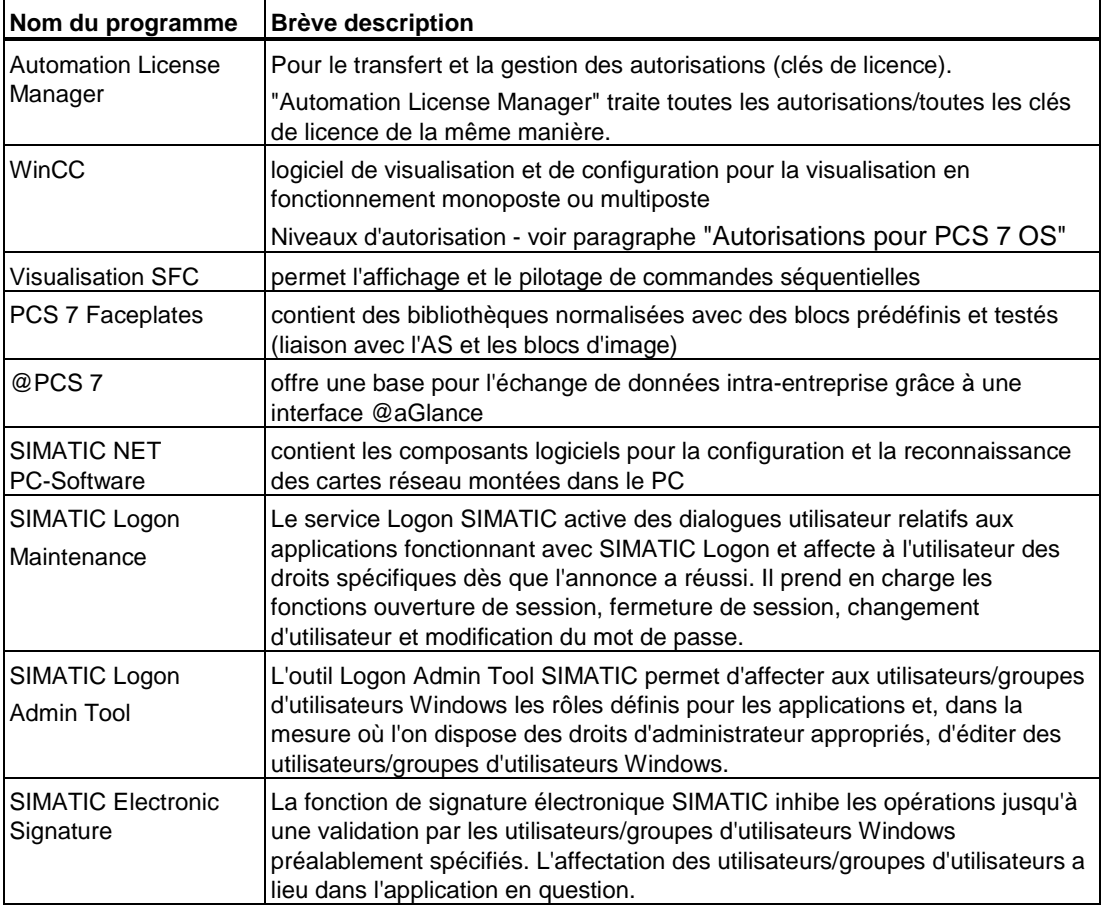

### **Archivage longue durée avec le progiciel optionnel "StoragePlus"**

StoragePlus réalise l'archivage longue durée des différentes données de PCS 7 dans une archive de données centrale.

### **Nota**

StoragePlus ne fait pas partie du progiciel *PCS 7 Toolset CD* Version 6.0.

Pour de plus amples informations, veuillez consulter le paragraphe "Archivage longue durée avec StoragePlus"

### <span id="page-44-0"></span>**3.10 Autorisations pour la PCS 7 OS**

Le paquet de programmes PCS 7 Toolset contient les logiciel pour plusieurs produits. Avec les progiciels pour PCS 7, vous obtenez uniquement les autorisations (clés de licence) nécessaires pour le progiciel respectif.

### **Autorisation pour PCS 7 OS**

Une autorisation à niveaux est nécessaire pour chaque station PCS 7 OS.

PCS 7 OS fait une distinction entre les autorisations suivantes :

- Autorisations RT, permettant la mise en oeuvre illimitée dans le temps de WinCC en mode Runtime. L'utilisation des éditeurs est uniquement possible en mode de démonstration pendant une durée limitée.
- Autorisations RC, permettant la mise en oeuvre illimitée dans le temps de WinCC en mode Runtime et en mode de configuration.

Les objets de processus (PO) exigent un nombre différent de variables externes (PowerTag - PTg) pour la supervision. Pour déterminer l'autorisation, on compte une valeur moyenne d'environ 30 variables externes par objet de processus.

L'autorisation nécessaire pour l'archivage de valeurs de processus dans le projet OS dépend du nombre de valeurs de processus (TAG d'archivage - ATg).

L'autorisation RT (xPTg)(yATg) / RC (xPTg)(yATg) indique le nombre de variables externes (xPTg) et de valeurs de processus (yATg) autorisés pour la configuration.

### **Exemple**

RC 8000 PTg 512 ATg

Cette autorisation vous permet de configurer :

- jusqu'à 8000 variables externes (8000 PTg) et
- jusqu'à 512 valeurs de processus (512 ATg).

### **Niveaux d'autorisation des variables externes (PowerTag - PTg)**

Après avoir exécuté la fonction "Compiler OS" dans SIMATIC Manager, vous pouvez déterminer le nombre de variables externes configurées dans WinCC Explorer :

- 1. Sélectionnez l'OS.
- 2. Résultat : le nombre de variables externes configurées est indiqué dans la partir inférieure droite de la boîte de dialogue - (voir la figure suivante - "Variables externes 1328" configurées).

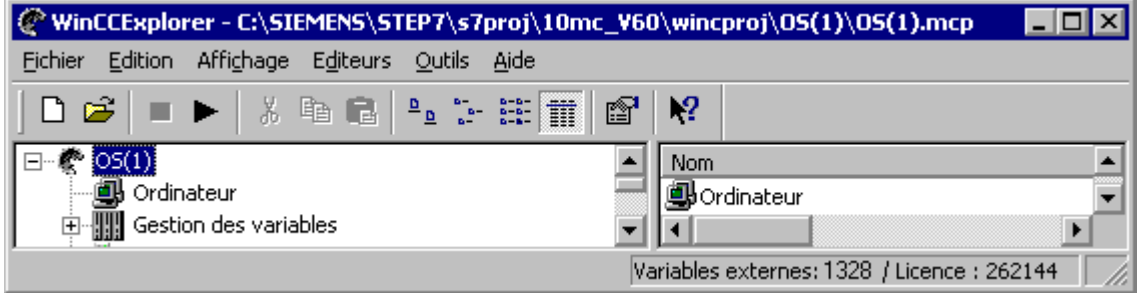

L'autorisation permet de réaliser la configuration et le contrôle-commande d'un nombre défini de variables externes avec PCS 7 OS. Les projets utilisant SIMATIC BATCH exigent des autorisations plus importantes.

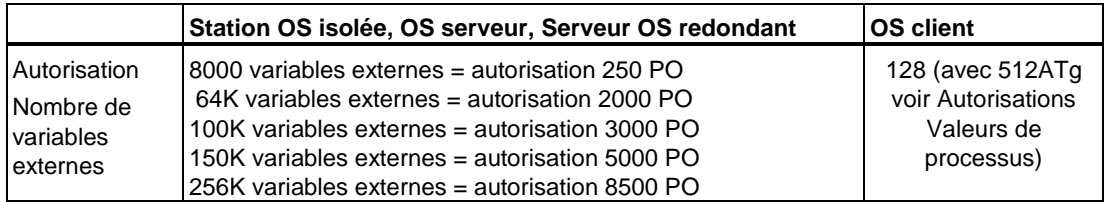

### **Niveaux d'autorisation Valeurs de processus (TAG d'archivage - ATg)**

Le nombre de valeurs de processus utilisées dans le projet OS est indiqué dans l'éditeur "Tag Logging" (voir figure suivante - en bas à droite - 15 valeurs de processus configurées de 512 valeurs de processus autorisées).

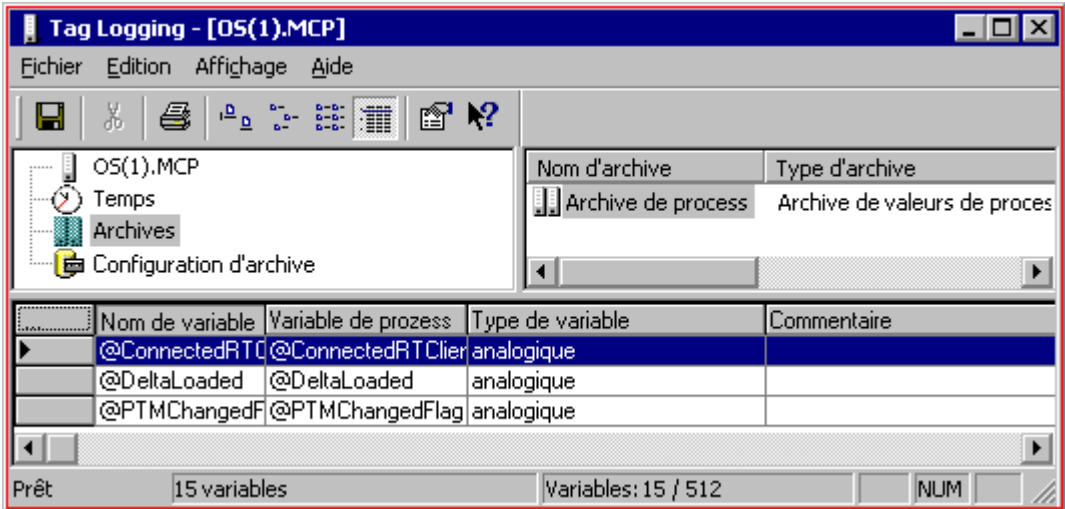

L'autorisation permet d'archiver un nombre défini de valeurs de processus avec PCS 7 OS. Le progiciel de base est livré avec l'autorisation pour 512 valeurs de processus. Les niveaux d'autorisation suivants sont proposés pour un serveur OS et une station OS isolée :

- 512 valeurs de processus archivables au maximum (pour OS client et autorisation de base pour OS serveur)
- 512 à **1500** valeurs de processus archivables (Powerpack)
- 1500 à **5000** valeurs de processus archivables (Powerpack)
- 5000 à **30000** valeurs de processus archivables (Powerpack)
- 30000 à **80000** valeurs de processus archivables (Powerpack)

Vous pouvez augmenter le nombre de valeurs de processus archivables à l'aide de Powerpacks.

Exemple :

Pour un archivage d'environ 20000 valeurs de processus, vous devrez installer l'autorisation de base et les Powerpacks pour **1500 à 30000** valeurs de processus (3).

#### **Nota**

Si vous ouvrez un projet dont l'autorisation ne couvre pas le nombre de variables, le programme OS commute automatiquement sur le mode de démonstration.

En présence de l'autorisation RT/RC, le nombre maximum de PowerTags (PTg) et de ArchivTags (ATg) est toujours autorisé sur un client car le nombre de variables n'est vérifié que sur un serveur.

### **Informations complémentaires**

Des informations complémentaires sur les autorisations sont données au paragraphe "Progiciels et autorisations nécessaires".

### **3.11 Remarques sur l'installation de PCS 7 OS**

Le progiciel *PCS 7 Toolset CD V6.0* regroupe le logiciel requis sur plusieurs CD.

Des informations sur l'installation des progiciels sont données au paragraphe "PC PCS 7 - Matériel, logiciel et installation".

Vous pouvez démarrer les programmes d'installation dans le Setup général de PCS 7. Vous trouverez le Setup général pour les composants OS sur le CD 2.

### **Paramétrage dans le Setup**

Pour installer PCS 7, suivez les instructions données dans le Setup de PCS 7.

### **OS Client**

Pour installer un client via le programme PCS Setup, veuillez effectuer une sélection dans la boîte de dialogue

"PCS 7 Setup : Progiciels" - "OS Client".

### **Station OS isolée (système OS monoposte)**

Pour réaliser l'installation d'une station OS isolée via le programme d'installation global, activez la case d'option "Station OS isolée" dans la boîte de dialogue "PCS 7 Setup : Progiciels".

### **OS serveur**

Pour installer un serveur OS (également des paires de serveurs redondants) via le Setup de PCS 7, activez la case d'option "Serveur OS" dans la boîte de dialogue "PCS 7 Setup : progiciels".

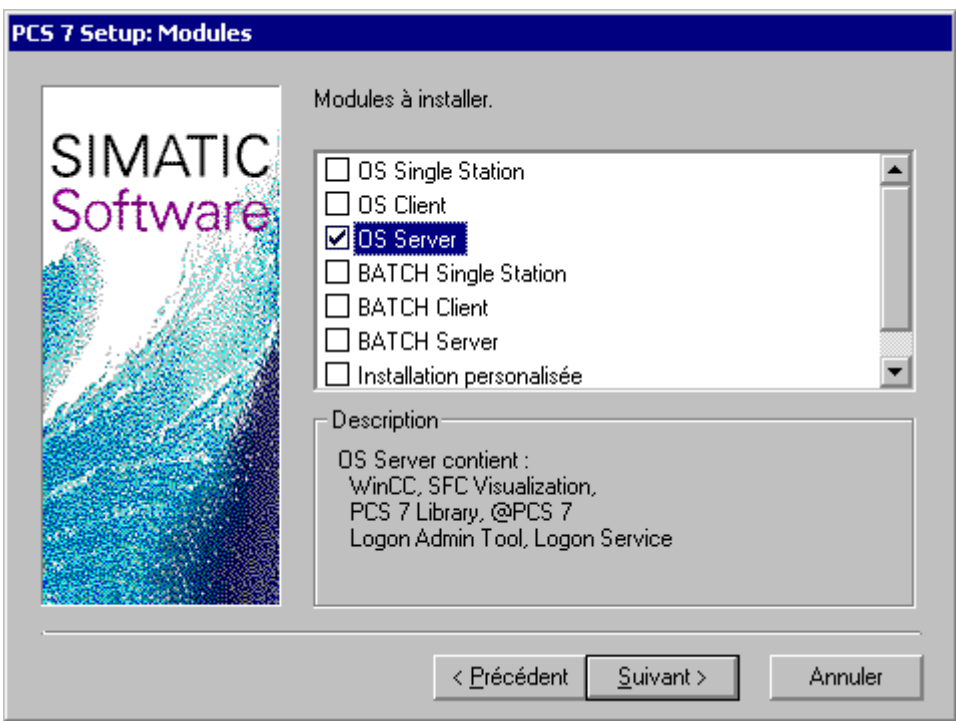

### **Installation personnalisée**

Vous pouvez réaliser l'installation de composants sélectionnés dans la boîte de dialogue "PCS 7 Setup : Progiciels" du setup de PCS 7. Pour afficher la boîte de dialogue permettant la sélection de composants, activez l'option "Installation personnalisée".

### **Démarrage automatique**

La fonction Autostart permet d'ouvrir et d'activer automatiquement un projet WinCC après le démarrage du système d'exploitation.

**Des informations supplémentaires** sur la "*Configuration AutoStart"* sont données dans l'aide en ligne *WinCC - Système d'aide*.

### **Connexion réseau**

Vous trouverez des informations sur la connexion aux systèmes de bus au paragraphe "Composants PC dans le réseau".

# **4 SIMATIC BATCH**

### **4.1 SIMATIC BATCH**

### **Présentation**

Ce paragraphe représente la configuration de PC pour la réalisation de processus de fabrication par lots dans une installation PCS 7. Il présente les composants matériels et logiciels requis, de même que les principales possibilités de mise en oeuvre.

- Configurations PC pour SIMATIC BATCH
- Matériel pour le PC BATCH
- Logiciel pour le PC BATCH
- Remarques sur l'installation de SIMATIC BATCH

### **Introduction**

Pour la réalisation de processus de fabrication par lots, SIMATIC PCS 7 met en oeuvre le logiciel SIMATIC BATCH. SIMATIC BATCH peut être utilisé dans toutes les applications, quelle que soit leur capacité.

SIMATIC BATCH est entièrement intégré au système PCS 7.

### **Contrôle-commande avec SIMATIC BATCH**

Par la suite, les PC utilisés pour le contrôle-commande de processus de fabrication par lots seront désignés par PC BATCH. Le PC BATCH est un PC sur lequel est installé le logiciel pour SIMATIC BATCH.

Afin que les informations nécessaires pour un client BATCH soient disponibles, la condition suivante doit être remplie :

Un PC BATCH doit toujours avoir accès aux données Runtime d'une station PCS 7 OS via BATCH Server.

### **Configurations**

Les combinaisons client suivantes sont utilisée de manière standard dans SIMATIC BATCH:

- PC individuels pour PCS 7 OS et SIMATIC BATCH
- combinés sur un PC PCS 7 OS et SIMATIC BATCH.

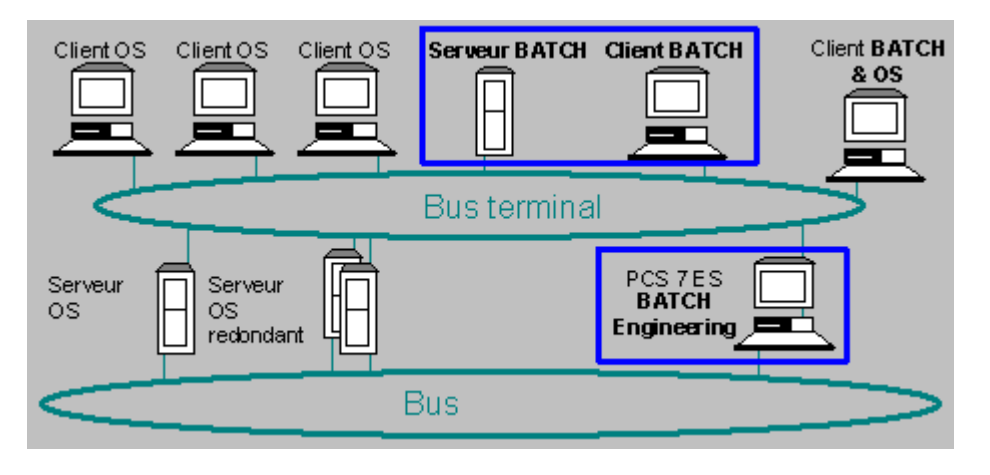

### **BATCH Engineering**

BATCH Engineering permet de créer les données de l'installation sur la PCS 7 ES. Les données de l'installation regroupent des informations pour SIMATIC BATCH :

- PC appartenant à l'installation et tâches affectées à ces PC
- interfaces de communication
- paramètres de transmission
- blocs d'interface utilisés

# **4.2 Configurations PC pour SIMATIC BATCH**

L'utilisation de PC séparés a pour conséquence un traitement plus rapide de toutes les données.

Les configurations suivantes sont courantes pour un PC BATCH :

- Station BATCH isolée
- Configuration client-serveur

Vous pouvez configurer un réseau SIMATIC BATCHk avec des serveurs et les clients affectés.

- Serveur BATCH
- Serveur BATCH redondant
- **Client BATCH**

Tenez compte des possibilités de configuration avant de procéder à l'installation.

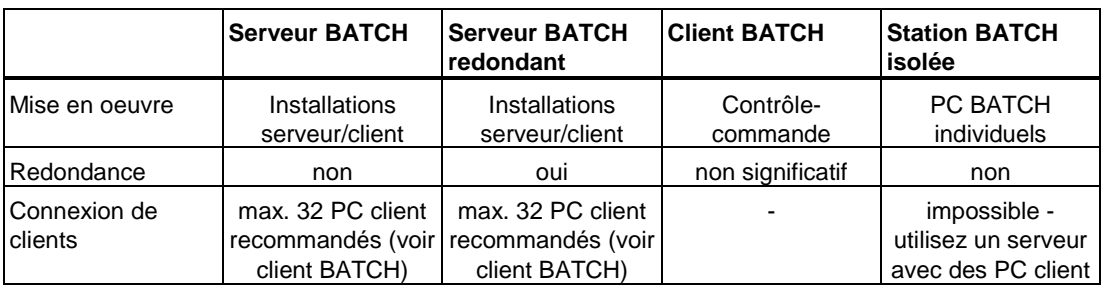

## **4.3 Station BATCH isolée**

Vous pouvez installer BATCH sur un PC individuel. Cette configuration est uniquement adaptée pour les petites installations.

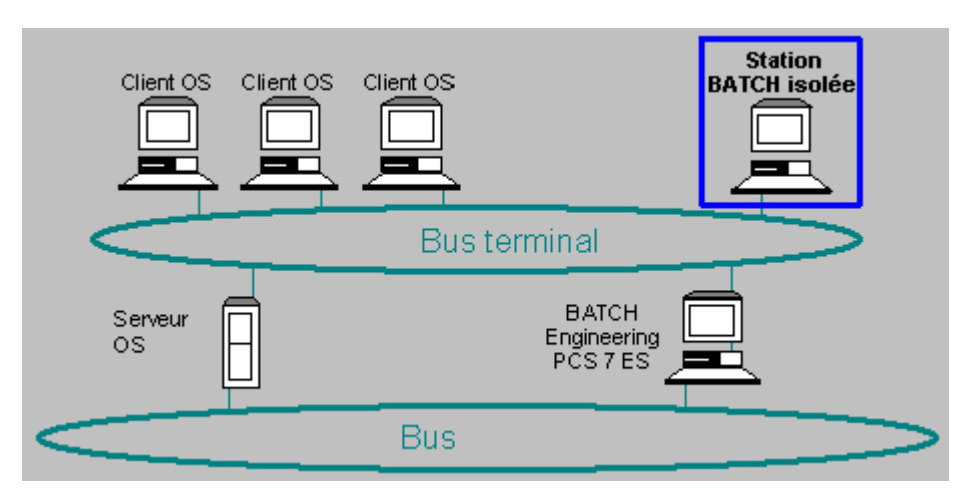

### **4.4 Serveur BATCH**

- Le traitement des données du processus est réalisé par le serveur BATCH.
- Le serveur BATCH peut uniquement accéder aux données du processus via les composants OS.
- Le serveur BATCH met à disposition des clients BATCH les données du projet et du processus.
- Un projet BATCH peut toujours comporter un seul serveur BATCH.
- Un projet PCS 7 peut toujours comporter un seul serveur BATCH.
- Un réseau peut comporter plusieurs serveurs BATCH.
- Nombre de serveurs : voir paragraphe ["Nombre de stations de travail"](#page-14-0)

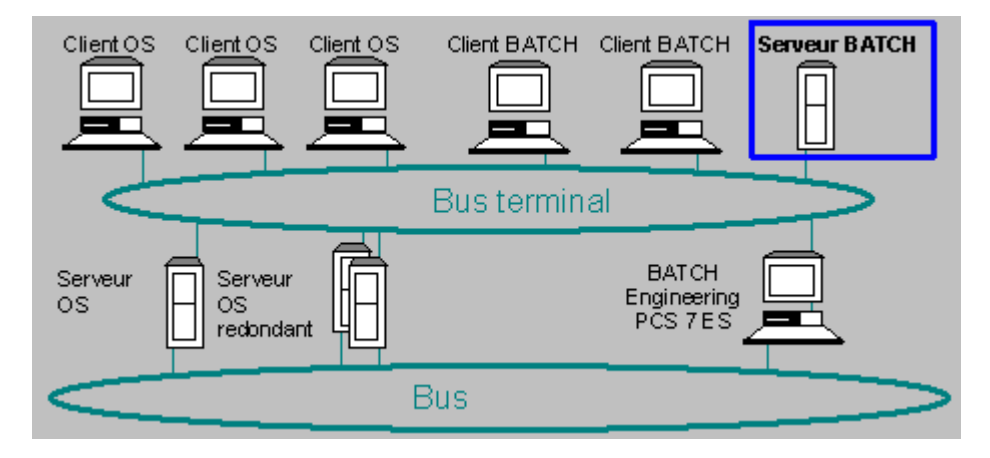

### **4.5 Serveur BATCH redondant**

Pour accroître la disponibilité, vous pouvez configurer les PC serveur BATCH de manière redondante.

Une paire de serveurs configurés de manière redondante se comporte comme un serveur pour le processus.

Les PC serveur BATCH redondants offrent la possibilité d'effectuer une mise à jour logicielle durant le fonctionnement.

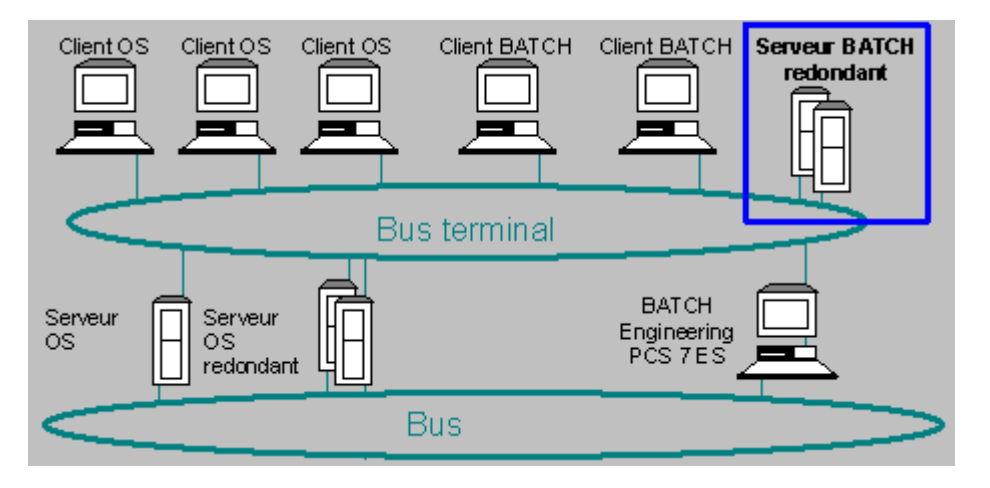

### **Redondance assurée par reproduction des données**

La réalisation d'un PC serveur BATCH redondant dépend des exigences en matière de gestion de données, des temps de commutation et des ressources.

Le cas échéant, la redondance s'obtient avec deux serveurs BATCH grâce à une commutation maître/Stand-by. Les bases de données sont installées sur chaque serveur BATCH. Les données sont stockées sur chacun des serveurs BATCH. Le serveur Stand-by synchronise les données grâce aux fonction de base de données. Grâce à la synchronisation permanente (réplication de données) des bases de données entre les deux serveurs, les applications BATCH peuvent accéder à la base de données actuelle du serveur BATCH actif. Si un PC serveur BATCH est défaillant, l'autre continue à fonctionner avec une base de données actuelle.

### **Nombre de serveurs**

voir paragraph[e "Nombre de postes de travail"](#page-14-0) 

## **4.6 Client BATCH**

- Le client BATCH ouvre le projet serveur via le réseau, c'est-à-dire qu'il ne possède pas son propre projet BATCH.
- Les données de plusieurs projets/serveurs BATCH peuvent être stockées sur un client BATCH. Une application client peut uniquement fonctionner avec un projet/serveur.
- Le nombre de clients BATCH connectés à un serveur BATCH est uniquement limité par la charge du serveur (dans le test réalisé pour la charge, 32 clients connectés à un serveur n'occasionnent pas de défaillance).

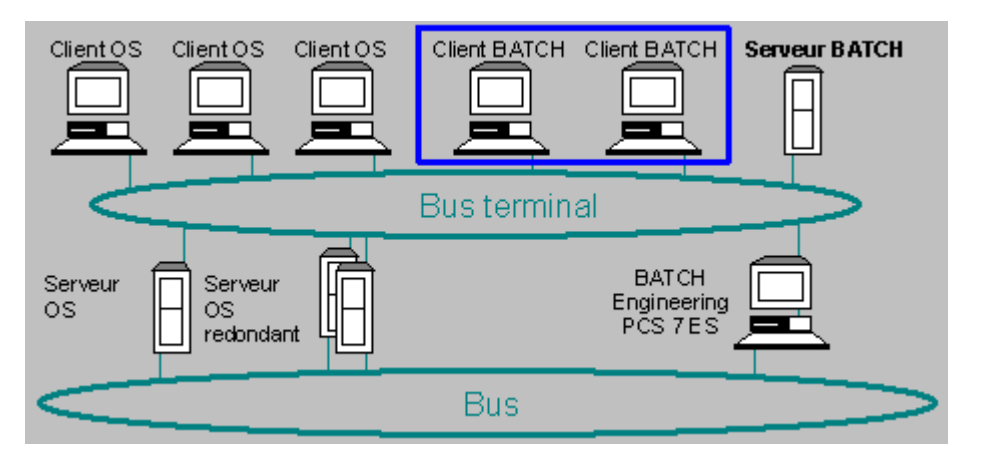

### **Echange de données**

Le couplage des PC BATCH entre-eux et des stations OS s'effectue via le bus terminal.

### **Particularités du client BATCH**

Tenez compte des particularités suivantes :

- Le login utilisateur dépend de l'état Run du client OS. Au démarrage des applications client BATCH, le login suivant est repris :
	- Client OS à l'état RUN utilisateur OS du client OS.
	- Client OS pas à l'état RUN utilisateur du système d'exploitation du PC.
- Les applications client BATCH fonctionnent avec seulement un serveur BATCH et tous les serveurs OS configurés dans le projet BATCH ayant un lien avec le serveur BATCH.
- Lorsque vous installez des applications client BATCH sur un client OS, les serveurs OS correspondants restent toujours les mêmes pour les applications client BATCH - quel que soit le serveur OS actif de l'installation OS.

## **4.7 Matériel pour le PC BATCH**

Il est également possible d'installer des installations client SIMATIC BATCH sur des clients PCS 7 OS, car le progiciel est intégré au système de conduite de processus PCS 7. Le matériel de base utilisé dans PCS 7 est présenté au paragraphe "PC PCS 7 - Matériel, logiciel et installation".

Il est recommandé d'utiliser les composants testés (voir le catalogue *Système de conduite de processus PCS 7* ; Catalogue ST PCS 7).

### **Espace mémoire requis**

- Logiciel SIMATIC BATCH Pour l'installation des fichiers sur le disque dur d'une station BATCH, il vous faut un espace mémoire libre d'environ 60 Mo.
- Base de données SIMATIC BATCH Pour une installation standard de SIMATIC BATCH, les bases de données sont sauvegardées dans les dossiers suivants :

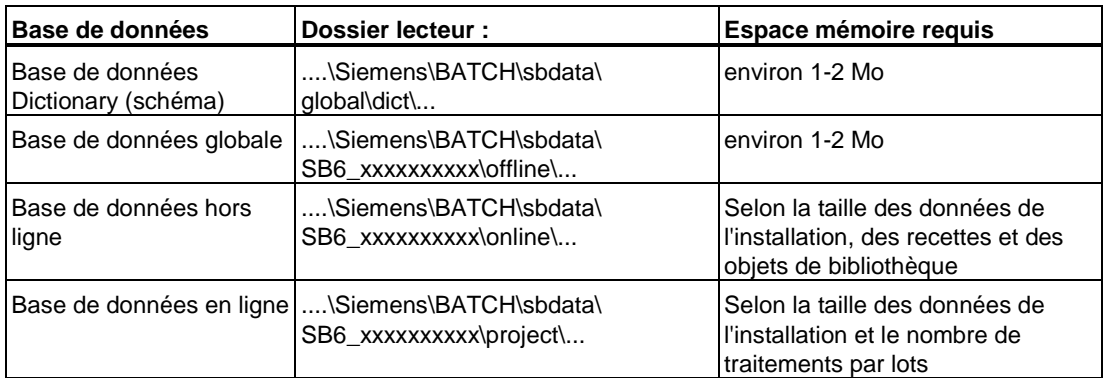

• Rétablissement des données

Pour le rétablissement des données dans le cas d'une défaillance du système, SIMATIC BATCH crée un fichier de base de données Recovery.

- La taille de ce fichier augmente en fonction des actions effectuées sur la base de données.
- Il est possible de restreindre la taille du fichier.

### **Imprimante**

Pour imprimer des journaux d'instructions ou de lots, il vous faut une imprimante.

Toutes les imprimantes graphiques prises en charge par Windows 2000 sont adaptées. Le logiciel a été testé avec une imprimante laser HP.

### **Cartes multi-VGA**

Lorsque vous utilisez des cartes multi-VGA (jusqu'à 4 moniteurs reliés à un PC), SIMATIC BATCH s'affiche toujours uniquement sur le premier moniteur.

# **4.8 Logiciel pour le PC BATCH**

Le progiciel *PCS 7 Toolset CD V6.0* regroupe le logiciel requis sur plusieurs CD. Vous pouvez démarrer le programme d'installation de SIMATIC BATCH dans le Setup général de PCS 7.

Vous trouverez des informations sur les versions des programmes et sur le système d'exploitation au paragraphe "Progiciels et autorisations nécessaires".

L'utilisation des composants individuels de SIMATIC BATCH de SIMATIC BATCH est décrite dans l'aide en ligne de SIMATIC BATCH.

Les progiciels suivants sont installés sur une station PCS 7 BATCH, selon l'application réalisée :

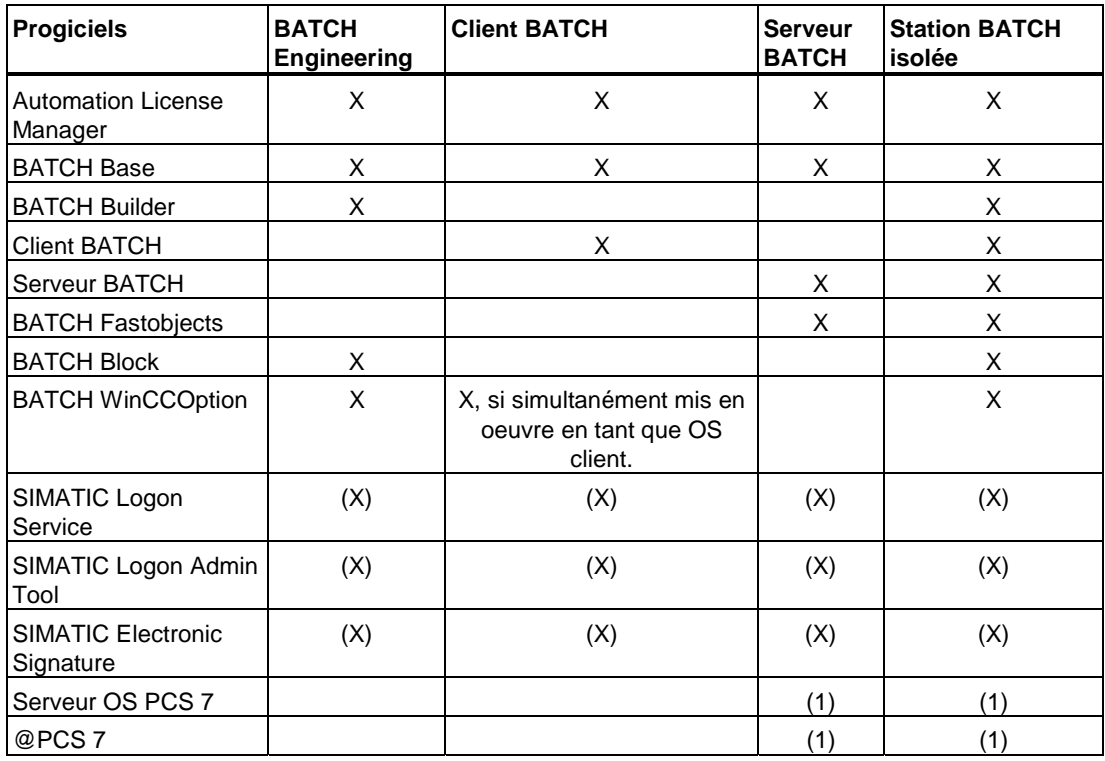

X - programme qui doit être installé

(X) - le logiciel peut être installé L'utilisation requiert une propre licence.

- Pas d'autorisation (clé de licence) requise

### **Bref descriptif des programmes pour SIMATIC BATCH**

Vous pouvez installer les programmes suivants depuis le CD *PCS 7 Toolset* au moyen du programme d'installation global. Des autorisations (clés de licence) sont nécessaires pour l'utilisation de SIMATIC BATCH (voir paragraphe ["Progiciels et autorisations nécessaires"\).](#page-112-0)

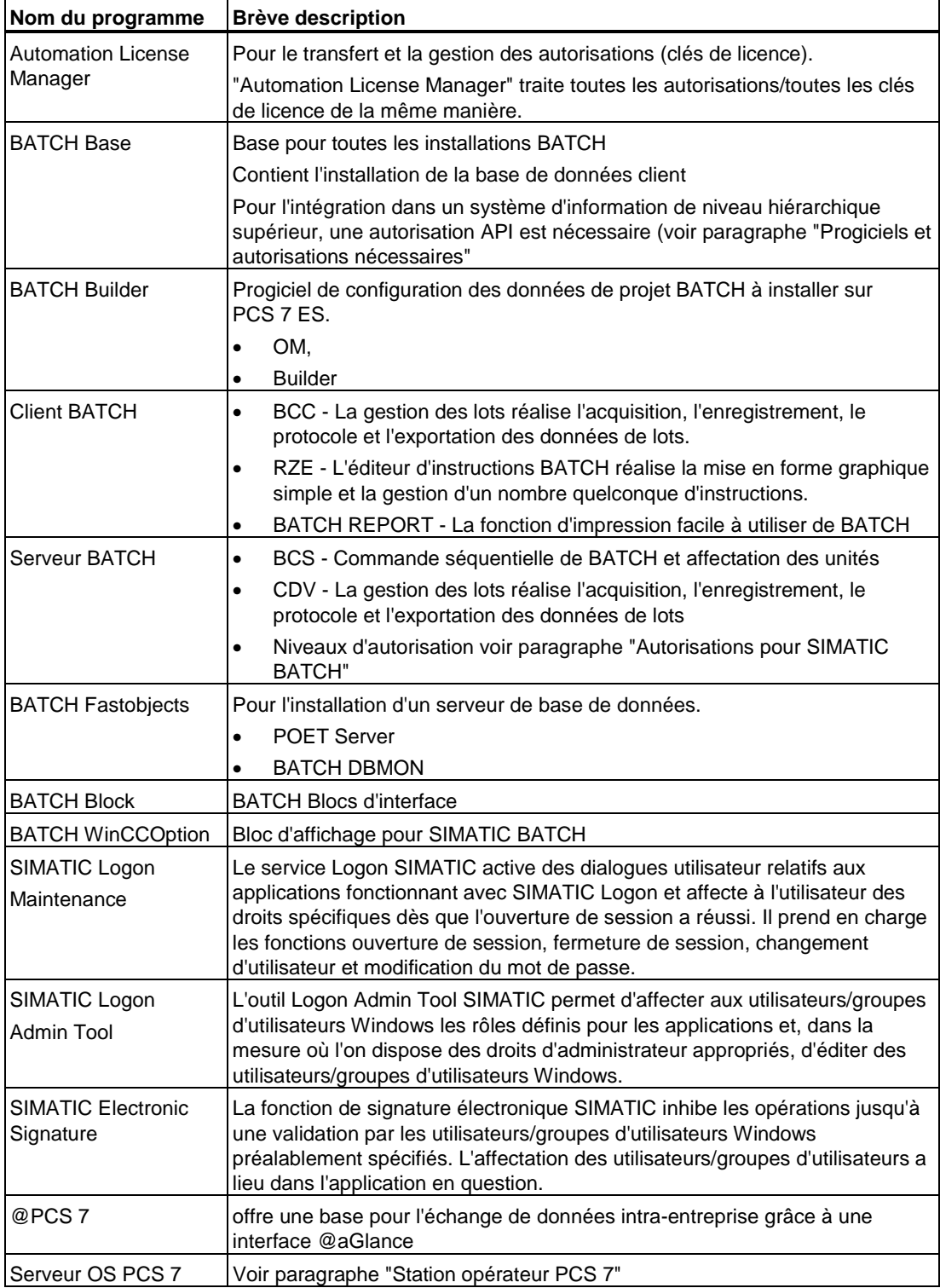

### **Archivage longue durée avec le progiciel optionnel "StoragePlus"**

StoragePlus réalise l'archivage longue durée des différentes données de PCS 7 dans une archive de données centrale.

### **Nota**

StoragePlus ne fait pas partie du progiciel *PCS 7 Toolset CD* Version 6.0.

Pour de plus amples informations, voir le paragraphe ["Archivage longue durée avec](#page-108-0)  [StoragePlus"](#page-108-0) 

### <span id="page-59-0"></span>**4.9 Autorisations pour SIMATIC BATCH**

Avec les progiciels pour PCS 7, vous obtenez uniquement les autorisations (Clés de licence) nécessaires pour le progiciel respectif.

Le paquet de programmes PCS 7 Toolset contient les logiciel pour plusieurs produits.

### **Autorisation pour le serveur BATCH**

Pour un projet SIMATIC BATCH, une autorisation à niveaux est nécessaire pour le serveur BATCH (pour un serveur redondant - 2 autorisations). L'autorisation nécessaire dépend du nombre d'objets du processus configurés dans SIMATIC BATCH (blocs IEOP, IEPH, IUNIT et instances des types de SFC).

Il existe des autorisations pour les nombres suivants d'objets du processus :

- 150 Objets de processus (type 0)
- 600 Objets de processus (type 1)
- 1800 Objets de processus (type 2)
- nombre illimité d'objets du processus

**Exemple :** SIK/SIMATIC BATCH Server2 1800Obj V6.0

Autorisation BATCH Server de type 2 pour la configuration de jusqu'à 1800 objets du processus.

#### **Définition de l'autorisation nécessaire pour le serveur BATCH**

Pour définir l'autorisation BATCH Server , vous devez déterminer le nombre d'objets du processus dans le système d'ingénierie.

- 1. Exécutez la commande de menu suivante dans SIMATIC Manager : **Outils > SIMATIC BATCH > Compiler.** Résultat : après la compilation, une fenêtre d'information affiche le nombre d'objets ES.
- 2. Commandez l'autorisation immédiatement supérieure. Il est possible de réaliser une mise à niveau.

#### **Informations complémentaires**

Vous trouverez des informations complémentaires sur les autorisations au paragraphe "Progiciels et autorisations nécessaires".

### **4.10 Remarques sur l'installation de SIMATIC BATCH**

Installation de PC SIMATIC BATCH

### **Systèmes redondants**

Pour réaliser l'installation et la configuration de PC redondants SIMATIC BATCH, veuillez vous adresser **:** 

- au service support
- aux interlocuteurs cités au paragraphe "Composants PC d'une installation PCS 7 > "Configuration et commande".

### **Conditions requises**

#### **Nota**

Pour la communication entre des PC BATCH et l'AS, un accès à PCS 7 OS est requis. SIMATIC BATCH peut uniquement traiter les données du processus en liaison avec un composant OS. Les messages de conduite du processus des PC BATCH s'affichent sur la PCS 7 OS (serveur OS, station OS isolée ou client OS).

Pour pouvoir utiliser SIMATIC BATCH, vous devez avoir installé le logiciel pour SIMATIC PCS 7 OS version 6.x sur les stations OS correspondantes.

- La gestion des données de lot doit uniquement être installée sur un serveur BATCH.
- Pour réaliser la commande des lots et la gestion des données de lots, vous devez vous assurer que le serveur BATCH puisse accéder à WinCC V6.0.
- Si vous souhaitez mettre en oeuvre le serveur BATCH comme station de commande pour SIMATIC BATCH, nous vous recommandons d'affecter au serveur BATCH au maximum un client BATCH, ceci pour des raisons de performance.
- Il est recommandé de ne pas coupler plus de 32 clients BATCH à un serveur BATCH.

#### **Nota**

Les projets ayant été convertis à partir des versions de SIMATIC BATCH inférieures à V6.0 peuvent continuer à utiliser les blocs d'interface lors de la configuration de l'AS dans CFC et SFC .

### **Installation**

Le progiciel *PCS 7 Toolset CD V6.0* regroupe le logiciel requis sur plusieurs CD.

Vous trouverez des remarques sur l'installation de SIMATIC BATCH au paragraphe "Progiciels et autorisations" et dans le fichier *BATCHBASE Lisezmoi.wri.* 

Vous pouvez démarrer les programmes d'installation dans le Setup général de PCS 7. Vous trouverez le Setup général pour les composants SIMATIC BATCH sur le CD 3 :

### **Paramétrage dans le Setup**

Pour installer PCS 7, suivez les instructions données dans le Setup de PCS 7.

#### **Station BATCH isolée**

Pour réaliser l'installation d'une station BATCH isolée via le programme d'installation global, activez la case d'option "Station BATCH isolée" dans la boîte de dialogue "PCS 7 Setup : Progiciels".

Installation de PCS 7 OS et de @PCS7 requise.

### **Client BATCH**

Pour installer un client BATCH via le Setup de PCS 7, activez la case d'option "Client BATCH" dans la boîte de dialogue "PCS 7 Setup : Progiciels".

### **Serveur BATCH**

Pour installer un serveur BATCH (également des paires de serveurs redondants) via le Setup de PCS 7, activez la case d'option "Serveur BATCH" dans la boîte de dialogue "PCS 7 Setup : progiciels". Installation de PCS 7 OS et de @PCS7 requise.

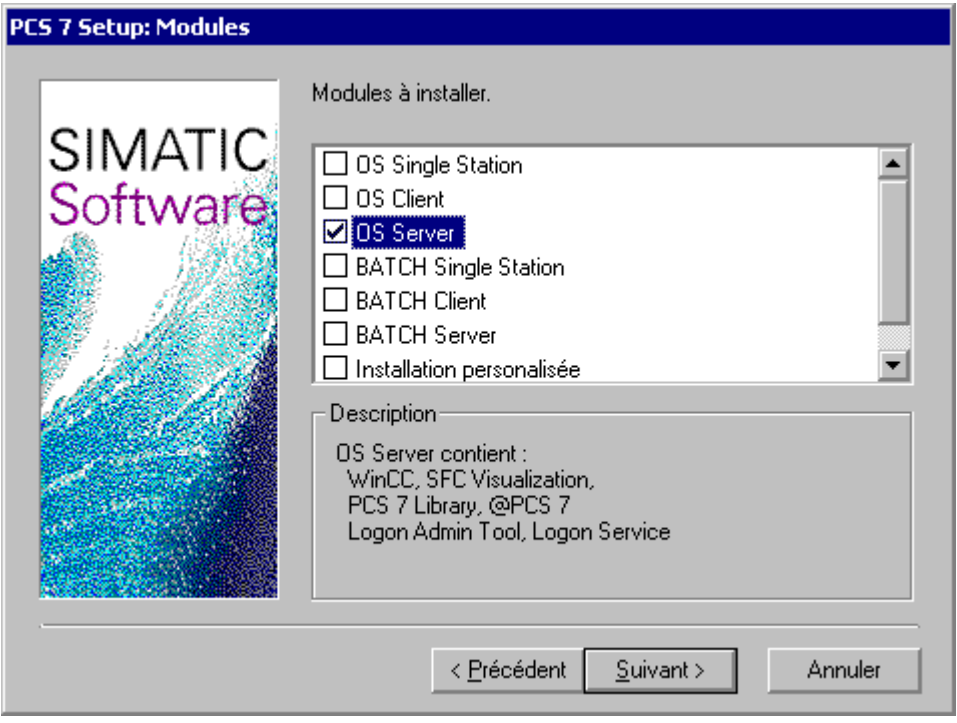

### **BATCH Engineering**

Sur le CD 1, vous trouverez le Setup pour l'installation de BATCH Engineering. Pour l'installation via le Setup de PCS 7, activez la case d'option "BATCH Engineering" dans la boîte de dialogue "PCS 7 Setup : Progiciels".

#### **Installation personnalisée**

Vous pouvez réaliser l'installation de composants sélectionnés dans la boîte de dialogue "PCS 7 Setup : Progiciels" du setup de PCS 7. Pour afficher la boîte de dialogue permettant la sélection de composants, activez l'option "Installation personnalisée".

Pour installer SIMATIC BATCH, suivez les instructions du Setup général.

Les composants et autorisations à installer sont indiqués au paragraphe "Progiciels et autorisations nécessaires".

Pour la mise en oeuvre des composants SIMATIC BATCH, il vous faut une autorisation (autorisation individuelle ou autorisation de copie). Une disquette contenant les autorisations fait partie de la livraison . .

### **SIMATIC BATCH au sein de différents projets PCS 7**

Si vous souhaitez commander un serveur BATCH depuis un client BATCH, tenez compte de la remarque suivante :

#### **Nota**

Vous devez éviter les défaillances de communication au sein des **divers** projets PCS 7. Pour ce faire, vous devez attribuer des noms univoques aux stations SIMATIC BATCH (pas de noms de PC) (p. ex. SIMATIC BATCH (1), SIMATIC BATCH (2), etc.).

### **Connexion réseau**

Vous trouverez des informations sur la connexion aux systèmes de bus au paragraphe "Composants PC dans le réseau".

# **5 SIMATIC PCS 7 BOX**

### **5.1 SIMATIC PCS 7 BOX**

### **Présentation**

Ce paragraphe décrit l'architecture d'une station SIMATIC PCS 7 BOX. Il présente les composants matériels et logiciels requis, de même que les principales possibilités de mise en oeuvre.

- Configurations PC pour SIMATIC PCS 7 BOX
- Matériel de PC SIMATIC PCS 7 BOX
- Logiciel de PC SIMATIC PCS 7 BOX
- Remarques sur l'installation du PC SIMATIC PCS 7 BOX

### **Introduction**

Le SIMATIC PCS 7 BOX est un système de contrôle de processus complet comprenant la station d'ingénierie (ES), la station opérateur (OS) et le système d'automatisation (AS). L'AS intégré admet du SIMATIC PCS 7 BOX une connexion sur la périphérie décentralisée. A partir de SIMATIC PCS 7 V6.0 SP3, vous pouvez réaliser avec SIMATIC PCS 7 BOX un système de contrôle de processus rentable qui est indépendant et dispose de tous les composants requis.

SIMATIC PCS 7 BOX est spécialement conçu pour de petites installations et stations autarciques comme station monoposte. Il est possible d'utiliser le SIMATIC PCS 7 BOX avec une station d'ingénierie externe ou d'intégrer le SIMATIC PCS 7 BOX dans un système de conduite de processus PCS 7 existant.

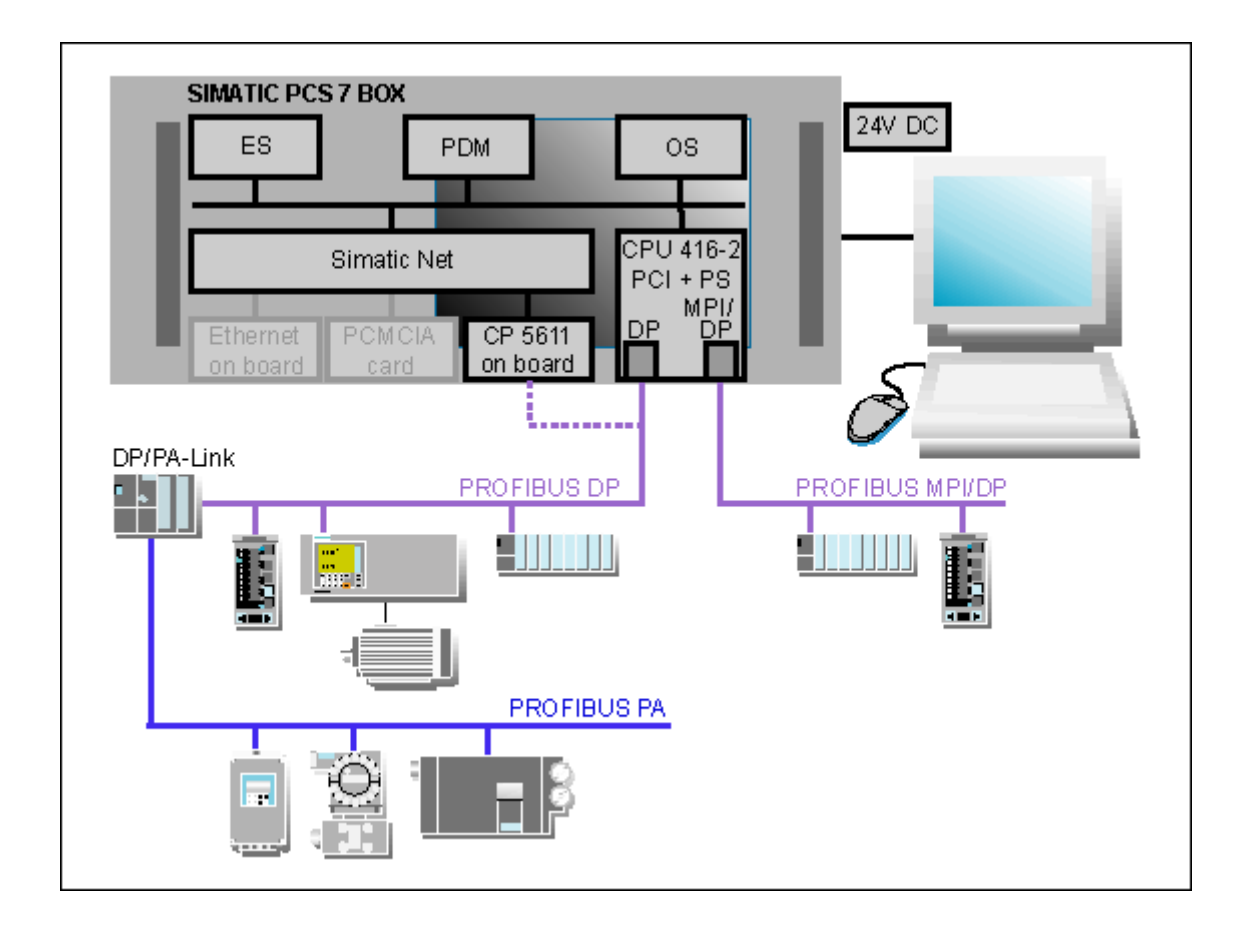

### **Ingénierie, contrôle-commande**

Grâce à l'intégration complète dans SIMATIC PCS 7, vous profitez de tous les avantages du système de contrôle de processus SIMATIC PCS 7. Ceci s'applique particulièrement aux points suivants :

- Utilisation de l'ingénierie dans un projet multiple (voir paragraphe ["PCS 7 ES utiliser](#page-18-0)  [plusieurs PC sur un projet"\)](#page-18-0)
- Utilisation de la fonction de contrôle-commande centralisée et locale par la mise en oeuvre de SIMATIC PCS 7 BOX avec PCS 7
- Configuration de communications AS-AS

### **Informations complémentaires**

Toutes les informations essentielles figurent aux paragraphes :

- Station d'ingénierie PCS 7
- PCS 7 Operator Station

et dans les manuels de configuration (voir paragraph[e "Documentation complémentaire"\).](#page-122-0) 

# **5.2 Configurations PC pour SIMATIC PCS 7 BOX**

### **Exemples de configurations**

Les trois variantes de configurations suivantes sont recommandées pour le Box PC 620 :

- SIMATIC PCS 7 BOX comme système monoposte (variante autonome) avec station AS/ES/OS
- SIMATIC PCS 7 BOX comme station AS/OS et ingénierie externe (voir paragraphe ["PCS 7 ES - utiliser plusieurs PC sur un projet"\)](#page-18-0)
- SIMATIC PCS 7 BOX comme station AS/OS avec PCS 7

#### **Nota**

Pour les trois variantes de configuration, la station OS avec WinCC doit être considérée comme une OS monoposte et non pas comme un système client/serveur.

### **Informations complémentaires**

SIMATIC PCS 7, manuel des fonctions, SIMATIC PCS 7 BOX

### **5.3 Matériel de PC SIMATIC PCS 7 BOX**

### **Matériel de base**

Pour le SIMATIC PCS 7 BOX, c'est un PC industriel préconfiguré qui est utilisé. Grâce à ses composants, ce PC convient bien aux exigences de PCS 7 BOX.

Pour la fonctionnalité AS, le PC dispose d'une SIMATIC S7 Slot CPU 416-2 PCI.

### **Composants matériels optionnels**

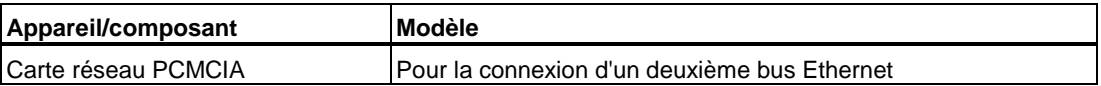

### **Informations complémentaires**

Manuel ; *Système de contrôle de processus PCS 7, SIMATIC PCS 7 BOX*

## **5.4 Logiciel du PC SIMATIC PCS 7 BOX**

### **Logiciel de base**

SIMATIC PCS 7 BOX est proposé avec des composants logiciels préconfigurés (versions et autorisations (clés de licence), voir paragraphe ["Progiciels et autorisations nécessaires"\).](#page-112-0) 

### **Brève description**

Le logiciel suivant est installé sur un PC PCS 7 BOX.

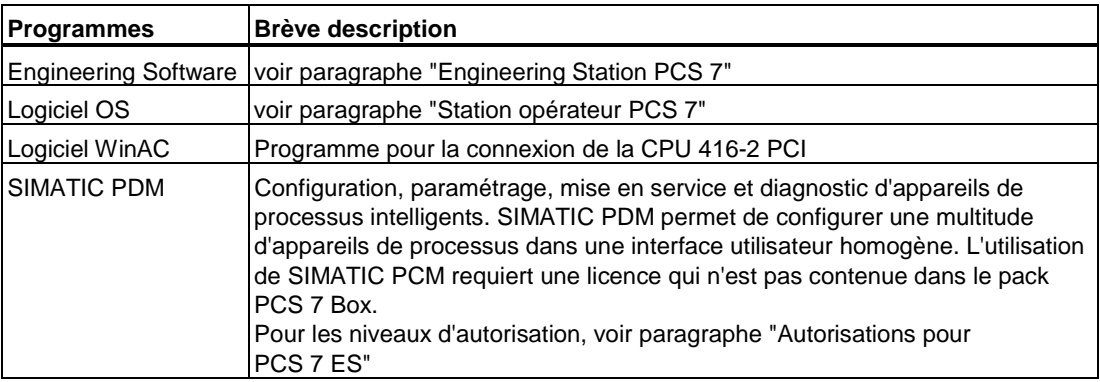

### **Nota**

Pour une nouvelle installation, veuillez toujours installer une station monoposte.

### **Informations complémentaires**

Manuel ; *Système de contrôle de processus PCS 7, SIMATIC PCS 7 BOX*

### **5.5 Autorisations pour SIMATIC PCS 7 BOX**

Pour les autorisations, c'est la configuration mise en oeuvre qui est décisive. C'est via la disquette d'autorisations que l'on débloque le logiciel SIMATIC PCS 7 V6.0 SP3 préinstallé de même que le Process Device Manager.

• Configuration : SIMATIC PCS 7 BOX comme station AS/ES/OS,

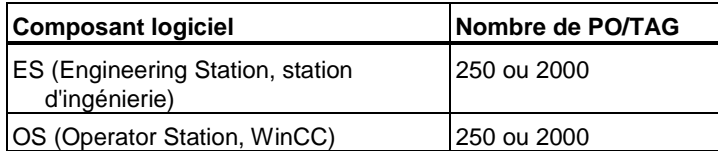

• Configuration : SIMATIC PCS 7 BOX comme station AS/OS (Engineering = externe):

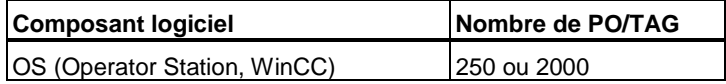

### **Nota**

L'utilisation de SIMATIC PCM requiert une licence qui n'est pas contenue dans le pack PCS 7 Box.

Pour les niveaux d'autorisation, voir paragraphe ["Autorisations pour PCS 7 ES".](#page-27-0)

### **Nota**

Une autorisation de SIMATIC PCS 7 est octroyée en tant que droit d'utilisation de produits. Ce droit est représenté par

- CoL (Certificate of License) document de preuve de possession légale d'un produit logiciel SIMATIC PCS 7 protégé.
- Code d'autorisation (clé de licence) représentant technique pour l'autorisation installé sur le PC.

# **5.6 Remarques sur l'installation du PC SIMATIC PCS 7 BOX**

SIMATIC PCS 7 BOX est proposé avec des composants logiciels préinstallés.

Le PC SIMATIC PCS 7 BOX comprend le logiciel pour les composants logiciels PCS 7 suivants :

• la station d'ingénierie (station monoposte)

et

- la station opérateur (station monoposte)
- Logiciel WinAC pour SIMATIC S7 Slot CPU 416-2 PCI

# **6 Composants PC dans le réseau**

### **6.1 Communication avec des PC**

Dans PCS 7 version 6.0, il est recommandé de mettre en oeuvre Industrial Ethernet (10/100 Mbit/s) pour la communication sur le bus terminal et sur le bus système. On distingue les bus système suivants :

- **Bus terminal**
- Bus système

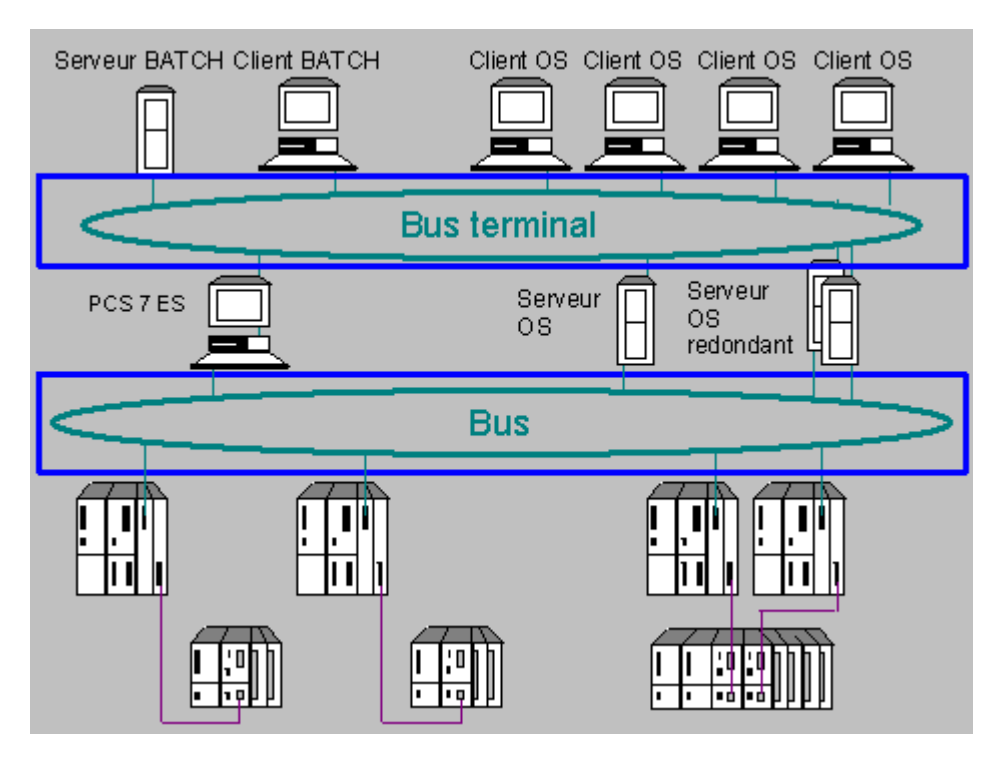

#### **Bus terminal**

Dans PCS 7, le bus terminal sert :

- à charger les stations OS depuis l'ES,
- à transférer les données préparées par les serveurs OS aux stations de contrôlecommande,
- à permettre la communication des stations OS avec les stations BATCH*.*
- à permettre la communication avec des composants @PCS 7.

Le protocole TCP/IP est utilisé.

### **Bus système**

Dans PCS 7, le bus système sert :

- à la communication entre les AS,
- à permettre la communication entre l'AS et l'OS,
- à effectuer le chargement vers l'AS,
- à effectuer le chargement vers les stations PC.

Sur le bus système, vous pouvez paramétrer les protocoles suivants :

- Protocole ISO : il est recommandé pour les liaisons entre des composants PC PCS 7 et des stations SIMATIC, pour des raisons de performance.
- Protocole TCP/IP

### **Nota**

Une combinaison du protocole ISO et du protocole TCP/IP n'est pas autorisée.

### **Serveur OPC**

Dans PCS 7, vous pouvez utiliser un serveur OPC (voir paragraphe ["Raccordement de](#page-74-0)  [systèmes de contrôle-commande via OPC"\).](#page-74-0) 

### **Informations complémentaires**

Des informations sur les composants réseau sont données dans le catalogue *Système de contrôle de processus PCS 7 ; Catalogue ST PCS 7*.
## **6.2 Composants PC dans le réseau**

Ce paragraphe présente les réseaux mis en oeuvre dans PCS 7 avec des composants PC.

Le type de réseau mis en oeuvre dépend :

- du nombre de PC connectés
- de l'étendue du réseau prévu
- de la vitesse de transmission de données requise

La configuration du réseau dépend de facteurs tels que :

- la disponibilité (redondance)
- la possibilité d'extension (nombre maximum de partenaire au réseau)
- de la résistance aux perturbations (blindage des câbles, perturbation occasionnées par les champs magnétiques et électriques)

Le choix des composants correspondants vous permet de :

- découpler des réseaux (passerelles, ponts, commutateurs)
- réduire les perturbations liées aux champs électriques et magnétiques (composants à fibres optiques)
- établir une communication avec des stations à distance (modem, routeur)
- de simplifier la mise en service et la maintenance sur le bus

#### **Remarques relatives à la configuration**

Pour PCS 7, le type de réseau recommandé pour la communication avec des composants PC et la communication entre composants PC est Industrial Ethernet.

- Si vous souhaitez échanger des données avec des réseaux autres que PCS 7, tenez compte des remarques suivantes :
	- Organisez le réseau pour les composants PCS 7 de sorte à ce qu'aucune perturbation de puisse atteindre le réseau PCS 7.
	- Pour séparer les réseaux, utilisez des commutateurs, routeurs ou passerelles configurés en conséquence.
- Lorsqu'il faut établir une communication entre un AS redondant (station SIMATIC H) et un serveur OS/une station isolée OS, cette communication doit être réalisée via un CP 1613.

## **6.3 Chargement de la configuration de l'AS**

Pour effectuer le premier chargement dans l'AS, vous avez les possibilités suivantes :

- Chargement dans l'AS via Industrial Ethernet
- Chargement dans l'AS via MPI

### **Chargement dans l'AS via Industrial Ethernet**

Condition requise :

- Dans l'AS, un SIMATIC CP avec adresse MAC fixe doit être installé (par ex. type : 6GK7443-1EX11-0XE0 firmware 2.0).
- Le CP SIMATIC avec l'adresse MAC fixe devrait être accessible directement (sans passerelles - p. ex. Switch) via Industrial Ethernet depuis PCS 7 ES.

#### **Informations complémentaires**

Des informations complémentaires sur le chargement via Industrial Ethernet sont données dans le manuel :

Manuel *; CP S7 pour Industrial Ethernet / partie B4 - CP443-1 ;*  Paragraphe *Configuration avec STEP 7 - Première affectation d'adresses.* 

### **Chargement dans l'AS via MPI**

Condition requise :

- un PC avec une carte MPI (p. ex. un PCS 7 ES avec un CP 5611),
- un câble MPI
- installation de PCS 7 ou de STEP 7,
- un projet avec la configuration matérielle correcte.

Le chargement de la configuration matérielle est décrit dans l'aide en ligne de STEP 7 *"Paramétrage de l'interface PG/PC" ainsi que dans le manuel de configuration Système de contrôle de processus PCS 7 ; Engineering Station*.

- 1. Etablissez une liaison entre le PC et l'AS avec le câble MPI.
- 2. Définissez le chemin d'accès vers la carte MPI de l'AS.
- 3. Chargez la configuration matérielle dans l'AS.

Après le chargement réussi de la configuration matérielle dans l'AS, modifiez le chemin d'accès à AS en sélectionnant Industrial Ethernet. Ceci permet de charger plus rapidement les données configurées dans l'AS.

## **6.4 Raccordement de systèmes de contrôle-commande via OPC**

**O**LE for **P**rocess **C**ontrol (OPC) met à disposition un mécanisme standard pour la communication avec un multitude de sources de données. Ce faisant, il n'est pas important que les sources soient des machines dans votre entreprise ou une base de données dans votre salle de commandes.

#### **Raccordement de systèmes de contrôle-commande via OPC**

OPC se base sur la technologie OLE/COM de Microsoft. Les interfaces OPC de PCS 7 correspondent aux exigences de la OPC Foundation.

Pour PCS 7, l'échange de données est possible sur la base de variables du processus (Data Access).

Vous trouverez des informations complémentaires relatives à l'OPC figurent dans la documentation "OLE for Process Control Data Access Standard, version 2.0" rédigée par l'OPC Foundation.

### **Serveur PCS 7 OS avec OPC Data Access Server**

Les applications de l'interface OPC se basent sur le modèle Client-Server. Un serveur OPC Data Access est installé avec le CD PCS 7 Toolset. Chaque application OPC client peut accéder aux données de processus (gestion de variables) de ce serveur OPC.

Les serveurs PCS 7 OS offrent, en tant qu'interface aux systèmes de la communication industrielle, la fonctionnalité de Data Access.

Le serveur PCS 7 OS peut être utilisé en tant que

• Serveur OPC Data Access

 $\Omega$ 

• Client OPC Data Access

Le serveur PCS 7 OS permet de réaliser via OPC une liaison à un ou plusieurs OS. Vous pouvez également réaliser la liaison aux OS avec un réseau (par ex. réseau de données local).

#### **Informations complémentaires**

- Documentation ; *OLE for Process Control Data Access standard, version 2.0*
- L'adresse Internet de l'OPC Foundation est la suivante :

<http://www.opcfoundation.org/>

## **6.5 Synchronisation d'horloge**

## **6.5.1 Synchronisation d'horloge dans le projet PCS 7**

Dans une installation PCS 7, tous les systèmes doivent fonctionner de manière synchrone. Pour cela, tous les composants doivent être synchronisés :

- Synchronisation de l'AS
- Synchronisation des systèmes de contrôle-commande de l'installation.

#### **Nota**

Pour synchroniser les systèmes de PCS 7 Box, veuillez utiliser le manuel ; *Système de contrôle de processus PCS 7, SIMATIC PCS 7 BOX.*

### **Synchronisation de l'AS**

Pour réaliser la synchronisation d'horloge, il existe les possibilités suivantes dans PCS 7 :

Sur le bus système, un AS peut fonctionner comme :

- maître d'horloge ou
- esclave d'horloge.

#### **Informations complémentaires**

Des informations sur la configuration de la synchronisation d'horloge d'un AS sont données dans le manuel de configuration *Système de contrôle de processus PCS 7 ; Engineering Station*.

#### **Synchronisation des systèmes de contrôle-commande de l'installation.**

Pour réaliser la synchronisation d'horloge des PC, il existe les possibilités suivantes dans PCS<sub>7</sub>:

- synchronisation d'horloge via le bus système
- synchronisation d'horloge via le bus terminal

**Informations complémentaires sur la** synchronisation d'une station opérateur

La configuration de la synchronisation d'horloge d'une station opérateur est décrite dans le manuel de configuration *Système de conduite de processus PCS 7 ; Operator Station*.

**Informations complémentaires sur la** synchronisation d'une station opérateur

Vous pouvez réaliser la synchronisation d'horloge d'une station BATCH au moyen du système d'exploitation.

## **6.5.2 Synchronisation d'horloge via le bus système**

#### **Nota**

Pour synchroniser les systèmes de PCS 7 Box, veuillez utiliser le manuel ; *Système de contrôle de processus PCS 7, SIMATIC PCS 7 BOX.*

Les OS serveurs et les systèmes d'automatisation sont raccordés au bus système.

- En règle générale, tous les OS serveurs sont définis en tant que maîtres heure. De ce fait, chaque OS serveur qui est maître Heure passif peut devenir maître Heure actif en cas de défaillance du générateur d'impulsions.
- Par définition, les systèmes d'automatisation sont tous des esclaves Heure.

### **Condition requise :**

Pour pouvoir effectuer une synchronisation d'horloge via le bus système, il faut impérativement que le système soit équipé d'une des interfaces suivantes :

- CP1613
- Carte réseau en liaison avec le logiciel BCE

Ces cartes d'interface offrent les possibilités suivantes :

- Envoi et réception de télégrammes horaires
- Enregistrement de l'heure
- Configuration en tant que maître Heure ou esclave Heure

#### **Informations complémentaires**

Des informations sur la configuration de la synchronisation d'horloge d'une station opérateur sont données dans le manuel de configuration *Système de conduite de processus PCS 7 ; Operator Station*.

## **6.5.3 Synchronisation d'horloge via le bus terminal**

#### **Nota**

Pour synchroniser les systèmes de PCS 7 Box, veuillez utiliser le manuel ; *Système de contrôle de processus PCS 7, SIMATIC PCS 7 BOX.*

Le bus de terminal assure la liaison entre les OS clients et les OS serveurs. Dans certaines configurations réseau, il est également possible de connecter le réseau d'entreprise restant via le bus de terminal. Dans l'environnement PCS 7, vous utilisez les deux paramètres du bus de terminal suivants pour paramétrer une synchronisation d'horloge :

- L'option "Reprendre l'heure d'un serveur WinCC raccordé" est importante pour le paramétrage de la synchronisation d'horloge des OS clients : tous les OS serveurs reliés au bus de terminal dont les données de serveur ont été chargées sur l'OS client peuvent être un maître Heure pour un OS client. Les OS clients disposent uniquement de cartes réseau simples. Ils ne peuvent ni émettre ni recevoir de télégramme horaire, ils se limitent à demander l'heure à l'OS serveur selon des cycles déterminés.
- L'option "Reprendre l'heure d'ordinateurs déterminés" est importante pour le paramétrage de la synchronisation d'horloge des OS serveurs : les noms d'ordinateurs inscrits ici correspondent aux noms d'ordinateurs des contrôleurs de domaine dans le réseau Windows 2000. Par défaut, l'OS serveur reçoit l'heure de l'ordinateur 1. Si ce contrôleur de domaine tombe en panne, l'OS serveur reçoit l'heure du contrôleur de domaine redondant.

#### **Réglage de l'horloge via un composant externe**

L'option "Régler l'heure via des composants externes (3rd-Party)" n'est pas applicable dans l'environnement PCS 7.

### **Synchronisation de composants Runtime de PCS 7 OS**

- Pour effectuer le paramétrage de la configuration des composants PCS 7 OS, vous utilisez l'éditeur "Timesynchronisation".
- L'éditeur peut être appelé dans l'explorateur WinCC via la commande de menu : **Editeurs > Timesynchronisation**.

#### **Informations complémentaires**

Des informations sur la configuration de la synchronisation d'horloge d'une station opérateur sont données dans le manuel de configuration *Système de conduite de processus PCS 7 ; Operator Station*.

# **7 PCS 7 PC - Matériel et installation**

## **7.1 PC PCS 7 - Matériel, logiciel et installation**

Le présent paragraphe fournit les informations valables pour PCS 7 Version 6.0 :

- pour le matériel pour un PC PCS 7
- pour l'installation du système d'exploitation
- pour l'installation de PCS 7

### **Centre de formation**

Siemens AG vous propose des cours pour l'administration de PC. Veuillez vous adresser à votre centre de formation régional ou au centre de formation central à :

D 90327 Nürnberg.

Tél. : +49 (911) 895-3200

<http://www.sitrain.com>

#### **Installation et mise à jour**

**Si le système d'exploitation "WINDOWS 2000" n'est pas encore installé sur le PC PCS 7, le changement de système d'exploitation implique une nouvelle installation des PC PCS 7.**

#### **Avertissement**

- Vérifiez les performances de votre matériel (veuillez tenir compte des exigences minimales ; vous trouverez les données nécessaires dans l'information produit PCS 7 Lisezmoi.wri relative à la version de PCS 7).
- Sauvegarde de vos autorisations.
- Avant de réaliser une nouvelle installation, enregistrez votre projet et les données correspondantes (si possible sous forme d'image, voir le manuel *Système de conduite de processus PCS 7 ; Aide à la maintenance et au diagnostic*).
- Réalisez les préparatifs pour la mise à jour logicielle voir le manuel de mise à jour sur le CD PCS 7 Toolset.
- Enregistrez les données nécessaires à la mise à jour logicielle.
- Formatez les disques durs et créez de nouvelles partitions (voir paragraphe ["Système](#page-82-0)  [d'exploitation et partition du disque dur"](#page-82-0)

#### **Informations complémentaires**

- sur l'installation et la maintenance, voir paragraphe : ["Documentation complémentaire".](#page-122-0)
- sur le système d'exploitation requis pour un composant PCS 7 : voir paragraphe ["Progiciels et autorisations nécessaires".](#page-112-0)
- sur les autorisations requises pour les progiciels PCS 7 : voir paragraphe ["Progiciels et](#page-112-0)  [autorisations nécessaires"](#page-112-0) et le catalogue *Système de conduite de processus PCS 7 ; catalogue ST PCS 7* ; Annexe *Licences logicielles*
- sur la configuration avec PCS 7 ; voir le manuel de configuration *Système de contrôle de processus PCS 7 ;* partie 1 *Engineering Station* et partie 2 *Operator Station*

## **7.2 Matériel pour un PC PCS 7**

Le présent paragraphe fournit des informations sur les composants matériels requis pour un PC PCS 7.

#### **Nota**

Ce paragraphe ne s'applique pas à PCS 7 Box. PCS 7 Box est offert comme système préconfiguré (voir le catalogue ; *Système de conduite de processus SIMATIC PCS 7*).

### **Conditions matérielles pour un PC PCS 7 :**

- un PC ou une console de programmation avec un lecteur de disquettes 3 1/2" et un lecteur de CD-ROM, un clavier et une souris
- un processeur, un disque dur et une RAM (voir paragraphe ["Aide pour le choix des](#page-80-0)  [composants matériels"\)](#page-80-0)
- une carte graphique et un écran (pas pour un PC serveur) avec une résolution recommandée de 1280x1024 pixels (au moins 1024x768).
- une connexion réseau via Industrial Ethernet pour le PC PCS 7 PC :

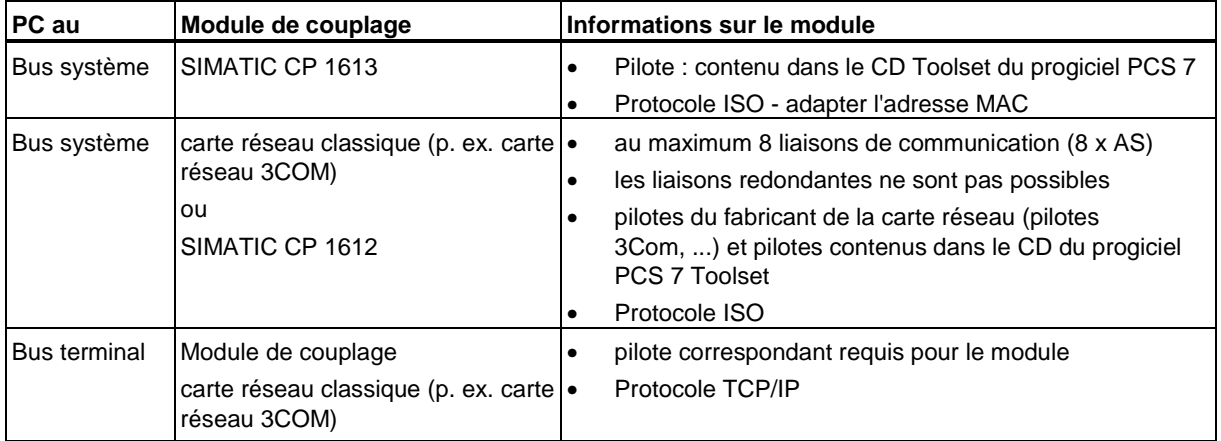

#### <span id="page-80-0"></span>**Aide pour le choix des composants matériels**

Equipement minimal des appareils de base pour ES, OS et SIMATIC BATCH

Pour déterminer les composants PC, vous pouvez vous baser sur le catalogue *Système de conduite de processus PCS 7 ; Catalogue ST PCS 7* (Equipement minimal des appareils de base pour ES, OS et SIMATIC BATCH):

- si vous définissez vous-même la configuration d'un PC pour PCS 7
- si vous souhaitez commander un PC entièrement configuré

Vous pouvez consulter ce catalogue sur Internet à l'adresse suivante :

<http://www.siemens.com/automatisation/service&support>

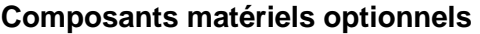

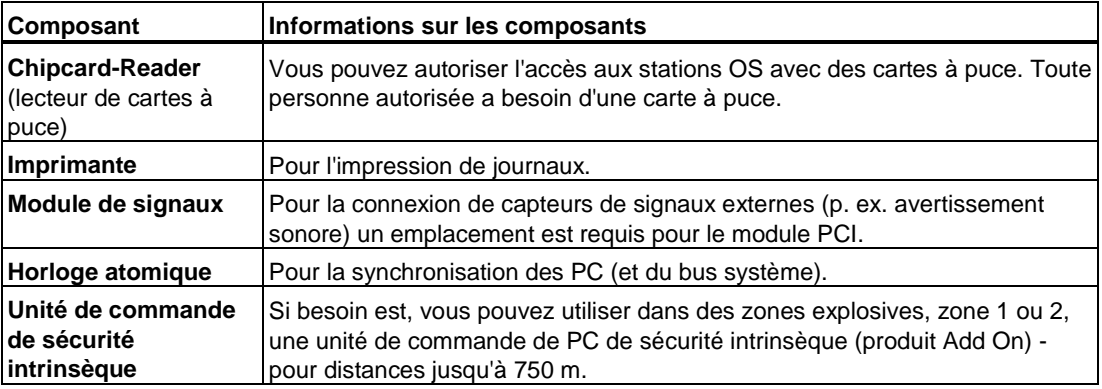

#### **Chargement de la configuration de l'AS**

Des informations sur le chargement de la configuration de l'AS sont données au paragraphe "Composants PC dans le réseau - Chargement de la configuration de l'AS".

## **7.3 Installation du système d'exploitation**

## **7.3.1 Remarque sur l'installation du système d'exploitation**

#### **Nota**

Les PC sur lesquels PCS 7 est installé peuvent être intégrés dans un réseau.

N'utilisez **jamais** de PC serveur PCS 7 (serveur pour SIMATIC BATCH ou OS PCS 7) pour la gestion de domaines (p. ex. serveur DHCP, serveur DNS). Lorsqu'un serveur PCS 7 doit en plus réaliser cette tâche en tant que serveur, certaines fonctionnalités PCS 7 risquent d'être défaillantes en raison de la surcharge des ressources du PC.

#### **Avertissement**

Il est recommandé d'installer uniquement les produits logiciels cités dans le présent manuel sur un PC PCS 7. Ceci s'applique en particulier à un PC Runtime (OS, SIMATIC BATCH).

L'installation de programmes non validés par Siemens et l'activation parallèle de ces programmes risque d'avoir des conséquences indésirables sur le système de PCS 7.

L'utilisateur est responsable de ces conséquences.

Si, toutefois, vous deviez utiliser des logiciels autres que les logiciels de Siemens, vous devez installer ces derniers avant d'installer PCS 7. Dans ce cas, assurez-vous que PCS 7 et ces logiciels autres que Siemens ne sont pas actifs simultanément.

## <span id="page-82-0"></span>**7.3.2 Système d'exploitation et répartition du disque dur**

L'installation du système d'exploitation doit en principe être réalisée par des personnes qualifiées (en particulier l'installation des serveurs et réseaux).

#### **Partition des disques durs**

Pour faciliter la sauvegarde des données, il est recommandé d'organiser les disques durs en plusieurs partitions :

- pour le système d'exploitation et l'installation de PCS 7 (environ 8 Go),
- pour les structures de projets (plus de 4 Go, éventuellement plusieurs partitions),
- pour les sauvegardes il est recommandé d'effectuer les sauvegardes sur des supports qui ne sont pas concernés par une défaillance du PC ou du disque dur : p. ex. CD, MOD, ou réseau.

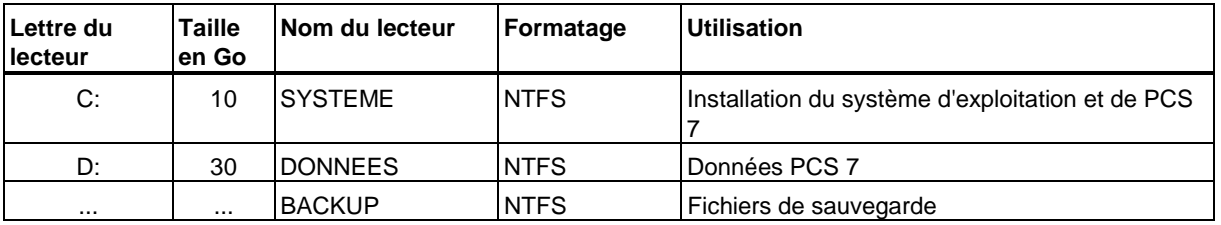

Exemple pour une disque dur 40,0 Go

## **7.3.3 Installation du système d'exploitation**

Montez tous les modules et périphériques nécessaires dans le PC.

- 1. Activez l'option "Plug&Play" du BIOS.
- 2. Pour installer le système d'exploitation requis, suivez les instructions données dans le Setup (système d'exploitation, voir annex[e "Progiciels et autorisations nécessaires".](#page-112-0)
- 3. Paramètres régionaux  $\rightarrow$  Effectuez le paramétrage spécifique à l'installation.
- 4. Personnalisation du logiciel  $\rightarrow$  Effectuez le paramétrage spécifique à l'installation.
- 5. Mode licence  $\rightarrow$  Cette boîte de dialogue existe uniquement dans le Setup de Windows 2000 Server et Windows 2000 Advanced Server (pas dans Windows 2000 Professional). Econtient par défaut 5 licences de postes dans le progiciel de Windows 2000 Server. Vous devez toujours vérifier le nombre exact de licences.
	- Le paramétrage standard pour le Mode licence est : "Par serveur" ("per server").
	- Pour le Mode licence, vous devez sélectionner l'option "Par poste de travail" ("Per Seat"), lorsqu'une zone comprend plus d'un serveur ou plus de 5 clients. Une zone correspond à un sous-réseau, un groupe de travail ou un domaine.
- 6. Nom d'ordinateur et mot de passe  $\rightarrow$  Effectuez le paramétrage spécifique à l'installation.
- 7. Composants Windows 2000  $\rightarrow$  Cette boîte de dialogue existe uniquement dans le Setup de Windows 2000 Server et Windows 2000 Advanced Server (pas dans Windows 2000 Professional).

Veillez à activer ou désactiver les options suivantes.

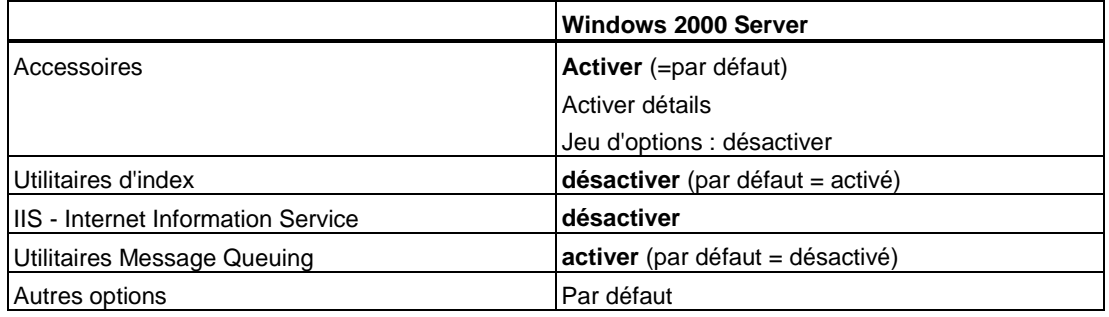

- 8. Réglage de la date et de l'heure  $\rightarrow$  Effectuez le paramétrage spécifique à l'installation.
- 9. Paramètres réseau  $\rightarrow$  Vous pouvez les définir ultérieurement ou durant l'installation du système d'exploitation.
- 10. Groupe de travail et domaine  $\rightarrow$  Après avoir réalisé l'étape 9, vous pouvez effectuer le paramétrage spécifique à l'installation, sinon vous pouvez encore le faire ultérieurement.
- 11. L'installation est terminée.
- 12. Lors d'une installation de serveur, le système d'exploitation ouvre la boîte de dialogue pour l'installation de l'utilitaire Message Queuing. Pour de plus amples informations, voir paragraphe ["Installation des utilitaires Message Queuing >](#page-87-0) version pour Windows 2000 Server".

## **7.3.4 Après l'installation du système d'exploitation**

#### **Nota**

Lorsque vous installez Windows 2000 Professional, vous devez activer "Utilitaires Message Queuing" (voir paragraphe : ["Installation des utilitaires Message Queuing\).](#page-87-0)

- 1. Déclarez les utilisateurs. La commande de menu suivante vous permet d'ouvrir les boîtes de dialogue pour le paramétrage des utilisateurs : **Démarrer > Paramètres > Panneau de configuration > Gestion > Gestion de l'ordinateur > Utilisateurs**.
- 2. Installez tous les pilotes requis
	- pour appareils additionnels internes et externes (par ex. pour supports de données, cartes réseau pour BCE).
	- pour les cartes graphiques spéciales si sous souhaitez utiliser une carte Multi VGA (Matrox Multi VGA recommandée), utilisez le pilote fourni sur le deuxième CD de PCS 7 (répertoire **Drivers > Display > Matrox Multi VGA >...**).
- 3. Installez les logiciels supplémentaires cités dans le fichier lisezmoi/Readme de PCS 7 (p. ex. les Servicepacks, Internet Explorer).
- 4. Avec la commande de menu suivante, vous ouvrez les boîtes de dialogue pour le paramétrage de l'affichage : **Démarrer > Paramètres > Panneau de configuration > Affichage**.
- 5. Dans l'onglet "Paramètres", sélectionnez la résolution d'écran 1280x1024 (si vous possédez un écran moins performant ou pour un affichage plus grand, sélectionnez 1024x768).
- 6. Activez l'onglet "Ecran de veille".
- 7. Dans la zone "Ecran de veille", sélectionnez "Aucun" dans la liste déroulante.
- 8. Dans la zone "Gestion de l'alimentation du moniteur", cliquez sur "Gestion de l'alimentation".
- 9. Dans la zone "Paramètres pour le mode de gestion de l'alimentation Toujours allumé", sélectionnez "Jamais" dans la liste déroulante.
- 10. Quittez la boîte de dialogue en cliquant sur le bouton "OK".
- 11. Après la configuration du réseau de Windows 2000, assurez-vous qu'une licence est disponible pour chaque liaison. Pour ce faire, sélectionnez la commande de menu suivante :

**Démarrer > Paramètres > Panneau de configuration > Gestion > Licences**. Sélectionnez l'onglet "Clients par poste de travail". Le système ne doit comporter aucune "liaison sans licence".

- 12. Avant de commencer l'installation de PCS7, vous devez installer le serveur Microsoft
- SQL. Son installation s'effectuer depuis un CD distinct (voir le paragraphe [Installation du](#page-88-0)  [serveur MS SQL\).](#page-88-0)
- 13. Dans l'observateur d'événements de Windows 2000, vérifiez le fonctionnement correct de tous les services et pilotes (Démarrer > Paramètres > Panneau de configuration > Gestion > Gestion de l'ordinateur > Système > Observateur d'événements).

#### **Recommandation :**

Après avoir démarré et testé l'installation, effectuez un Backup de la partition sur laquelle vous avez installé le système d'exploitation (voir le manuel *Système de conduite de processus PCS 7 ; Aide à la maintenance et au diagnostic ;* paragraphe : *réaliser un Backup en créant un fichier image*). Ce Backup vous permet de préparer le PC pour d'autres nouvelles installations.

## **7.3.5 Installation du Service Pack**

Si vous avez installé Windows 2000 sans le Service Pack, vous devez à présent installer ce dernier.

#### **Nota**

Le Servicepack actuellement requis est spécifié dans le fichier *PCS 7 Lisezmoi.wri* (pour PCS 7 V6.0 SP3, la version requise de Windows 2000 est Servicepack 4).

### **Condition requise :**

Installation de Windows 2000

### **Procédure**

- 1. Installez les logiciels supplémentaires cités dans le fichier lisezmoi/Readme de PCS 7 (p. ex. les Servicepacks, Internet Explorer).
- 2. Démarrez la routine d'installation en effectuant un double clic sur le fichier "W2KSP4 exe" W2KSP4 = Nom du Servicepack 4 Windows 2000 (veuillez adapter le nom en fonction du Servicepack requis – voir *PCS 7 Lisezmoi.wn)*.
- 3. Activez la case d'option "J'accepte le contrat de licence" et cliquez sur le bouton "Installer".
- 4. Une fois l'installation terminée, vous devez redémarrer l'ordinateur et retirer le CD d'installation.

## **7.3.6 Installation d'Internet Explorer**

L'explorateur Internet est nécessaire pour pouvoir installer SIMATIC PCS 7.

#### **Nota**

L'explorateur Internet actuellement requis est spécifié dans le fichier *PCS 7 Lisezmoi.wri* (pour PCS 7 V6.0 SP3, la version requise est l'explorateur Internet V6.0 SP 1).

#### **Condition requise :**

Installation de Windows 2000

### **Procédure**

1. Introduisez le CD d'installation d'Internet Explorer dans le lecteur de CD-ROM.

- Si une boîte de dialogue s'ouvre automatiquement, effectuez un double clic sur "Installation d'Internet Explorer (6) et des outils Internet.6 Le Setup d'installation est alors démarré.
- Si la boîte de dialogue pour l'installation d'Internet Explorer ne s'ouvre pas automatiquement, vous devez rechercher le Setup sur le CD. Ouvrez l'explorateur de Windows et effectuez un double clic sur le fichier ie(6)setup.exe" dans le lecteur de CD-ROM.6 (ie6setup.exe = nom du fichier Setup pour "Internet Explorer". Veillez à installer la

version indiquée dans le fichier Lisezmoi de PCS 7).

- 2. Confirmez le contrat de licence dans la boîte de dialogue de bienvenue ouverte par l'assistant d'installation et cliquez sur le bouton "Suivant".
- 3. Cliquez également sur le bouton "Suivant" à l'étape suivante. L'installation est exécutée. Ceci peut durer un certain temps.
- 4. Lorsque l'installation est réussie, une boîte de dialogue s'ouvre. Suivez les instructions données, puis cliquez sur le bouton "Terminer. L'installation se termine par le redémarrage du PC.
- 5. Après le redémarrage du PC, vous pouvez retirer le CD d'installation du lecteur.

## <span id="page-87-0"></span>**7.3.7 Installation de l'utilitaire Message Queuing**

#### **Conditions requises :**

- Système d'exploitation installé avec Servicepack et Internet Explorer (voir nota).
- Windows 2000 Professional : pour réaliser l'installation, vous devez être déclaré en tant qu'administrateur.
- Windows 2000 Server : pour réaliser l'installation, vous devez être déclaré en tant qu'administrateur de domaine.

#### **Nota**

La version actuellement requise est spécifiée dans le fichier *PCS 7 Lisezmoi.wri* (pour PCS 7 V6.0 SP3, les versions requises sont le Servicepack 4 de Windows 2000 et l'explorateur Internet 6 +SP2).

### **Exécution pour Windows 2000 Professional :**

- 1. Choisissez la commande de menu suivante : Démarrer > Paramètres > Panneau de configuration.
- 2. Effectuez un double clic sur l'icône :**Logiciel**.
- 3. Cliquez sur le bouton "Ajout/Suppression de programmes".
- 4. Sélectionnez "Utilitaires Message Queuing" dans la boîte de dialogue, puis cliquez sur le bouton "Suivant".
- 5. Activez l'option "Client indépendant" comme "Type d'installation Message Queue" (la case à cocher "Sélection manuelle du type d'accès pour Active Directory" reste désactivée), puis cliquez sur le bouton "Suivant".
- 6. Dans la fenêtre de dialogue "Serveur Message Queuing", activez l'option "Message Queuing n'accède pas à Active Directory", puis cliquez sur le bouton "Suivant".
- 7. Dans l'observateur d'événements de Windows 2000, vérifier le fonctionnement correct des utilitaires Message Queuing (**Démarrer > Paramètres > Panneau de configuration > Outils d'administration > Gestion de l'ordinateur >** Système > Observateur d'événement).

L'entrée dans la table source est : MSMQ.

#### **Exécution pour Windows 2000 Server :**

- 1. Choisissez la commande de menu suivante : Démarrer > Paramètres > Panneau de configuration.
- 2. Effectuez un double clic sur l'icône :**Logiciel**.
- 3. Cliquez sur le bouton "Ajout/Suppression de programmes".
- 4. Sélectionnez "Utilitaires Message Queuing" dans la boîte de dialogue, puis cliquez sur le bouton "Suivant".
- 5. Activez l'option "Serveur Message Queuing" comme "Type d'installation Message Queue", puis cliquez sur le bouton "Suivant".
- 6. Dans l'observateur d'événements de Windows 2000, vérifier le fonctionnement correct des utilitaires Message Queuing (Démarrer > Paramètres > Panneau de configuration > Outils d'administration > Gestion de l'ordinateur > Système > Observateur d'événement).

L'entrée dans la table source est : MSMQ.

### <span id="page-88-0"></span>**Fonction incorrecte**

Lorsqu'un message d'erreur s'affiche dans la boîte de dialogue "Propriété de l'événement" sous "Description", l'installation n'est pas correcte. Désinstallez les utilitaires "Message Queuing" et recommencez l'installation.

Lorsque le composant PC se trouve dans un domaine, vérifiez que l'utilitaire Message Queuing est installé dans le contrôleur de domaine.

### **7.3.8 Installation du serveur MS SQL**

Le serveur Microsoft SQL 2000 est nécessaire pour pouvoir installer SIMATIC PCS 7. Le serveur SQL s'installe depuis un CD distinct.

#### **Nota**

Le serveur Microsoft SQL 2000 actuellement requis est spécifié dans le fichier *PCS 7 Lisezmoi.wri* (pour PCS 7 V6.0SP3, le serveur Microsoft SQL 2000 requis est la version SP 3).

Aucun paramétrage n'est à effectuer pour PCS 7 - toutes les présélections sont faites par défaut. L'instance SQL installée pour l'OS PCS 7 est "WinCC".

L'installation doit uniquement être réalisée avec celle de l'OS PCS 7.

#### **Condition requise :**

Installation de Windows 2000 Professional

### **Procédure**

- 1. Introduisez le CD d'installation du serveur MS SQL Servicepack dans le lecteur de CD-ROM. Si la fenêtre de démarrage ne s'affiche pas, sélectionnez le lecteur de CD-ROM dans l'Explorateur et lancez le fichier autorun.exe/start.exe.
- 2. Sélectionnez "Install SQL Server 2000" dans la boîte de dialogue qui s'ouvre.
- 3. Dans la fenêtre de bienvenue, cliquez sur "Suivant". Confirmez le contrat de licence en cliquant sur "Yes". Cliquez ensuite à deux reprises sur le bouton "Suivant" pour démarrer l'installation.
- 4. Dans la fenêtre qui s'ouvre après l'installation, cliquez sur le bouton "Finish" pour terminer.

### **Informations complémentaires**

Vous trouverez des informations complémentaires sur le CD d'installation du "Serveur MS SQL", fichier sp3readme.htm. Le fichier sp3readme.htm est contenu dans le dossier **Products > MSSQLServer2000\_SP3**.

#### **Nota**

sp3readme = Nom du fichier d'aide du Servicepack 3 (veuillez adapter le nom en fonction du Servicepack requis – voir *PCS 7 Lisezmoi.wri*.

## **7.4 Installation de PCS 7**

## <span id="page-90-0"></span>**7.4.1 L'installation des progiciels PCS 7**

Le présent chapitre contient des informations sur :

- L'installation du logiciel PCS 7
- L'installation des progiciels PCS 7 sur le réseau
- La réinstallation/mise à jour de PCS 7 (nécessite le système d'exploitation Windows 2000)

#### **Nota**

Veuillez tenir compte :

- des informations fournies dans le fichier pcs7- lisezmoi.wri (CD1 du progiciel PCS 7 Toolset CD V6.0 - L:\pcs7- lisezmoi.wri) et
- des instructions du Setup.

#### **Avertissement**

Il est recommandé d'installer uniquement les produits logiciels cités dans le présent manuel sur un PC PCS 7. Ceci s'applique en particulier à un PC Runtime (OS, SIMATIC BATCH).

L'installation de programmes non validés par Siemens et l'activation parallèle de ces programmes risque d'avoir des conséquences indésirables sur le système de PCS 7.

L'utilisateur est responsable de ces conséquences.

Si, toutefois, vous deviez utiliser des logiciels autres que les logiciels de Siemens, vous devez installer ces derniers avant d'installer PCS 7. Dans ce cas, assurez-vous que PCS 7 et ces logiciels autres que Siemens ne sont pas actifs simultanément.

#### **Installation du logiciel PCS 7**

Le progiciel *PCS 7 Toolset CD V6.0* regroupe le logiciel requis sur plusieurs CD.

Vous pouvez démarrer les programmes d'installation dans le Setup général de PCS 7. Vous trouverez le Setup général des composants sur les CD correspondants :

- pour l'installation d'une **PCS 7 Engineering Station**  Setup du CD 1
- pour l'installation de **PC PCS 7 OS** Setup du CD 2
- pour l'nstallation de PC **SIMATIC BATCH** Setup du CD 3

### **Autorisations**

L'autorisation peut être :

- transférée après l'installation de PCS 7 (ceci est recommandé, car l'installation ne sera pas interrompue par les entrées nécessaires pour l'autorisations des progiciels PCS 7.)
- réalisée durant l'installation (ceci est proposé dans le Setup général)
- De plus amples informations sont données au paragraphe "Licences et autorisations des progiciels PCS 7.

### **Exemple d'installation de PCS 7**

Exemple d'installation d'une **PCS 7 Engineering Station** - Setup du CD 1

- 1. Introduire le CD 1
- 2. Lancer le Setup
- 3. Setup.exe s'exécute...

... les fenêtres suivantes s'ouvrent ensuite dans l'ordre indiqué

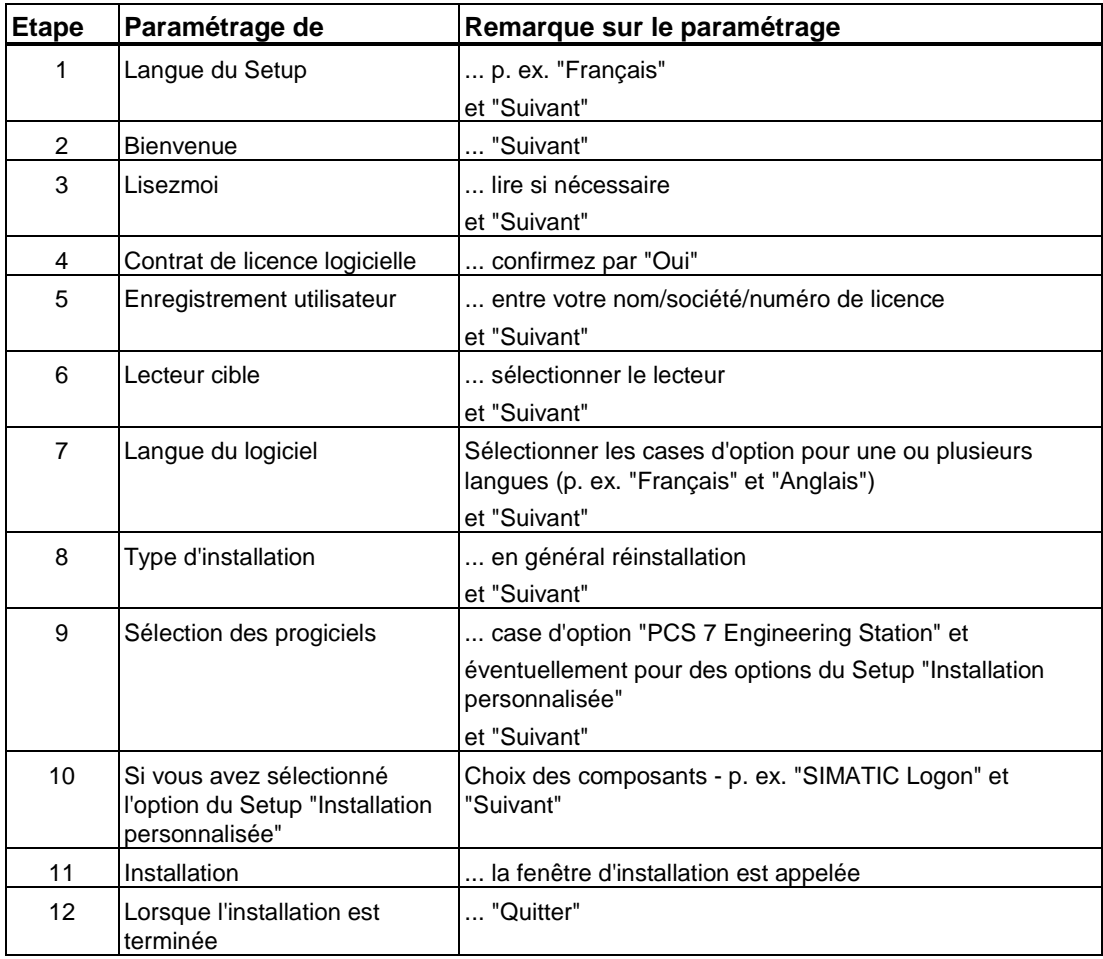

Vous pouvez déterminer les logiciels SIMATIC installés sur le PC. Choisissez à cet effet la commande : **Démarrer > Simatic > PCS7 > Logiciels installés**. Vous trouverez les logiciels SIMATIC installés dans l'onglet "Produits".

### **Déclaration d'un utilisateur**

- Vous devez définir les groupes d'utilisateurs et les utilisateurs.
- Avec l'autorisation pour SIMATIC Logon, vous pouvez procéder à l'administration d'utilisateurs pour PCS 7 OS et SIMATIC BATCH (voir paragraphe ["Configuration de](#page-102-0)  [SIMATIC Logon\).](#page-102-0)

### **Réinstallation/Mise à jour**

#### **Nota**

Une réinstallation/mise à jour est uniquement possible si le système d'exploitation du PC est adapté à PCS 7 Version 6.0 (Windows 2000).

Si des composants du logiciel PCS 7 sont déjà installés sur votre ordinateur, une boîte de dialogue relative au type d'installation s'affiche durant l'exécution du Setup. Dans cette boîte de dialogue, vous devez choisir le type d'installation que vous souhaitez exécuter :

- réinstallation ou
- mise à jour

#### **Réinstallation**

Une réinstallation vous permet d'installer des composants supplémentaires.

#### **Mise à jour**

Une mise à jour permet de remplacer des composants existants par de nouvelles versions de ces composants. Veillez à ce que les nouveaux composants de la nouvelle version soient sélectionnés.

#### **Nota**

Si vous souhaitez mettre à jour un projet d'une version précédente à PCS 7 V6.0, vous devez tenir compte de la procédure décrite dans les manuels de mise à jour logicielle. Vous devez installer la base de données Sybase 7.

De plus amples informations sont données dans les manuels de mise à jour logicielle. Ces manuels se trouvent sur le CD PCS 7 Toolset.

### **Installation des progiciels PCS 7 sur le réseau**

#### **Recommandation :**

Si vous souhaitez installer plusieurs PC, effectuez les préparatifs suivants :

Copiez les CD d'installation du progiciel *PCS 7 Toolset CD* sur un disque dur accessible depuis tous les PC. Ceci vous évite de devoir changer en permanence les CD et vous permet d'installer plusieurs PC simultanément.

#### **Nota**

Veillez à ce que le disque dur sur lequel vous copiez les progiciels PCS 7 soit automatiquement amorcé après un démarrage du PC.

- 1. Copiez les fichiers des CD dans des répertoires (nom de répertoire : "CD1" pour le premier CD, etc.).
- 2. Procédez aux étapes suivantes depuis l'ordinateur sur lequel vous souhaitez installer PCS 7.
- 3. Dans l'explorateur, recherchez le répertoire sur le réseau, dans lequel vous avez enregistré les copies des CD.
- 4. Exécutez le Setup (voir ci-dessus : *[installation du logiciel PCS 7](#page-90-0)*).

#### **Informations complémentaires**

- sur les versions voir fichier PCS 7 Lisezmoi-wri.
- sur les composants PC PCS 7 spécifiques (p. ex. PCS 7 ES) voir paragraphe : "Description des composants PCS 7" (PCS 7 Engineering Station) *> Remarques sur l'installation.*
- sur les paramètres Windows et les programmes auxiliaires voir paragraph[e "Paramètres](#page-106-0)  [Windows et programmes auxiliaires".](#page-106-0)

### **7.4.2 Bus système - Installation de modules**

Vous trouverez des remarques sur l'installation des modules pour le bus système dans les manuels d'installation suivants.

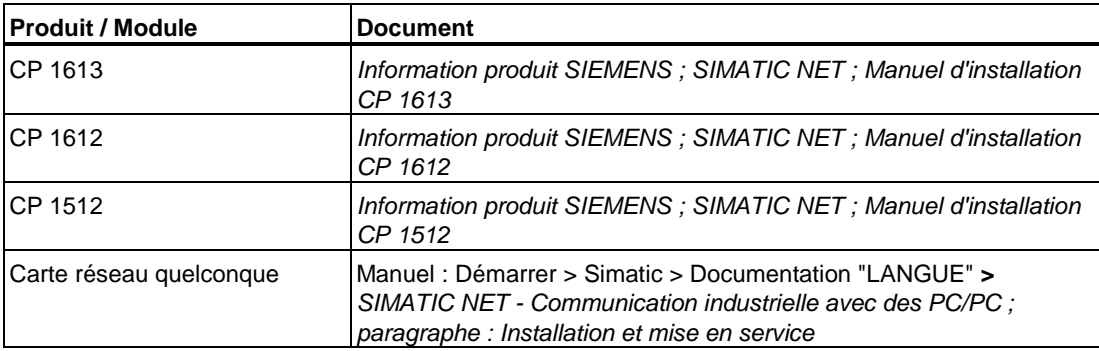

## **7.4.3 Licences et autorisations des progiciels PCS 7**

Vous trouverez des informations complémentaires sur les autorisations/clés de licence au paragraphe "Progiciels et autorisations nécessaires".

### **Contrôle antivirus**

#### **Nota**

Avant chaque installation/désinstallation d'une autorisation/clé de licence, il est recommandé de contrôler que votre PG / PC ne contienne pas de virus.

La protection contre l'écriture de la disquette d'autorisations/de clés de licence doit être désactivée lors du transfert des autorisations/clés de licence . Ceci comporte un risque de transmission de virus entre les disques durs et la disquette.

### **Transférer des clés de licence**

Les fonctions du gestionnaire des licences vous permettent de transférer les Clés de licence :

- qui ne l'ont pas été lors de l'installation,
- qui appartiennent à des licences acquises a posteriori,
- qui se trouvent dans des lieux d'archivage non accessibles par les applications d'un ordinateur.

#### **Lieux d'archivage (supports de données) pour clés de licence**

sur les lieux d'archivage suivants (supports de données)

- sur disquettes
- sur des supports de données locaux
- sur des supports de données d'ordinateurs connectés

#### **Transférer des clés de licence**

Il y a plusieurs façons de transférer des clés de licence entre les différents lieux de stockage (supports) :

- glisser-déposer,
- couper et coller,
- Transfert hors ligne avec la fonction de menu **Clé de licence > Transfert hors ligne**, vous pouvez transférer manuellement des codes de démarrage, des codes question et de validation.

### **Par glisser-déposer**

- 1. Choisissez la vue appropriée avec la commande **Affichage > Gérer**.
- 2. Ouvrez, sur votre ordinateur personnel ou sur l'ordinateur connecté, le lieu de stockage où vous voulez coller des clés de licence.
- 3. Ouvrez, sur votre ordinateur personnel ou sur l'ordinateur connecté, le lieu de stockage où vous souhaitez retirer des clés de licence.
- 4. Sélectionnez les clés de licence et faites-les glisser, tout en maintenant le bouton gauche de la souris enfoncé, jusqu'au dossier dans lequel vous voulez les déposer.

**Résultat** : les clés de licence sont transférées.

#### **Couper et coller**

- 1. Choisissez la vue appropriée avec la commande **Affichage > Gérer**.
- 2. Ouvrez, sur votre ordinateur personnel ou sur l'ordinateur connecté, le lieu de stockage d'où vous voulez couper des clés de licence.
- 3. Choisissez la commande **Edition > Couper**.
- 4. Ouvrez, sur votre ordinateur personnel ou sur l'ordinateur connecté, le lieu de stockage où vous voulez coller des clés de licence.
- 5. Choisissez la commande **Edition > Coller**.

**Résultat** : les clés de licence sont transférées.

#### **Secteur défectueux sur le disque dur**

#### **Nota**

Lors du transfert de l'autorisation/de la clé de licence, un secteur caractérisé comme "défectueux" est créé sur le lecteur cible. N'essayez pas de restaurer ce secteur, vous pourriez sinon détruire l'autorisation/la clé de licence.

#### **Sauvegarde de toutes les autorisations/de toutes les clés de licence**

Le logiciel *Automation License Manager* vous permet de sauvegarder toutes les autorisations et toutes les clés de licence sur une disquette d'autorisations quelconque (disquette de clés de licence).

## **7.4.4 Mise en service d'une station PC**

## **7.4.4.1 Etapes d'insertion d'une station SIMATIC PC**

Dans un projet PCS 7, chaque station PC SIMATIC est gérée via SIMATIC Manager. Une application WinCC et un module de communication sont configurés dans HW Config pour chaque SIMATIC PC.

#### **Nota**

- Aucune station PC SIMATIC n'est configurée pour un PCS 7 client.
- Pour mettre en service le système PCS 7 Box, veuillez utiliser le manuel : *Système de contrôle de processus PCS 7, SIMATIC PCS 7 BOX.*

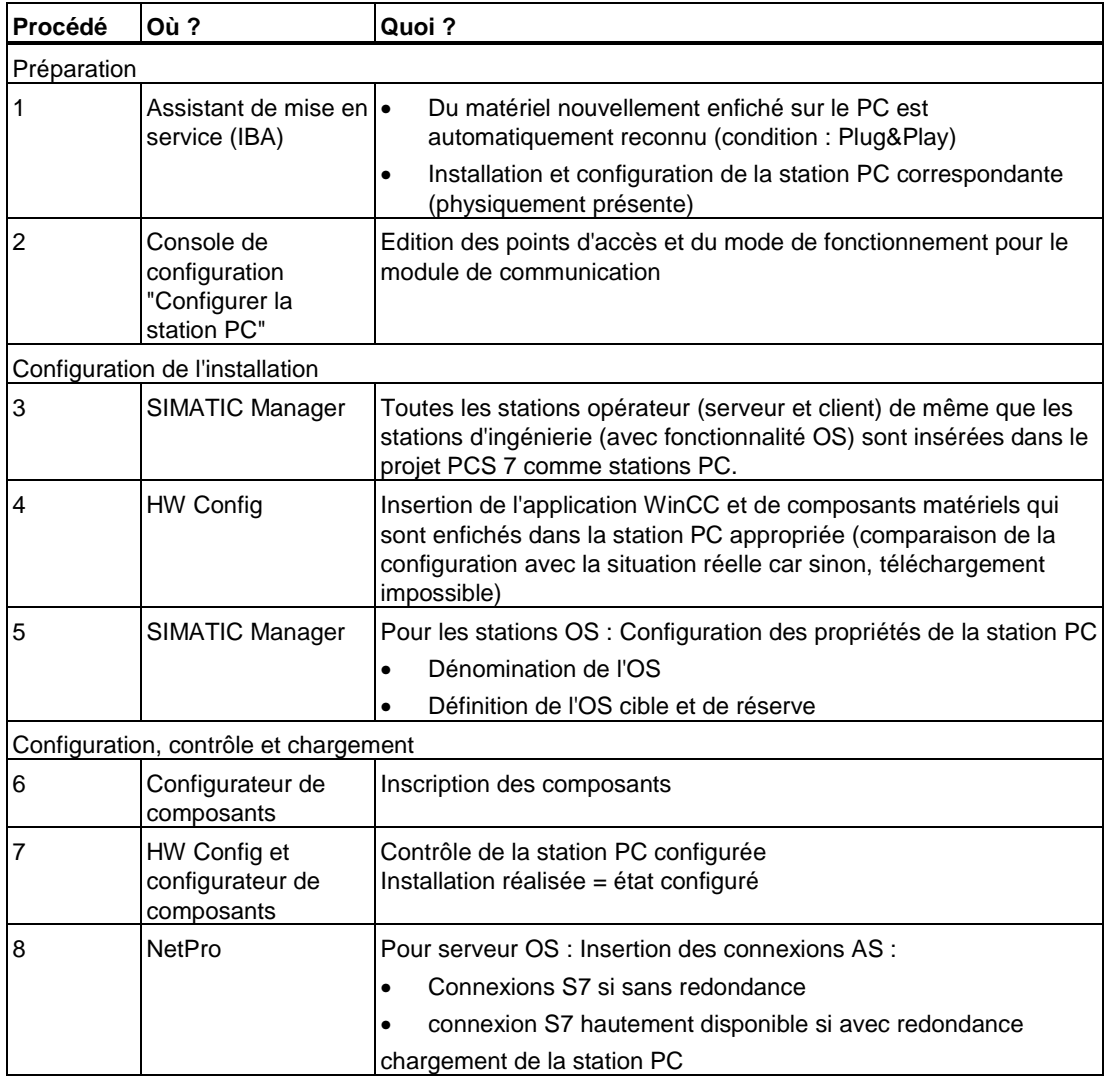

## **7.4.4.2 Assistant de mise en service**

### **Présentation**

L'assistant de mise en service vous aide lors :

- de la configuration initiale des modules de communications installés dans le PC
- de la mise en service d'une station PC avec une communication configurée.

#### **Nota**

Lors de la configuration, veillez à ce que les indications relatives aux adresses Ethernet correspondent à celles figurant dans le projet d'ingénierie.

#### **Appel de l'assistant de mise en service**

L'assistant de mise en service est appelé automatiquement :

- après la première installation de PCS 7
- lorsqu'un "nouveau" composant matériel est détecté après le démarrage d'un PC sur lequel est installé le logiciel PCS 7.

Dans l'assistant de mise en service, des boîtes de dialogue sont appelées pour la configuration de tous les modules de réseau détectés.

#### **Configuration avec l'assistant de mise en service**

- 1. Veuillez cliquer, dans le dialogue de démarrage "Bienvenue chez l'assistant de mise en service SIMATIC NET 1(x)", sur le bouton "Suivant".
	- Le nombre d'étapes (x) à exécuter avec l'assistant de mise en service dépend du nombre de modules réseau nouvellement détectés (si 4 étapes sont affichées, aucun nouveau module réseau n'a été détecté). .
	- Les fenêtres de dialogue pour la "Configuration de la station PC" s'ouvrent.
- 2. Cliquez sur le bouton "Suivant". Nota

#### **Nota**

Lors des entrées suivantes (étapes **3**.-**5**.) pour "Modules dans la station PC configurée", veillez à régler les paramètres de réseau requis (adresse MAC, IP).

Observez que l'indice pour le module (connecteur - entrée requise plus tard sous HW Config) coïncide avec :·

- la station PC configurée sur l'ES et
- la station cible (configuration du PC dans le configurateur de composants)
- 3. Dans la fenêtre de "Configuration de la station PC", vous devez effectuer les paramétrages suivants pour les modules reliés au bus système :
	- Activez l'option "Utiliser le module dans la station PC configurée pour le fonctionnement direct".
	- Activez l'option "Activer le protocole ISO uniquement". Le protocole ISO est recommandé pour les liaisons entre les composants PC PCS 7 et les stations SIMATIC, ceci pour des raisons de performance.
- 4. Pour les CP SIMATIC reliés au bus de terminaux, vous devrez vous assurer dans la fenêtre de dialogue de "Configuration de la station PC" que **l'adresse MAC** proposée est unique sur le réseau.

#### **Nota**

Une modification de l'IP ou du masque de sous-réseau s'exécute via :·**Démarrer** > **Paramètres** > **Panneau de configuration** > **Liaisons réseau et télétransmission Propriétés** > **Sélection du composant** > **Propriétés** > **Modification**.)

- 5. Dans la fenêtre de "Configuration de la station PC", vous devez effectuer les paramétrages suivants pour les modules reliés au bus de terminaux :
	- Activez l'option "Utiliser le module dans la station PC configurée pour le fonctionnement direct".
	- Désactivez l'option "Activer le protocole ISO uniquement".

#### **Nota**

Comme entrée d'un bus, utilisez des protocoles homogènes pour tous les PC.

- 6. Cliquez sur le bouton "Suivant".
- 7. Dans la fenêtre de "Configuration de la station PC", effectuez les paramétrages suivants : Désactivez l'option "Serveur OPC SIMATIC NET dans la station PC configurée".
- 8. Dans la boîte de dialogue "Enregistrer la configuration du module", cliquez sur le bouton "Suivant".

```
Le dialogue de message suivant s'ouvre :
```

```
Pour modifier la configuration ou les propriétés de composants, il 
est recommandé de reconfigurer la station PC complète et la base 
de données existante est perdue !
```
9. Acquittez ce message en cliquant sur le bouton "OK". Les réglages sont enregistrés puis lisibles sur le configurateur de composants.

- 10. Dans la fenêtre de dialogue "Configuration", cliquez sur le bouton "Suivant" : L'assistant de configuration qui peut être appellé à partir de cette boîte de dialogue n'a pas de signification pour PCS 7.
- 11. Dans la fenêtre "Mnémoniques" effectuez les paramétrages suivants : Veuillez activer l'option "Utiliser aucun fichier de mnémoniques" et cliquer sur le bouton "Suivant":

(L'option "Utilisez un fichier de mnémoniques" est uniquement significative pour des projets dans lesquels les produits PROFInet et SIMOTION sont mis en oeuvre.)

12. Dans la fenêtre "Fermer l'assistant de mise en service SIMATIC NET", cliquez sur le bouton "Terminer".

## **7.4.4.3 Console de configuration "Editer la station PC"**

#### **Nota**

Vous pouvez appeler la console de configuration "Editer la station PC" est également via la commande de menu **Démarrer > Simatic > SIMATIC NET > Configurations > Editer la station PC**.

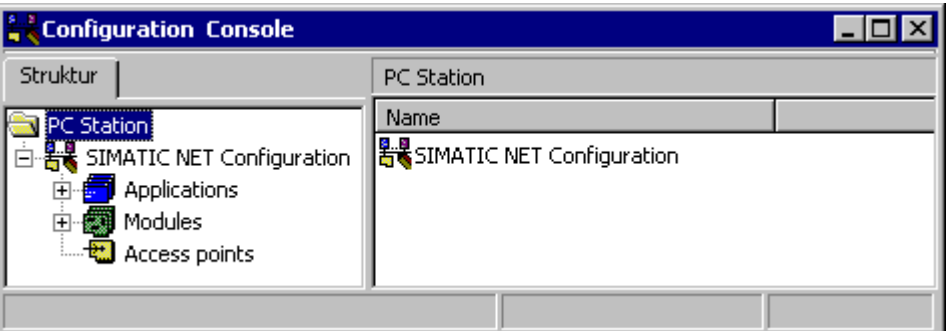

- 1. Sélectionnez le dossier "Points d'accès" dans la zone de navigation.
- 2. Paramétrez pour **chaque** station PC comme point d'accès "S7ONLINE" : "PC internal (local)".
- 3. Ajustez pour **chaque** module de PC du réseau que vous désirez configurer le mode de service "Service configuré".

## **7.4.4.4 Configuration de l'installation**

Démarrez la configuration de votre installation. Vous trouverez des astuces quant à ce sujet dans le manuel de configuration ; *SIMATIC PCS 7 ; Station d'ingénierie*.

## **7.4.4.5 Réglages dans le configurateur de composants**

- 1. Démarrez le configurateur de composants : **Démarrage > Configurateur de composants**.
- 2. Cliquez sur le bouton "Nom de station" et inscrivez le nom de la station PC. Ce nom doit correspondre au nom de la station PC du projet PCS 7.
- 3. Ajoutez les composants manquants dans le configurateur de composants. Pour ce faire, cliquez sur le bouton "Ajouter" Le dialogue "Ajout de composants" s'ouvre.
- 4. Sélectionnez le type d'application "WinCC" ou "WinCC (stby)" et ajustez le même indice (numéro du connecteur) que pour l'application WinCC sous HW Config.

## **Exemple**

Des exemples de configuration PCS 7 figurent dans le tableau ci-après :

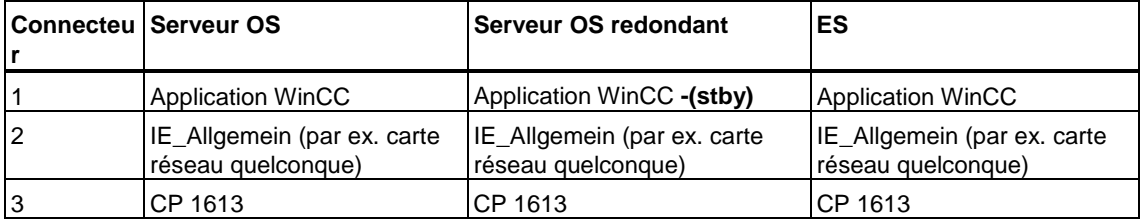

## **7.4.4.6 Contrôle de la station PC configurée**

Comparez la correspondance entre la configuration dans le configurateur et celle dans HW Config. Exemple - voir la figure suivante :

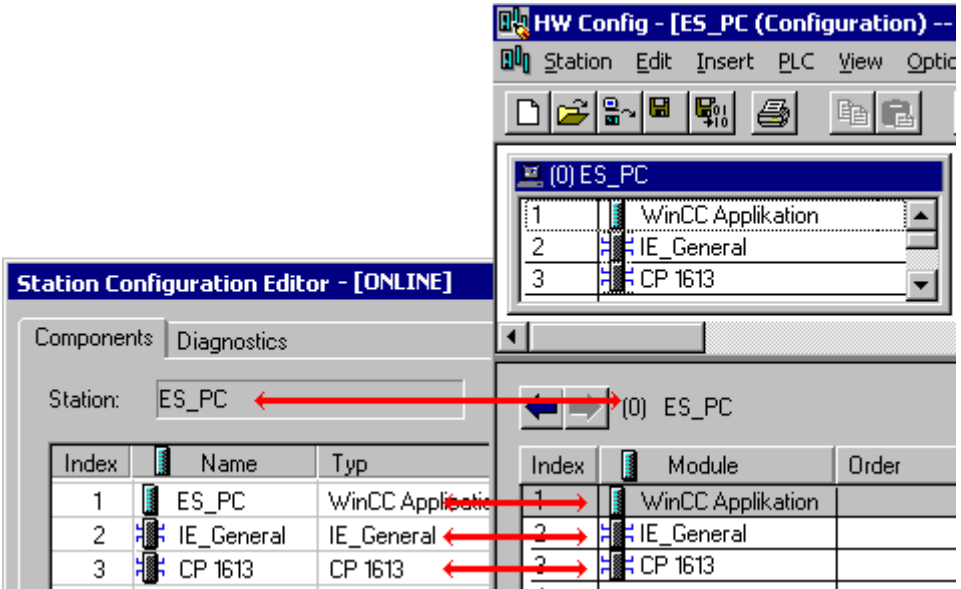

### **Nota**

- Le configurateur de composants indique les composants physiquement présents.
- HW Config indique les composants configurés

## **7.4.4.7 Chargement de la station PC via NetPro**

Chargez les stations PC via NetPro.

## **7.4.5 Remarques sur les programmes supplémentaires**

## <span id="page-102-0"></span>**7.4.5.1 Configuration de SIMATIC Logon**

Avec SIMATIC Logon , vous avez la possibilité de définir l'accès de groupes d'utilisateurs et d'utilisateurs de composants PCS 7 aux applications PCS 7 et aux secteurs de l'installation.

SIMATIC Logon peut être installé sur les composants suivants (en option) :

- sur toutes les installations de **PCS 7 OS**
- sur toutes les installations de **SIMATIC BATCH** -
- sur l'installation de la **station d'ingénierie PCS 7** -

si

vous avez sélectionné l'option "Installation personnalisée" lors de l'exécution du Setup et si vous avez activé les options suivantes :

- SIMATIC Logon Admin Tool
- SIMATIC Logon Service

### **Informations complémentaires**

L'utilisation de SIMATIC Logon est décrite dans l'aide en ligne "*Aide de SIMATIC Logon*".

## **7.4.5.2 Remarques sur la mise en oeuvre de programmes de défragmentation**

Les programmes de défragmentation permettent d'optimiser les temps d'accès au disque dur.

#### **Avertissement**

Les fichiers de clés de licence et les fichiers d'autorisation des composants PCS 7 risquent d'être endommagés par les programmes de défragmentation qui déplacent des blocs fixes. Recommandation :

Toujours exclure les autorisations/clés de licence du traitement avant de démarrer le programme de défragmentation.

Remarques supplémentaires sur l'utilisation des

- autorisations, voir : (disquette d'autorisations) fichier Lisezmoi.wri du programme Authorsw.exe.
- Clés de licence, voir : (disquette d'autorisations) fichier Lisezmoi.wri du programme "Automation License Manager".

#### **Exclusion des autorisations/clés de licence du traitement**

Il y a plusieurs manières d'exclure les autorisations/clés de licence du traitement :

- Transférez toutes les autorisations sur une disquette d'autorisations/disquette (pour les clés de licence).
- vous transférez toutes autorisations/clés de licence sur une partition qui ne sera pas défragmentée (par ex. la partition de sauvegarde),

## **7.4.5.3 Remarques sur l'utilisation d'un antivirus**

La mise en oeuvre d'un antivirus durant le fonctionnement risque d'entraîner une défaillance des extensions matérielles.

Notez que :

- lorsque vous utilisez WinCC, une protection antivirus dynamique via des mécanismes Gatekeeper n'est pas possible car ces mécanismes risquent d'entraîner un blocage du couplage du processus aux modules.
- vous devez uniquement copier des données vérifiées sur un composant PCS 7.
- vous devez procéder aux tests antivirus hors ligne pour activer ensuite un couplage au processus uniquement après une réinitialisation matérielle.

## **7.4.5.4 Remarques sur la création d'une copie de sauvegarde (Backup)**

Par principe, nous vous recommandons de sauvegarder plusieurs versions de projet. Effectuez toujours une copie de sauvegarde :

- après une modification de la configuration,
- avant et après une mise à jour de composants système,
- avant et après une mise à jour du logiciel de configuration.

### **Informations complémentaires**

Manuel *Système de contrôle de processus PCS 7 ; Maintenance et diagnostic*.

# **8 Paramètres Windows et programmes auxiliaires**

## <span id="page-106-0"></span>**8.1 Paramètres Windows et programmes auxiliaires**

Ce chapitre vous donne des informations sur les paramètres Windows et les programmes auxiliaires pour les PC PCS 7.

- Paramètres Windows :
	- Paramétrage du modèle de couleur et de la police
- Programmes auxiliaires dans PCS 7
	- Archivage longue durée avec StoragePlus
	- Ecran de veille
	- Echange de données

## **8.2 Paramétrage du modèle de couleur et de la police**

#### **Introduction**

Le paramétrage des modèles de couleur et des polices est, le cas échéant, modifié automatiquement lors de l'installation de programmes externes. Dans PCS 7, une représentation erronée des blocs d'image risque de se produire pour certains modèles de couleurs ou certaines polices.

#### **Paramétrage du modèle de couleur et de la police**

Vous pouvez corriger les paramètres en effectuant les entrées suivantes :

- 1. Choisissez la commande de menu **Démarrer > Paramètres > Panneau de configuration**.
- 2. Effectuez un double clic sur l'icône "Affichage" .

#### **Modèle de couleur**

1. Dans la boîte de dialogue "Propriétés de l'affichage", sélectionnez l'onglet "Apparence".

- 2. Effectuez le paramétrage suivant :
	- Veuillez sélectionner dans le champ combiné : "Elément graphique", "Bureau".
	- Sélectionnez dans le champ combiné "Schéma", "Windows -- classique".
	- Cliquez sur le bouton "Accepter".
	- Sélectionnez dans le champ combiné "Elément graphique", "Titre de la fenêtre active".
	- Sélectionnez dans le champ combiné "Couleur" la surface de menu en bleu foncé.
	- Sélectionnez dans le champ combiné "2è couleur" la surface de menu en bleu foncé.

#### **Police**

- 1. Dans la boîte de dialogue "Propriétés de l'affichage", sélectionnez l'onglet "Paramètres".
- 2. Dans la liste déroulante "Police", sélectionnez "Aucune police".

### **Outils**

- 1. Dans la boîte de dialogue "Propriétés de l'affichage", sélectionnez l'onglet "Outils".
- 2. Désactivez l'option "Affichage du contenu de la fenêtre lors du débrochage".
- 3. Confirmez par "OK".

## **8.3 Programmes auxiliaires dans PCS 7**

Ce paragraphe contient des informations sur les thèmes suivants :

- Archivage longue durée avec StoragePlus
- Ecran de veille
- Echange de données
## <span id="page-108-0"></span>**8.4 Archivage longue durée avec StoragePlus**

### **Progiciel optionnel "StoragePlus"**

StoragePlus réalise l'archivage longue durée des différentes données de PCS 7 dans une archive de données centrale. StoragePlus permet de réaliser la gestion de valeurs de mesure et de messages externes des archives OS, des rapports OS et des données de lots de SIMATIC BATCH. Ces données sont mises à disposition quels que soient les systèmes PCS 7 Runtime. Il est ainsi possible de visualiser toutes les données de manière claire via Internet Explorer.

#### **Nota**

StoragePlus ne fait pas partie du progiciel *PCS 7 Toolset CD* Version 6.0.

### **Fonctions**

StoragePlus sert à :

- archiver des messages et valeurs de mesure de PCS 7 OS V6.0
- archiver des rapports de PCS 7 OS V6.0
- archiver des données de lots de SIMATIC BATCH V6.0
- stocker toutes les données de StoragePlus sur des supports mémoire externes
- cataloguer toutes les données de StoragePlus
- visualiser les messages au moyen de fonctions de filtrage
- visualiser les valeurs de mesure au moyen de fonctions de filtrage sous forme de courbes et de tableaux
- exporter les valeurs de mesure, p. ex. vers Excel
- visualiser les données d'un lot
- représenter les données sous forme de page Web

#### **Protection d'accès**

StoragePlus permet de définir une protection d'accès avec des droits spécifiques aux utilisateurs.

#### **Migration des données de Storage V5.2**

StoragePlus peut lire des données externes de Storage V5.2 et les convertir dans le format de données de la version V6.0.

## <span id="page-109-0"></span>**Installation**

- Le progiciel optionnel StoragePlus peut être installé sur un client OS ou sur un PC distinct.
- StoragePlus ne fait pas partie du progiciel *PCS 7 Toolset CD* Version 6.0. StoragePlus est fourni sur un CD d'installation et s'installe avec son propre Setup.
- Veuillez noter que des données peuvent être enregistrées depuis ces PC sur un support de données longue durée (p. ex. CD ou DVD).

## **8.5 Ecran de veille**

L'utilisation d'un écran de veille n'est pas recommandée sur un PC avec PCS 7, car :

- sa gestion représente une charge de temps pour la CPU et risque de conduire à une surcharge du système,
- la mémoire centrale utilisable en continu est réduite Il existe certains écrans de veille, pour lesquels les zones de mémoire qu'ils utilisent dans la mémoire centrale ne sont plus disponibles.

Si vous utilisez un écran de veille, il est recommandé de le désactiver durant le fonctionnement de PCS 7.

## **8.6 Echange de données**

#### **Introduction**

Il est souvent nécessaire de transférer des données d'un système PC vers un autre.

Pour ce faire, les programmes suivants sont recommandés pour PCS 7 :

- Pour l'échange de données intra-entreprise avec PCS 7, vous pouvez mettre en oeuvre @PCS7 comme interface. Pour utiliser cette interface, vous avez besoin des programmes @aGlance/IT ou Web@aGlance.
- Pour permettre au personnel de maintenance d'accéder au PC PCS 7, vous pouvez mettre en oeuvre le programme "pcAnywhere".

#### **Nota**

Une version d'essai du programme pcAnywhere" est livrée avec le CD du progiciel PCS 7 Toolset. Si vous souhaitez utiliser ce programme de la société Symantec de manière permanente, vous devez le commander.

### **Mise en oeuvre**

Ces programmes permettent un "Accès à distance". Ceci signifie que depuis d'autres PC, vous pouvez :

- effectuer la commande et la configuration,
- réaliser des vérifications,
- corriger des erreurs,

Possibilités de transmission

La transmission des données peut être réalisée via :

- un modem (de préférence ISDN)
- une liaison série ou parallèle

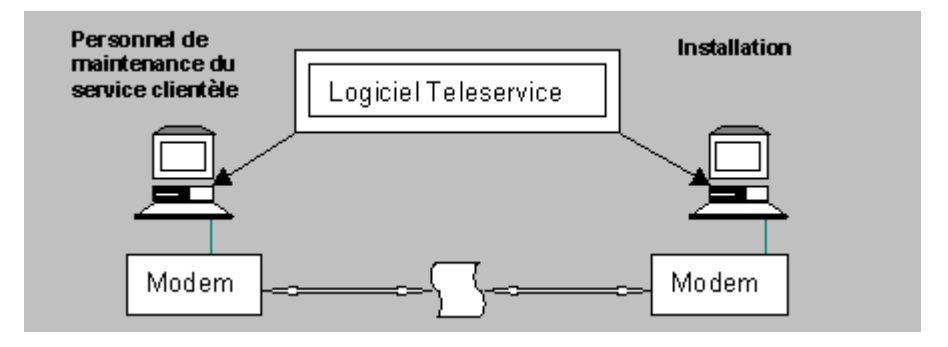

# **A Annexe A - Progiciels et autorisations nécessaires**

## **A.1 Progiciels et autorisations nécessaires**

Le tableau suivant indique les autorisations dont vous avez besoin pour les différents progiciels. Le progiciel "Process Control System PCS 7 Toolset V6.0" est réparti sur plusieurs CD.

#### **Nota**

à partir de la version V5.2, la bibliothèque PCS 7 Field Devices n'est plus livrée avec PCS 7.

#### **Remarque sur le tableau (colonne "Version")**

La colonne "Version" est vide et vous pouvez y insérer les données actuelles requises pour la documentation de l'installation. Les versions pour le progiciel actuel "Process Control System PCS 7 Toolset V6.0" sont contenues dans le fichier pcs7 Lisezmoi.wri.

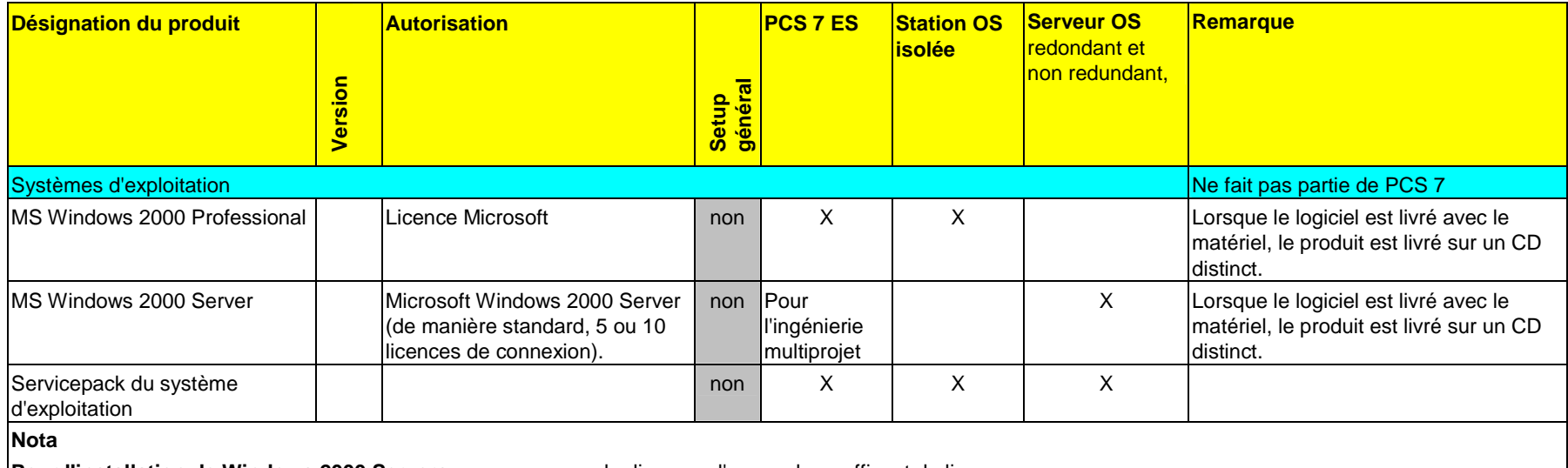

**Pour l'installation de Windows 2000 Servers -** assurez-vous de disposer d'un nombre suffisant de licences.

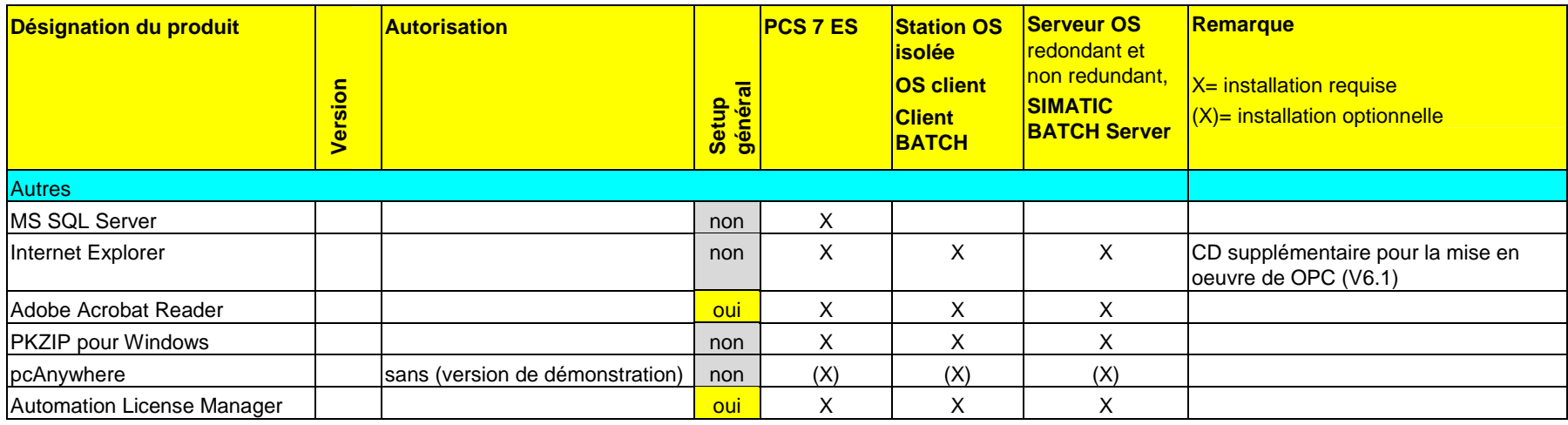

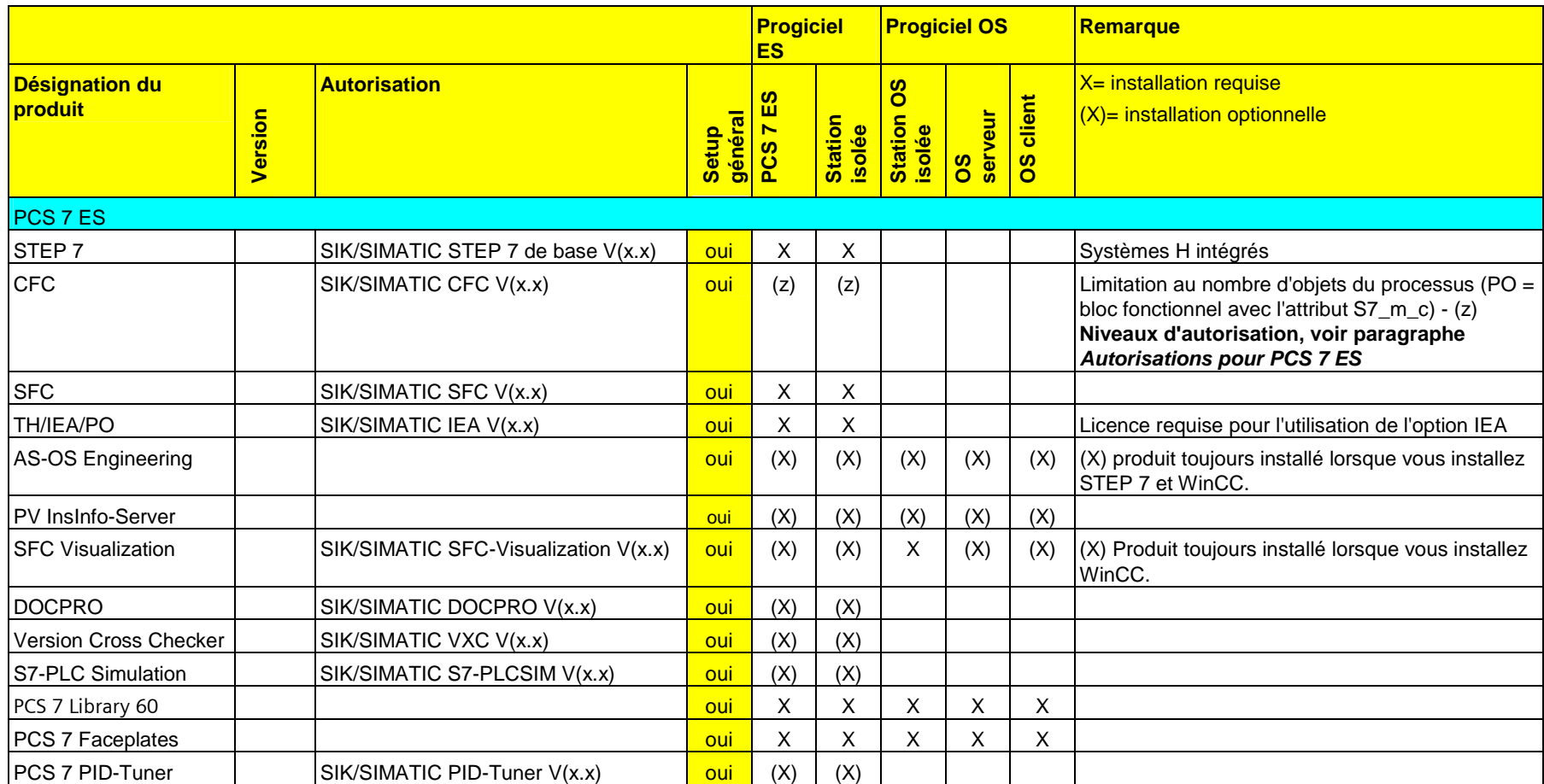

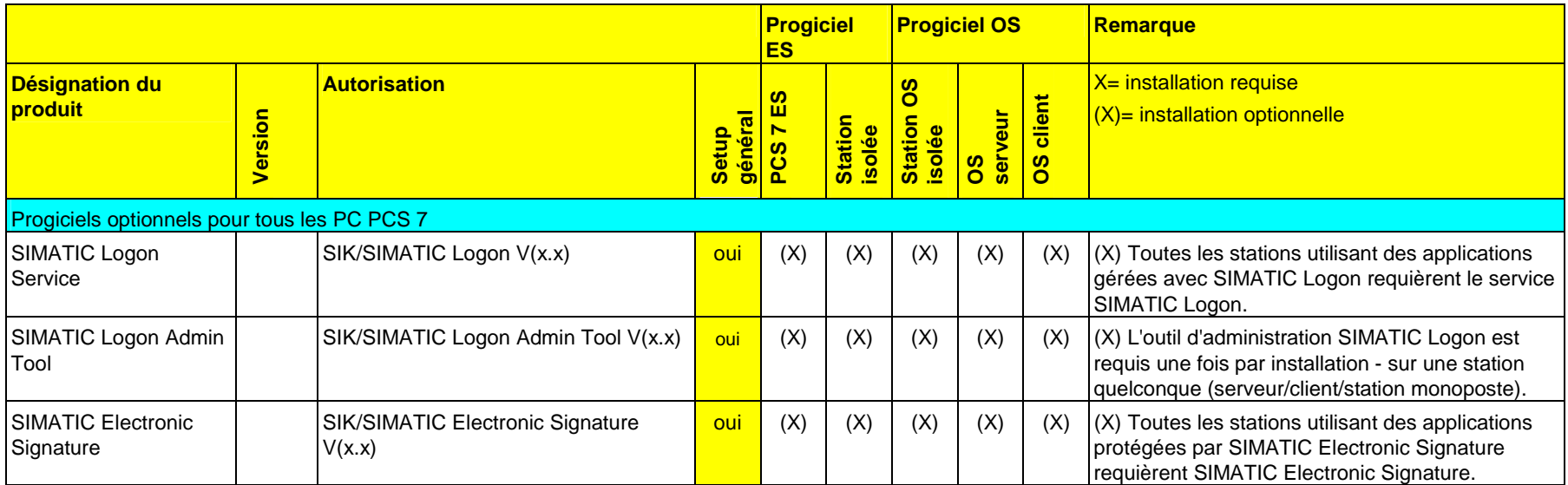

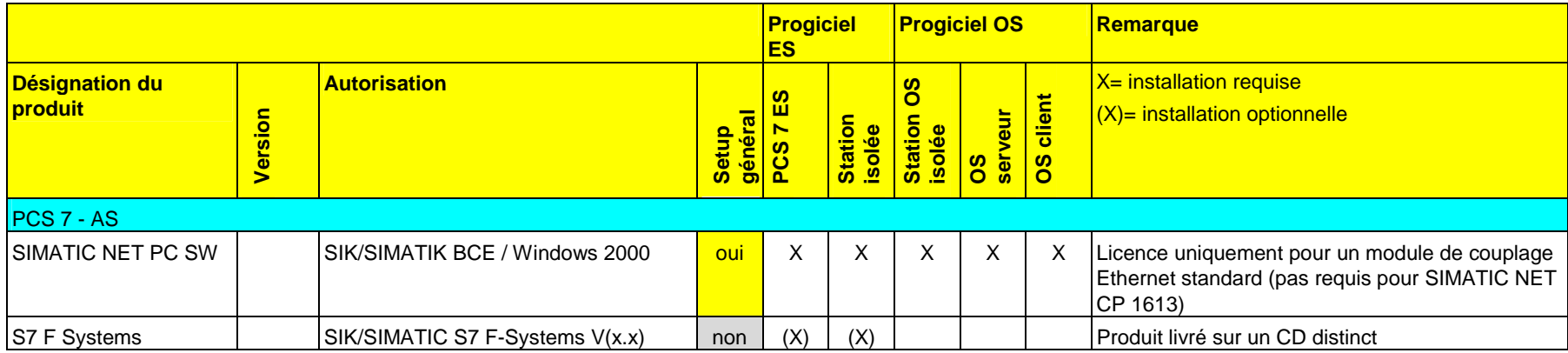

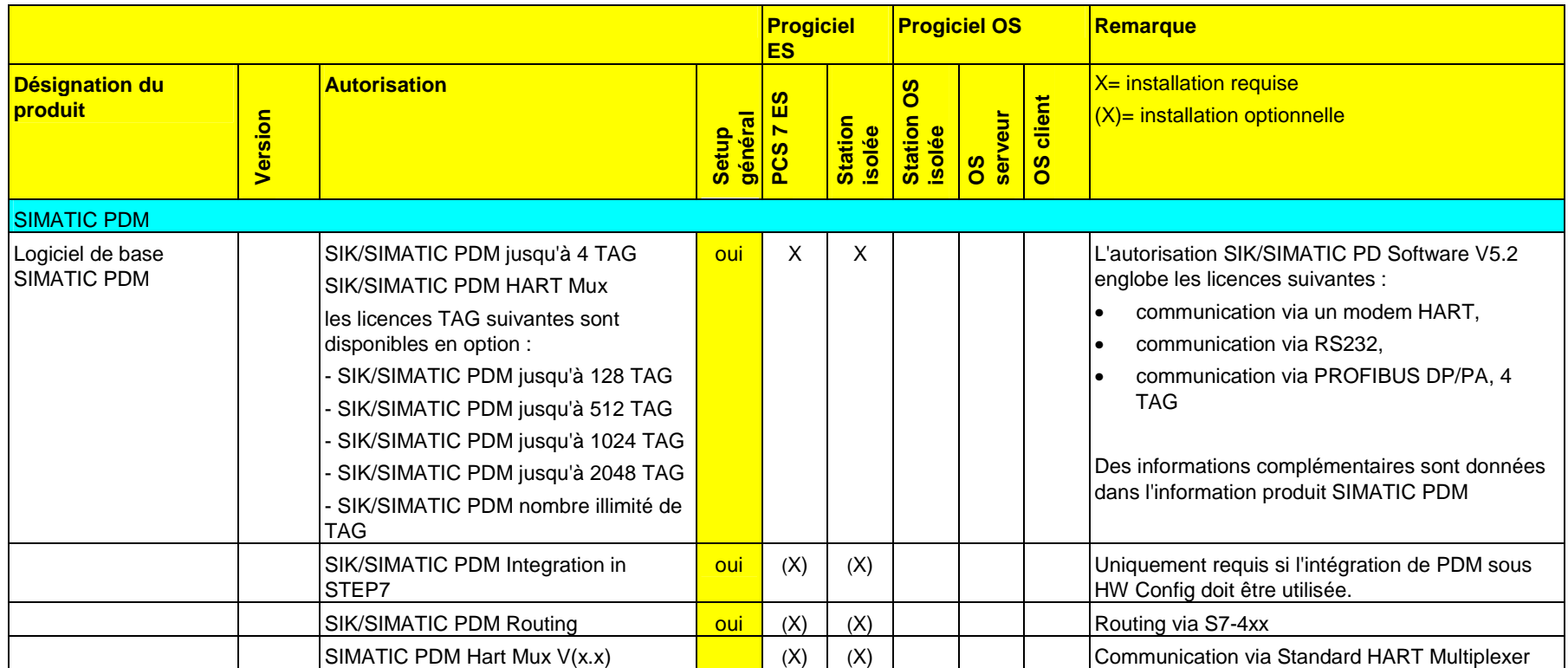

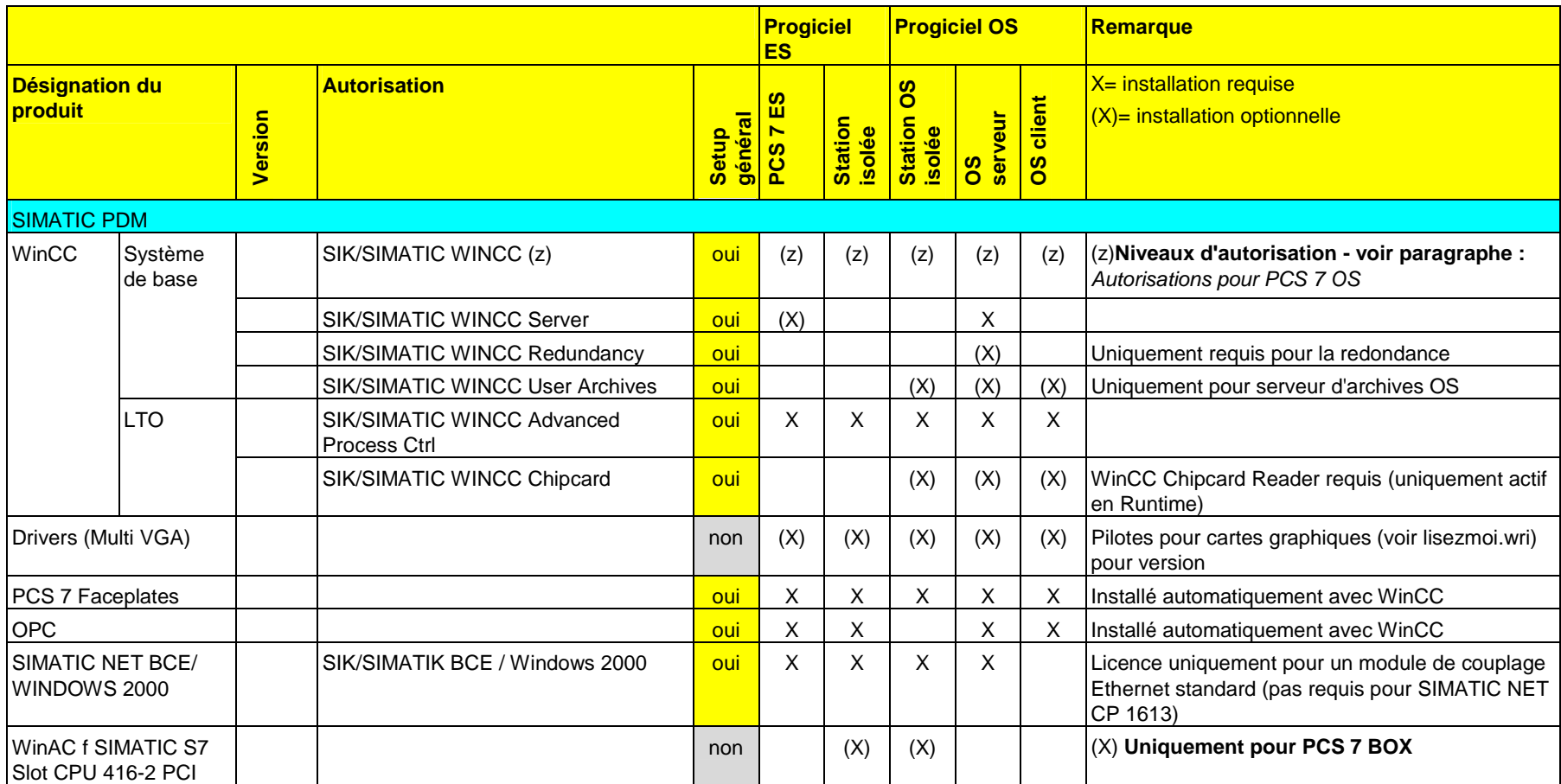

### *Annexe A - Progiciels et autorisations nécessaires*

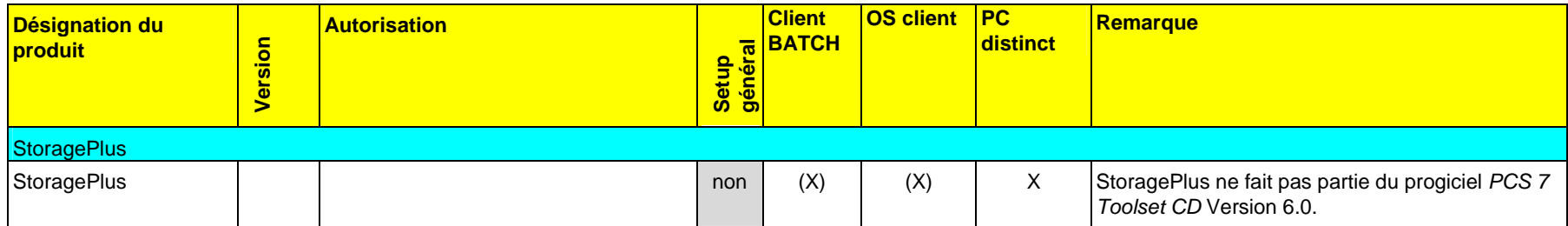

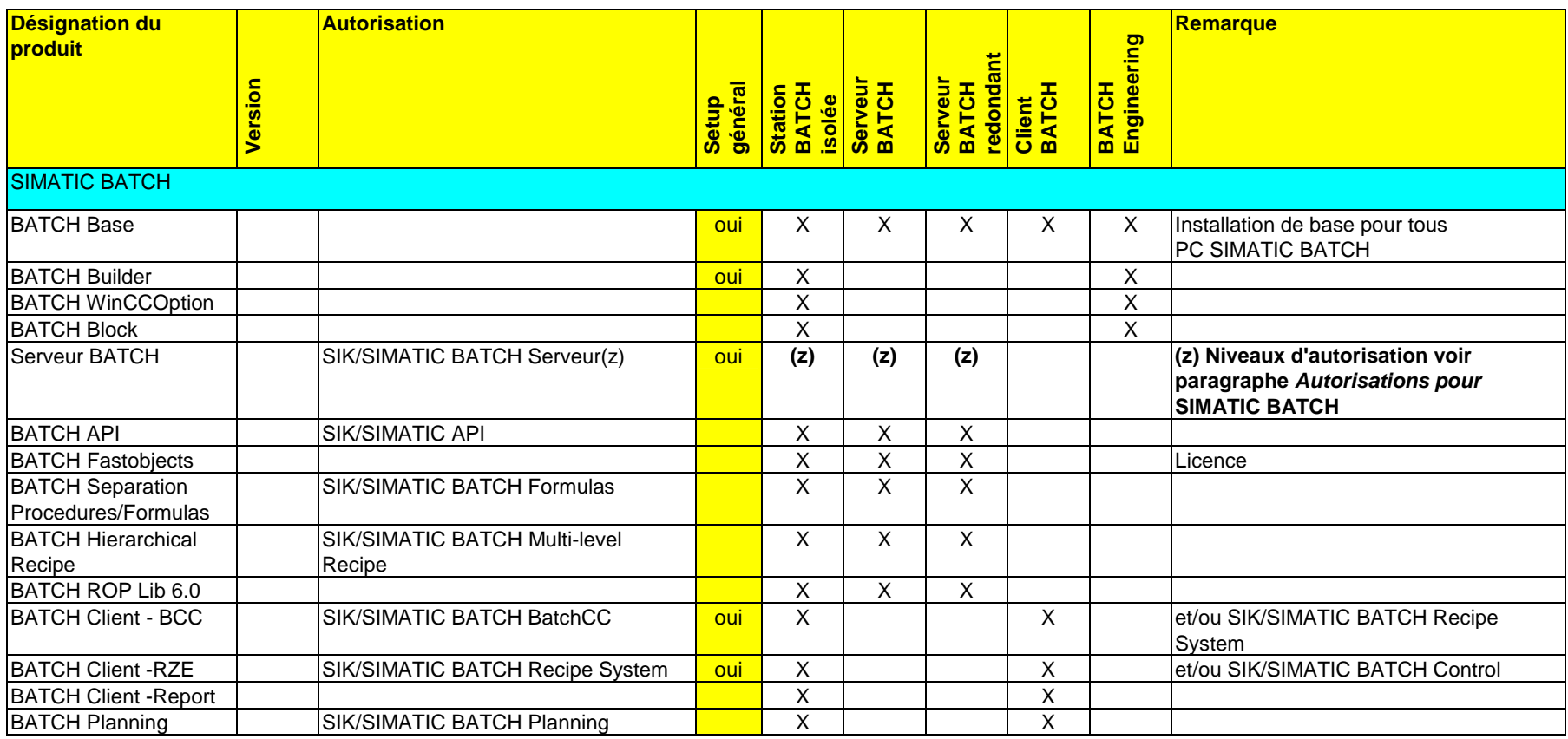

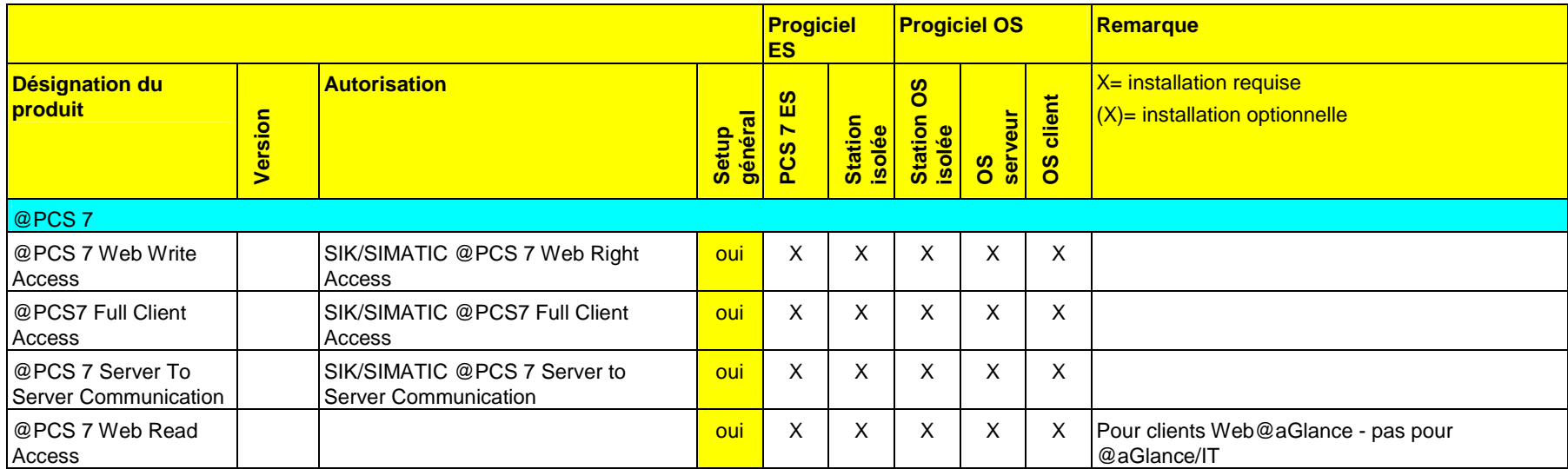

# <span id="page-122-0"></span>**B Annexe B - Documentation complémentaire**

# **B.1 Documentation complémentaire**

Les tableaux suivants donnent des indications sur la documentation complémentaire.

## **Installation**

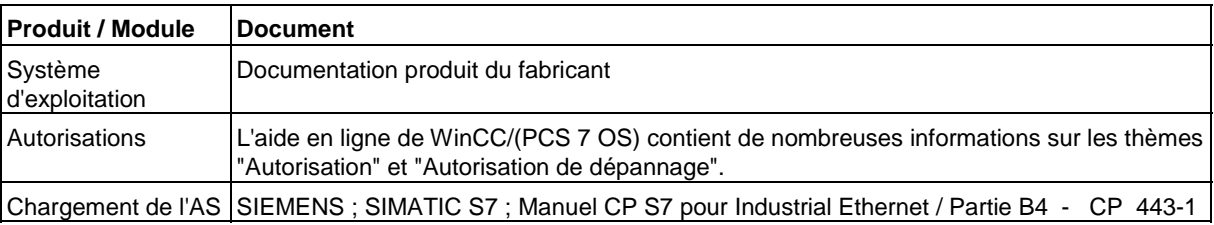

## **Documentation PCS 7**

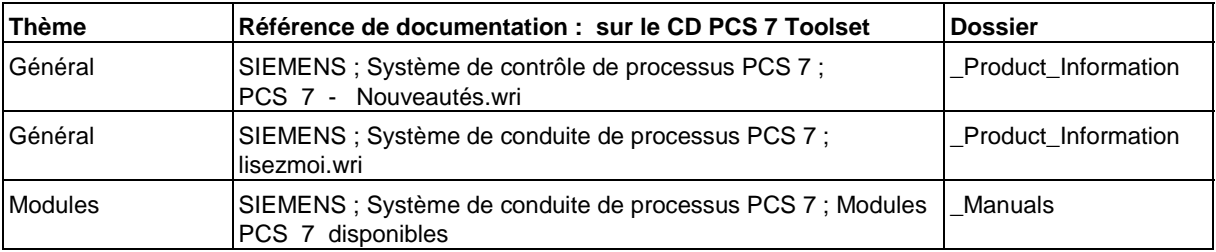

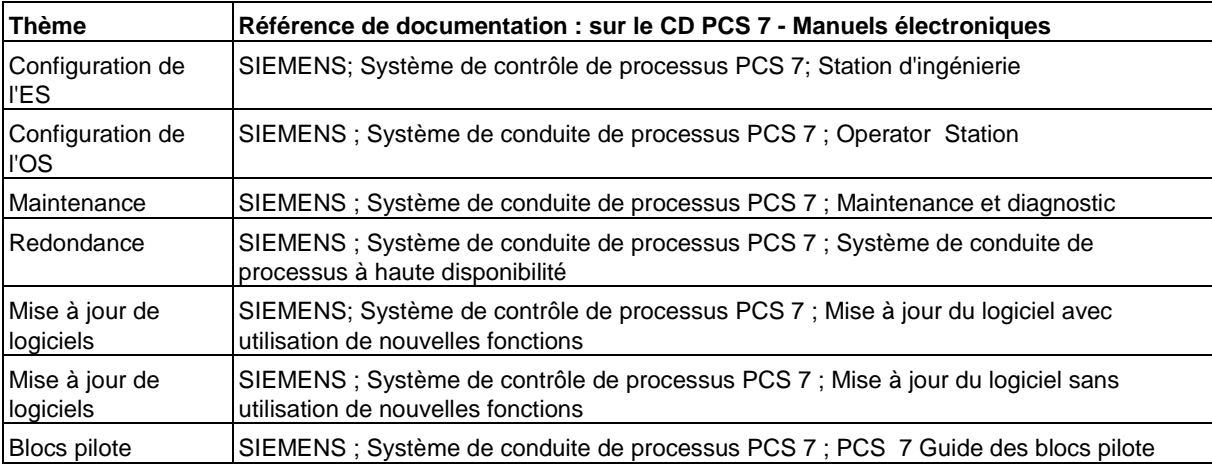

<span id="page-123-0"></span>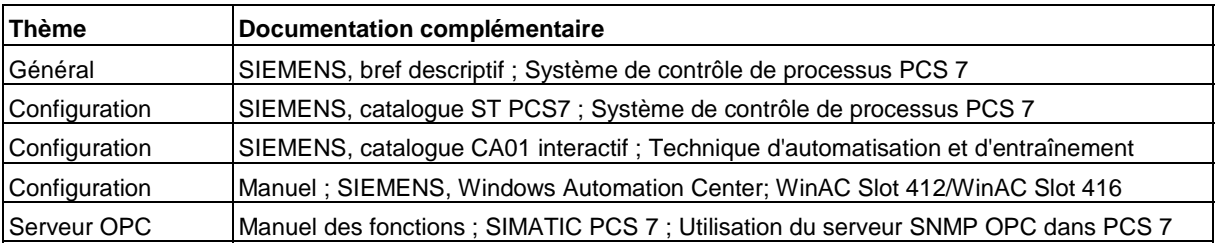

# **Index**

# **A**

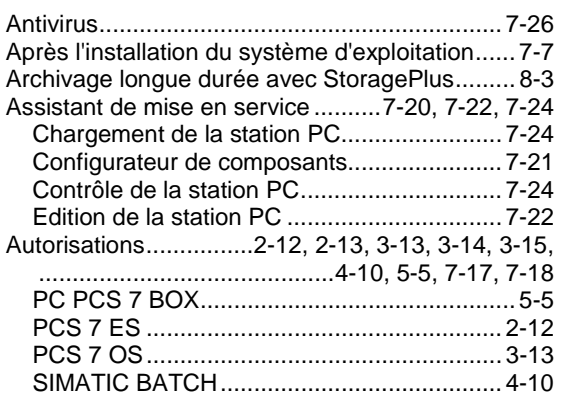

# **B**

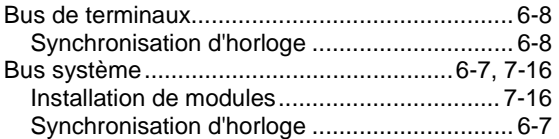

# **C**

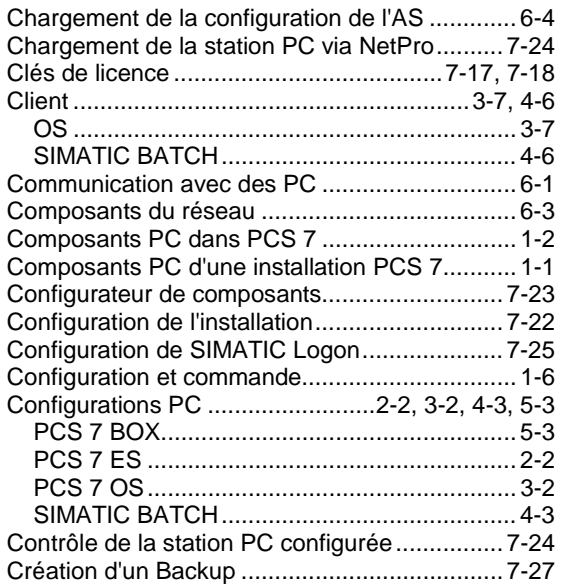

## **D**

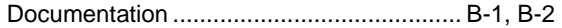

# **E**

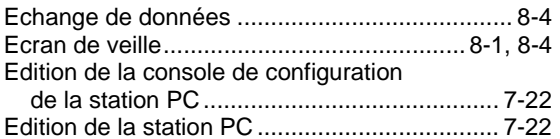

## **I**

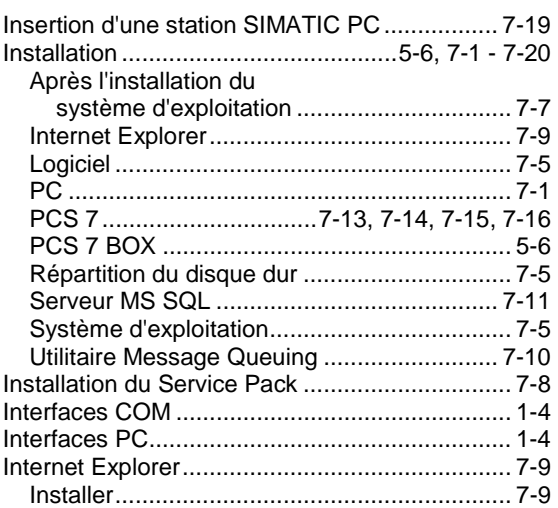

## **L**

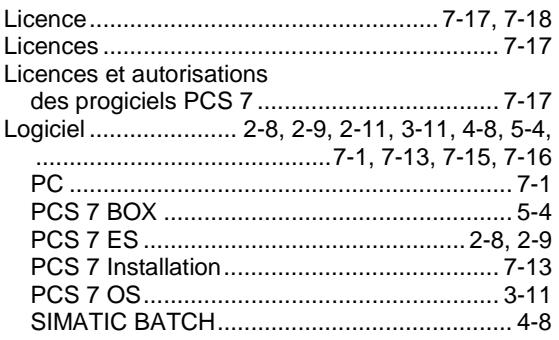

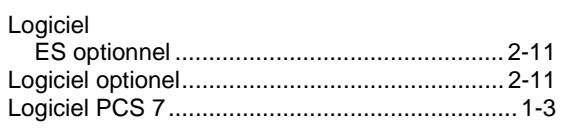

## **M**

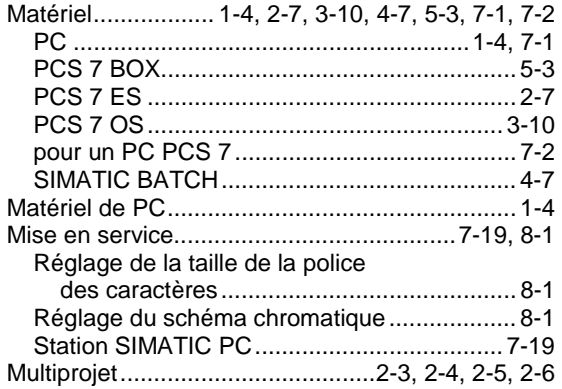

## **N**

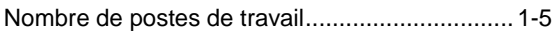

# **O**

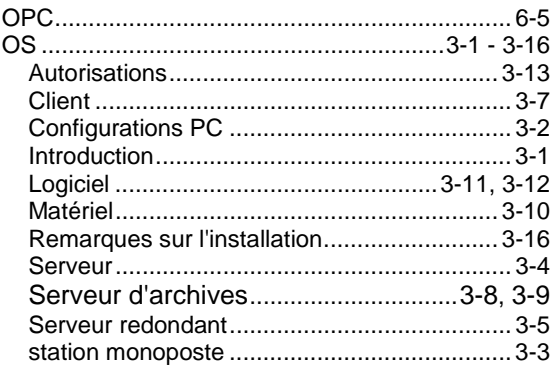

## **P**

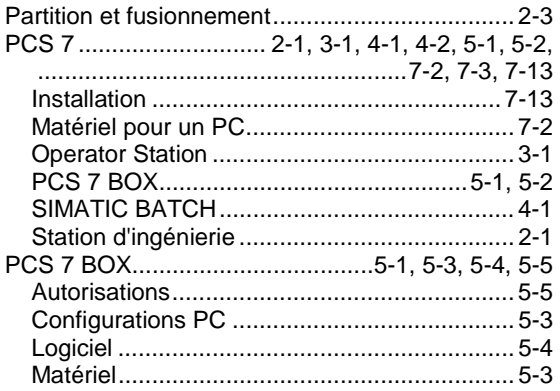

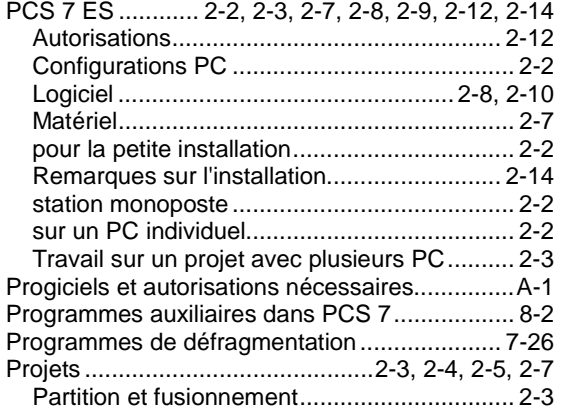

## **R**

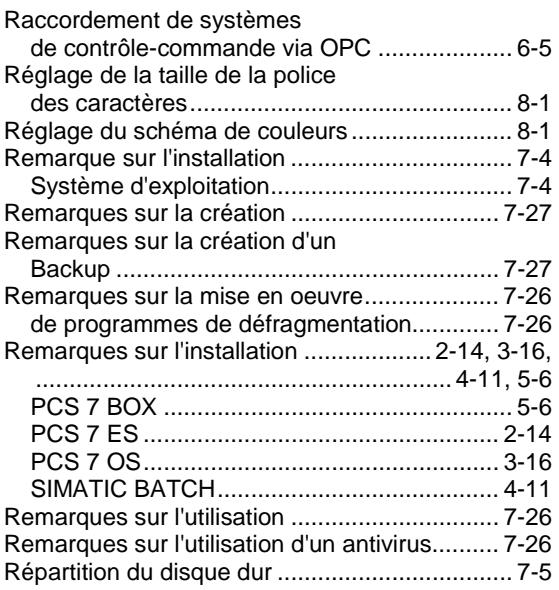

## **S**

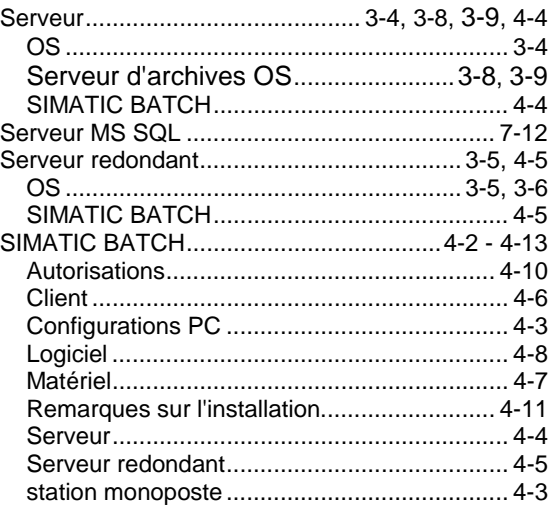

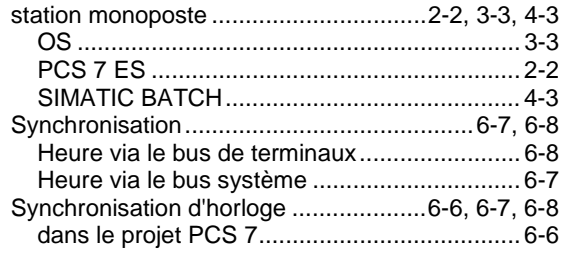

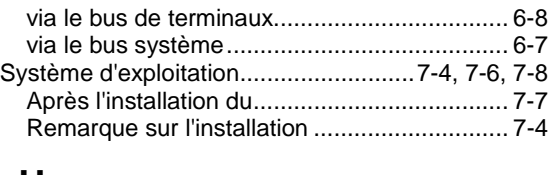

## **U**

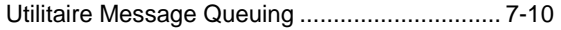